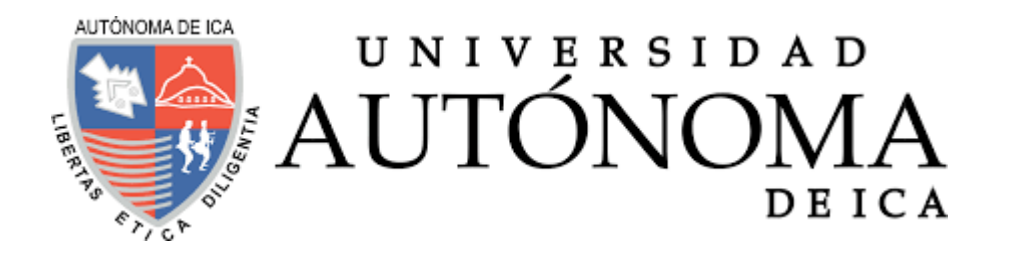

# UNIVERSIDAD AUTÓNOMA DE ICA FACULTAD DE INGENIERÍA, CIENCIAS Y ADMINISTRACIÓN PROGRAMA ACADÉMICO DE INGENIERÍA DE SISTEMAS

**TESIS** 

# **"DESARROLLO DE UN SISTEMA DE LOGÍSTICA PARA EL SOPORTE DEL CONTROL DE STOCK EN LA EMPRESA SC INGENIEROS DE PROYECTOS S.A.C."**

## LÍNEA DE INVESTIGACIÓN

## **Gestión de la información e ingeniería de software y redes**

Presentado por:

# **Luis Rolando Jonathan Arana Hernández Julio Antonio Jesús Gutierrez Condeña**

Tesis desarrollada para optar el Título de Ingeniero de Sistemas

Docente asesor: Mg. Cabrera García Cesar Augusto Código Orcid N°0000-0002-1946-8717

Chincha, Ica, 2020

#### **ASESOR**

Mg. Cabrera García Cesar Augusto

## **MIEMBROS DEL JURADO**

- -Dr. Edmundo Gonzáles Zavala
- -Dr. William Chu Estrada
- -Dr. Martín Campos Martínez

## **DEDICATORIA**

A Dios por demostrarnos tantas veces su existencia, por darnos fuerza para salir adelante y a nuestros padres por ser nuestros guías de cada paso que vamos en nuestra vida.

## **AGRADECIMIENTOS**

A nuestras familias en general porque nos abrieron siempre las puertas para nuestra formación profesional y contribuyeron para el desarrollo de esta tesis.

Finalmente, a todas aquellas personas, colegas y amigos que de una u otra manera nos brindaron su apoyo, tiempo e información para el logro de nuestros objetivos.

#### **RESUMEN**

En el presente trabajo de investigación se estudió la gestión de procesos como alternativa ante un problema latente y visible en la empresa SC Ingenieros de Proyectos S.A.C. que está siendo afectada por la disminución en la productividad y pérdida de sus clientes que toman desconfianza, todo esto debido a que los procesos organizacionales no están interconectados con la tecnología que hoy en día es muy utilizada.

El objetivo de la investigación es establecer una eficiente gestión de procesos a la organización mediante la utilización de un sistema de logística para el proceso de control de stock en el inventario, de modo que la aplicabilidad y alcance de sus resultados, tengan validez en cualquier organización que dentro de su funcionalidad ejecute el proceso de control de stock en el inventario.

## **PALABRAS CLAVES**

- **SISTEMA DE LOGISTICA**
- CONTROL DE STOCK
- **BUSINESS PROCESS MANAGEMENT**
- **RATIONAL UNIFIED PROCESS**
- DESARROLLO
- PROCESOS
- PROYECTO
- AS IS
- TO BE
- UML
- SQL SERVER
- VISUAL STUDIO
- ASP.NET
- CRYSTAL REPORT

### **ABSTRACT**

In this research work, process management was studied as an alternative to a latent and visible problem in the company SC Ingenieros de Proyectos S.A.C. which is being affected by the decrease in productivity and loss of its customers who take mistrust, all this because the organizational processes are not interconnected with the technology that is widely used today.

The objective of the research is to establish an efficient process management for the organization through the use of a logistics system for the stock control process in the inventory, so that the applicability and scope of its results are valid in any organization. that within its functionality execute the stock control process in the inventory.

## ÍNDICE

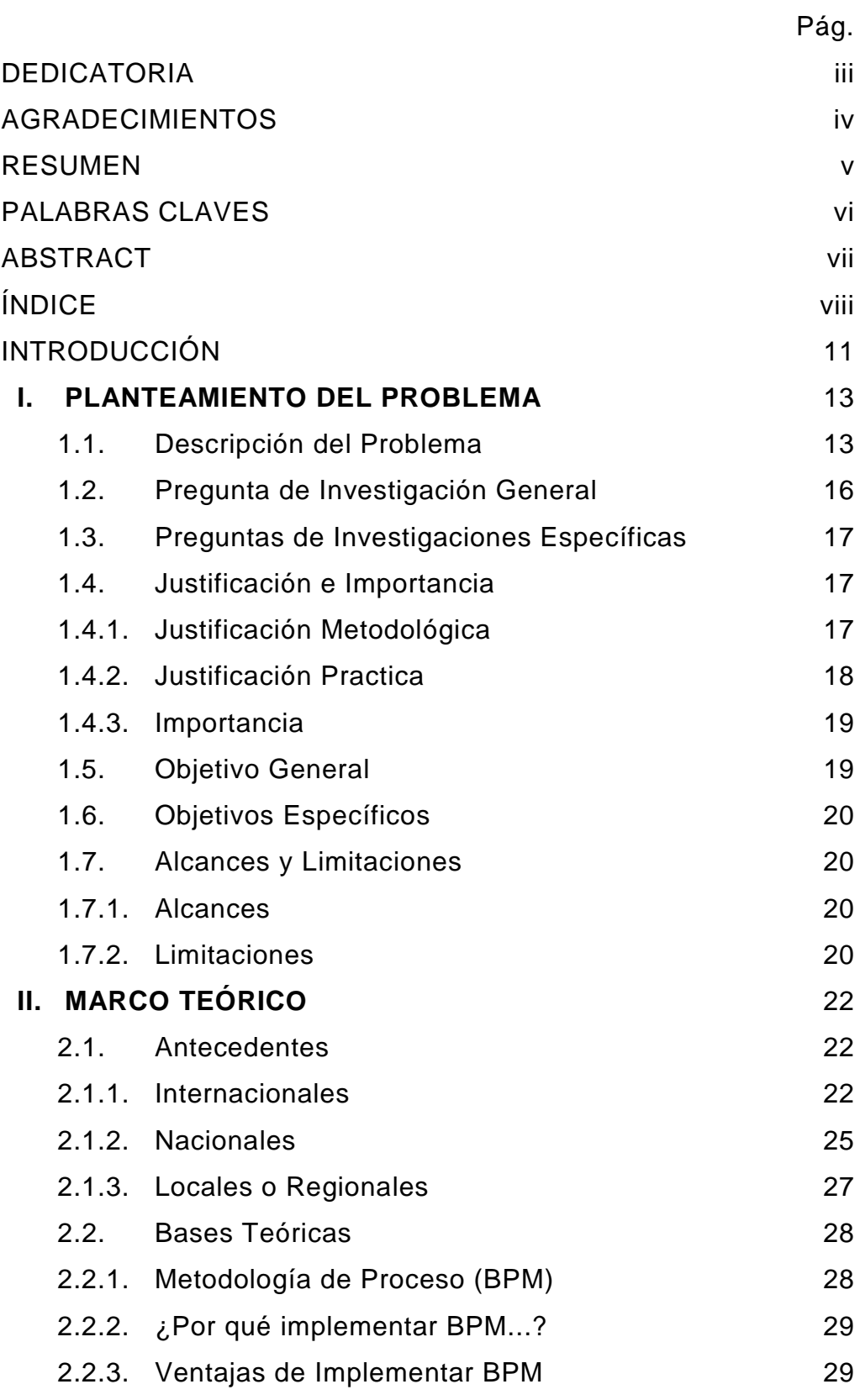

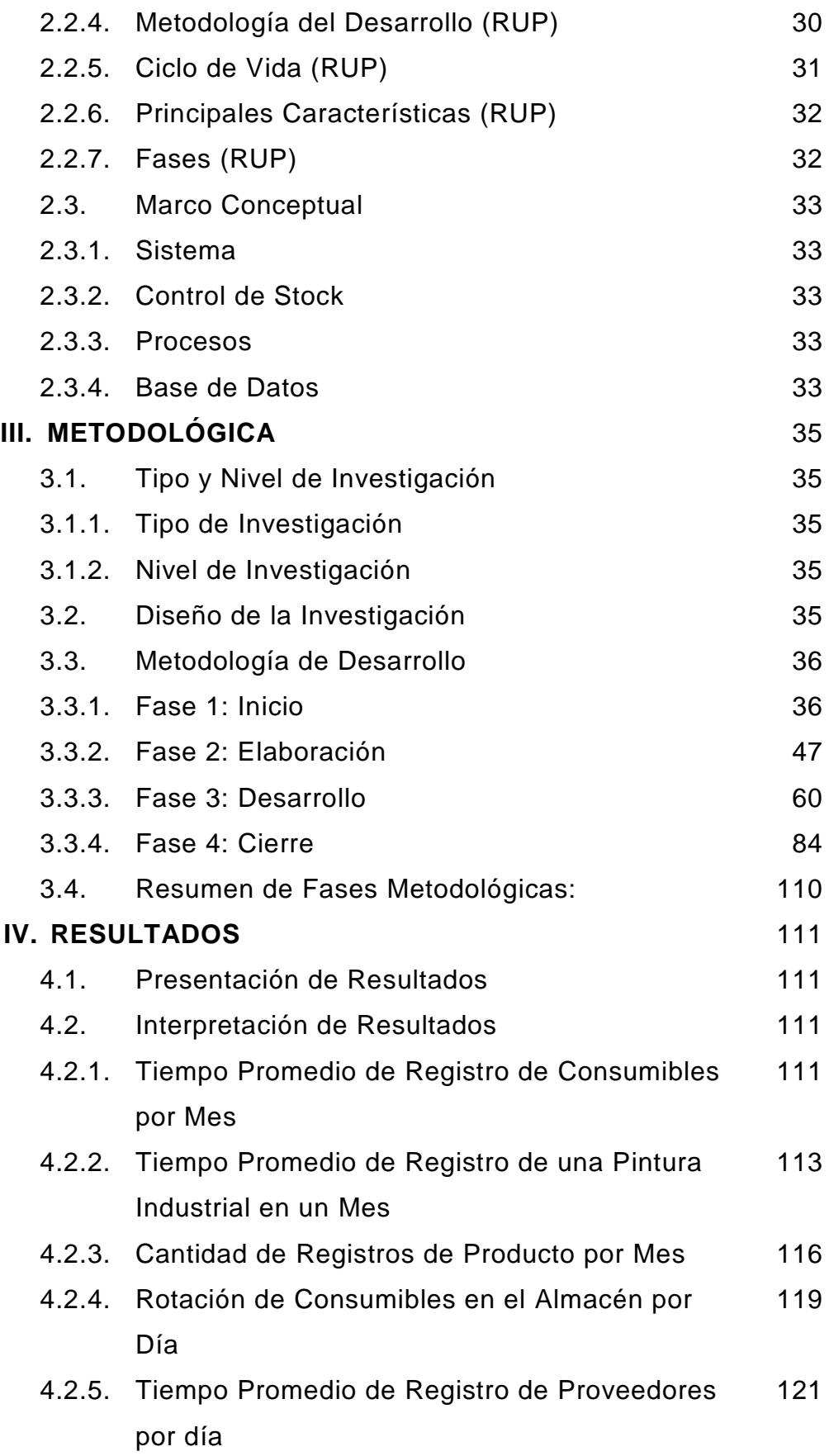

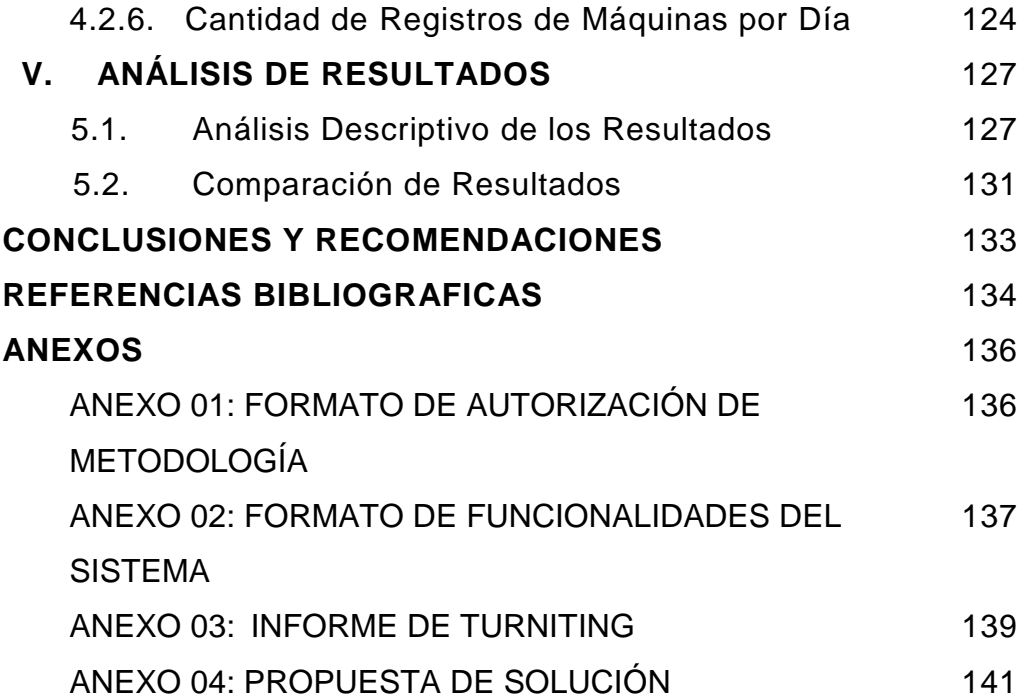

## **INTRODUCCIÓN**

El desarrollo de esta tesis planteo como solución el rediseño de los procesos utilizando herramientas de análisis y diagnóstico, que en este caso es el proceso control de stock en el inventario, así mismo el proceso es automatizado mediante un sistema de logística, de esta manera el cliente interno podrá gestionar y mantener el seguimiento del proceso.

Metodológicamente, para el análisis de la información se incurrió en la comparación de resultados de gestión de procesos en organizaciones del mismo rubro que han aplicado la gestión de procesos (BPM) como instrumento de gestión eficiente y eficaz.

Para el diseño y desarrollo del sistema se utilizó la metodología RUP, el cual nos ayudara para tener un mejor análisis y así automatizar el proceso de control de stock para llegar a los objetivos establecidos.

El desarrollo integral de la investigación consta de cinco capítulos:

El capítulo I abarca el planteamiento del problema, donde se detalla la descripción del problema a estudiar; además, se formula la pregunta de investigación general y específicas, la justificación e importancia, el objetivo general y específicos, y a su vez los alcances y limitaciones.

En el capítulo II se define del marco teórico, mostrando los antecedentes que se relacionan con el trabajo de investigación; asimismo, se define las bases teóricas y el marco conceptual.

En el capítulo III, abarca la metodología, donde se define el tipo y nivel de investigación relacionado al diseño de la investigación, se detalla la metodología de desarrollo donde se formula cuatro fases: inicio, elaboración, desarrollo y cierre, terminando con un resumen de fases metodológicas.

En el capítulo IV, donde se presenta los resultados de la investigación y se procede con la interpretación.

En el capítulo V, abarca el análisis de los resultados, donde se detalla el análisis descriptivo y la comparación de los resultados.

Al finalizar se presentan las conclusiones, recomendaciones y referencias bibliográficas de este trabajo de Investigación.

#### **I. PLANTEAMIENTO DEL PROBLEMA**

#### **1.1.Descripción del Problema**

Los inicios de la actividad industrial en el Perú se remontan a los albores de la época colonial. Sus actividades propiamente dichas se orientaron principalmente a satisfacer las necesidades militares y religiosas de la época, es decir, la fabricación de armas como cañones, sables, la reparación y fabricación de piezas de repuesto; y en el aspecto religioso, la colonia presentaba una gran demanda de ornamentos eclesiásticos, campanas, enrejados, puertas, ventanas, etc.

En el Perú, a lo largo de los años conforme va revolucionando la logística; el termino almacén ha ido variando su definición y ampliando su ámbito de responsabilidad.

Actualmente todas las empresas en el mundo y específicamente en el Perú están pasando una crisis económica por la pandemia (COVID-19), esto ha llevado a las empresas a optimizar sus procesos, el almacén es un área de servicio, soporte en un esquema orgánico y funcional de una empresa en general. Con objetivos definidos de resguardo, custodia, control y abastecimiento de materiales y productos.

Seguidamente las empresas tienen gran cuidado de proteger sus inventarios, el control de stock en el inventario es importante, ya que los stocks son el aparato circulatorio de una empresa.

El control de este proceso es aquel que hace referencia al conjunto de procedimientos de verificación automática que se producen por la coincidencia de los datos reportados por diversos departamentos o centros operativos; es de importancia para la estructura administrativa de una empresa.

La problemática en la empresa SC INGENIEROS DE PROYECTOS S.A.C.; dentro de su organigrama tiene un proceso denominado control de stock que se encuentra en el área almacén, básicamente su operación actual se centra

en la codificación manual de los materiales, registro, control y ubicación en el almacén.

Esto afecta a todas las áreas, pero específicamente al de producción y compras, la principal limitación que presenta la empresa es no contar con un sistema adecuado para los procesos de control de stock. Encontrándose afectadas:

- $\triangleright$  Falta de un listado de todos los materiales.
- Falta de materiales en almacén, esto genera responsabilidad en los trabajadores de dicha área.
- $\triangleright$  Inadecuada planeación para la reposición de stock.
- Falta de tiempo en pedir un producto que ya no se tiene en el almacén.
- Falta de espacio y su inadecuada ubicación de los materiales en el almacén.
- Existencias totalmente desordenadas y botadas en el piso, no se tiene un adecuado cuidado con los tipos de materiales que se trabaja.
- Falta de un código a cada uno de los materiales para un mejor distribución y reconocimiento del material que se está almacenando.
- $\triangleright$  Falta de conocimiento que se tiene en el stock.
- La informalidad que hay para sacar un material de almacén, esto genera un desorden en los inventarios.
- $\triangleright$  Para la solicitud de las herramientas no se tiene documentos para la conformidad.

El proceso de control de stock en el inventario es sustantivamente afectado por la forma en que está siendo ejecutado, ya que se viene realizando en forma caótica. A continuación, se presenta en la siguiente tabla las deficiencias del proceso en estudio, el mismo que servirá de base para la generación de un diagnóstico de su situación actual.

## **Tabla N°01**

## **Deficiencias del Proceso Actual de Control de Inventario**

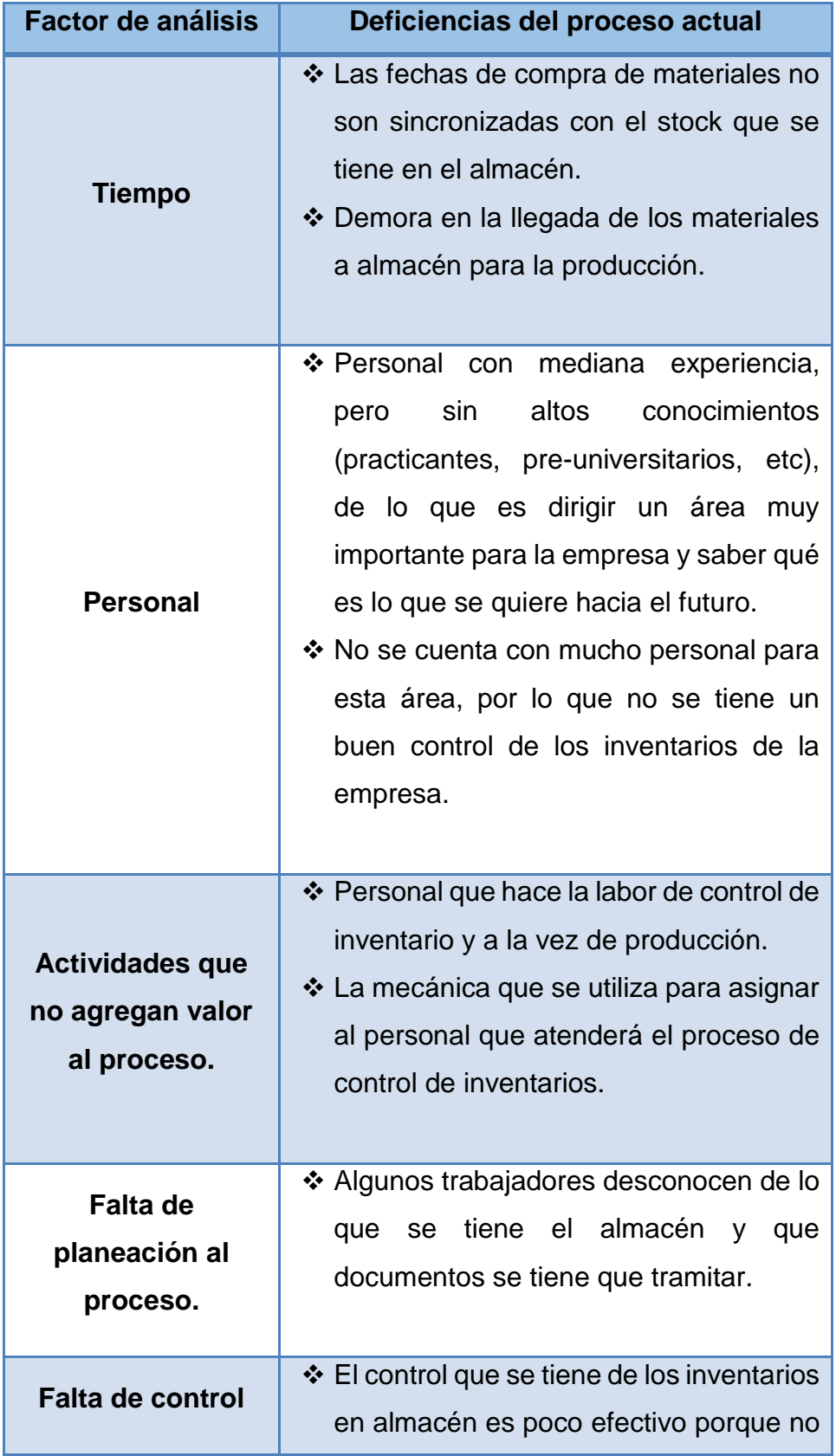

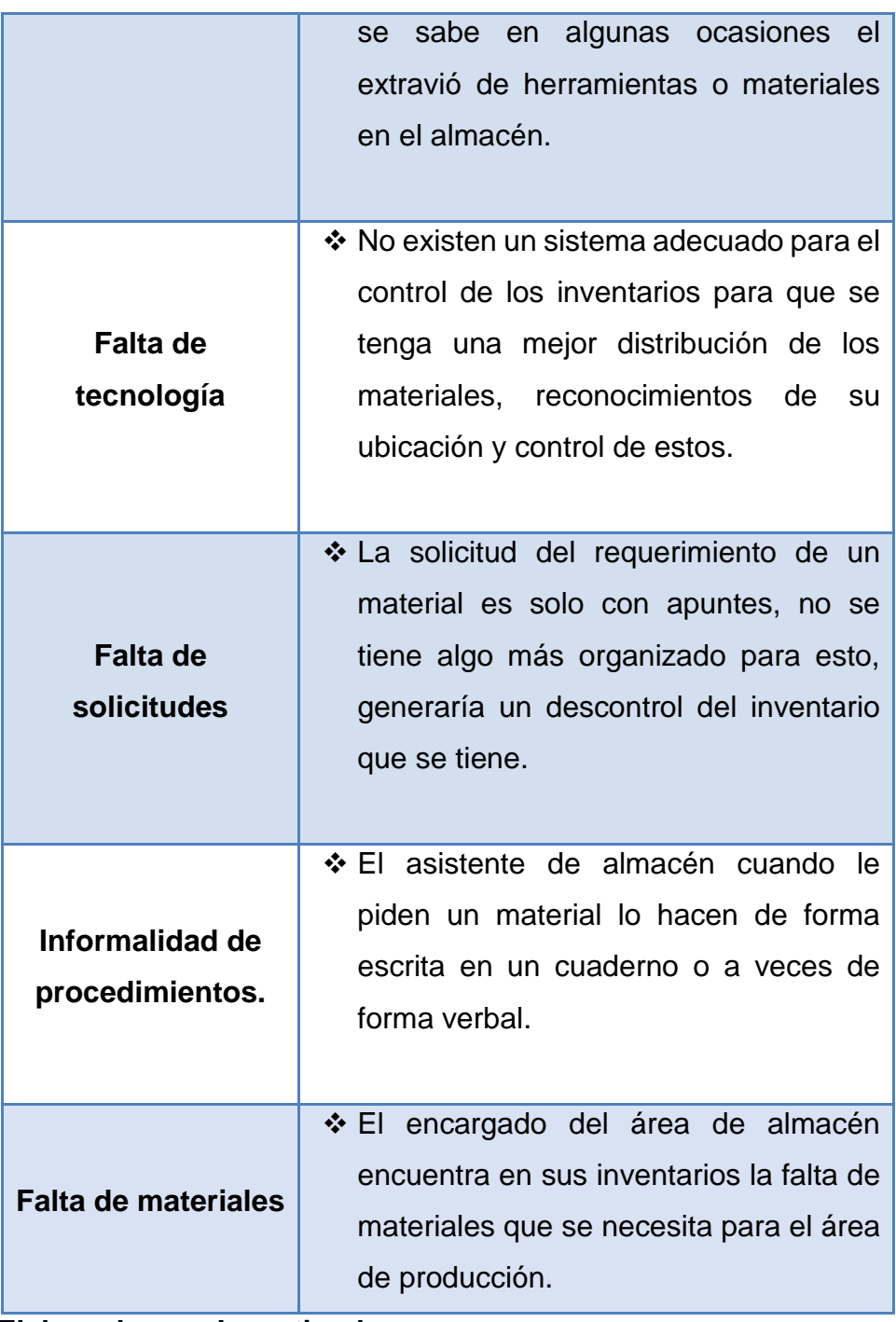

**Elaborado por: Investigador**

## **1.2.Pregunta de Investigación General**

¿Desarrollar un sistema de logística permitirá mejorar el control de stock en la empresa SC Ingenieros de Proyectos S.A.C.?

#### **1.3.Preguntas de Investigación Específicas**

#### **P.E.1:**

¿El modelo de desarrollo RUP adaptado al entorno de desarrollo permitirá obtener una eficiente gestión del desarrollo del sistema de logística de la empresa SC Ingenieros de Proyectos S.A.C.?

#### **P.E.2:**

¿El desarrollo de un diseño a través del modelamiento de UML reflejando los requerimientos permitirá el cumplimiento adecuado de los mismos en la empresa SC Ingenieros de Proyectos S.A.C.?

#### **P.E.3:**

¿La corroboración del efecto producido por el sistema de logística en los procesos de la empresa permitirá entregar un producto con la calidad esperada por la empresa SC Ingenieros de Proyectos S.A.C.?

#### **1.4.Justificación e Importancia**

#### **1.4.1. Justificación Metodológica:**

La metodología a utilizar en el presente proyecto de investigación es la metodología RUP, la cual se justifica su elección para este proyecto por diversas razones que avalan esta decisión, siendo estas:

**Flexibilidad a la adaptación. -** Si bien todas las metodologías no calzan adecuadamente al proceso de desarrollo a efectuar por el entorno en el que se desarrolla, son muy pocas metodologías que ofrecen la alternativa de adecuar las actividades conforme se requieran logrando una gestión adecuada. Permitiendo de esta forma que las actividades sean flexibles, lo que en este caso en particular se requiere por los aspectos de tiempo, recursos y sobre todo información lo que hace necesario una adecuación del desarrollo basado en ello.

**Reducción de presencia de cambios. -** La metodología RUP se enfoca exhaustivamente en la obtención de información a través de la aplicación de técnicas como entrevista y observación para formular los casos de uso, prototipos, modelamientos, esta recaudación e interpretación de información se realiza con la finalidad de obtener una lista concreta y detallada de los requerimientos. Es por ello que las características del proyecto, como el manejo de información muy compleja de entender inicialmente, sobre todo por los requerimientos que se exigen. Es que la metodología RUP resulta una alternativa favorable.

**Mantenimiento más sencillo. –** La metodología ofrece una alternativa de mayor sencillez al aplicar acciones correctivas ante una modificación o cambio en un futuro sin alterar en mayor medida el proceso, por lo cual resulta favorable para una ampliación o escalabilidad mayor.

#### **1.4.2. Justificación Practica:**

La práctica de este proyecto repercute en el desarrollo de un sistema de logística, que permita gestionar adecuadamente un control y seguimiento de los procesos involucrados en el área enfocada. Para esta práctica se decidieron diversos aspectos a contemplar siendo estos:

**Herramientas para la programación. –** Las herramientas elegidas para realizar el desarrollo son el Visual Studio como IDE de desarrollo, el asp.net como lenguaje de programación el SQL Server como gestor de base de datos y como complementos adicionales contar con el Crystal Report. La decisión de estas herramientas se debe al conocimiento previo del manejo adecuado de estas herramientas, así como la complementación de las mismas, si bien un aspecto negativo son las licencias demandas, se ven opacadas por los beneficios en cuanto a seguridad, escalabilidad, disponibilidad y confiabilidad del mismo. Permitiendo así que el sistema de logística vaya de la mano con el crecimiento de la empresa.

**Orientación del sistema. –** La orientación del sistema a desarrollar es el entorno al que estará enfocado, por las necesidades se ve requerido una orientación web, justificada en el acceso a través de cualquier dispositivo lo que una aplicación de escritorio no podría brindar, por otro lado, una mayor disposición de información visual lo que una pantalla móvil resultaría limitado o muy cargado.

#### **1.4.3. Importancia:**

El sistema de logística es de suma importancia dentro del proceso de control de stock en la empresa SC Ingenieros de Proyectos, para tal fin es importante contar con un sistema adecuado que apoyada de infraestructura tecnológica les permita proporcionar una oportuna, adecuada y rápida atención al área de producción, al área de almacén y al área de compras para que las tareas que se realizan dentro de la organización se desarrollen en un correcto funcionamiento.

El sistema de logística permitirá funcionalidades sencillas sobre la ubicación del almacenamiento y el control del inventario, ahorrará potencialmente y aumentará las utilidades del negocio. Los inventarios estarán actualizados y estarán en línea para que los responsables del negocio tengan mejores tomas de decisiones dentro de la empresa SC Ingenieros de Proyectos.

#### **1.5.Objetivo General**

Ejecutar el desarrollo de un sistema de logística mediante la utilización de la metodología RUP que permita mejorar el control de stock en la empresa SC Ingenieros de Proyectos S.A.C.

### **1.6.Objetivos Específicos**

#### **O.E.1:**

Realizar en el modelo de desarrollo RUP una adaptación al entorno de desarrollo dirigida a obtener una eficiente gestión del desarrollo del sistema de logística de la empresa SC Ingenieros de Proyectos S.A.C.

#### **O.E.2:**

Establecer en el desarrollo un diseño a través del modelamiento de UML reflejando los requerimientos y permita el cumplimiento adecuado de los mismos en la empresa SC Ingenieros de Proyectos S.A.C.

#### **O.E.3:**

Realizar la corroboración del efecto producido por el sistema de logística en los procesos de la empresa permitiendo entregar un producto con la calidad esperada por la empresa SC Ingenieros de Proyectos S.A.C.

#### **1.7.Alcances y Limitaciones**

#### **1.7.1. Alcances:**

- Control y seguimiento del stock de los productos almacenados.
- Gestión de asignación de requerimientos de proyecto.
- Procesar adecuadamente los registros de compras.
- Consulta y búsqueda de información inmediata.
- Digitalizar la información de la empresa.
- Elaborar los reportes de manera óptima.
- Establecer un seguimiento del flujo de información.
- Sistema de logística aplicado a las necesidades obtenidas por los involucrados a la empresa SC Ingenieros de Proyectos S.A.C.

#### **1.7.2. Limitaciones:**

Presentación del sistema de logística de manera virtual.

- Presentación de entregables mediante envío de documentos virtuales.
- Posible descoordinación para la realización de reuniones virtuales.
- Poca fiabilidad de los requerimientos obtenida de los trabajadores.
- Información obtenida de cuestionarios virtuales con posible carencia de validez.
- Poca fluidez durante la entrevista virtual realizada a los trabajadores
- Posibles retrasos en la presentación de entregables.
- Interrupción del desarrollo del sistema de logística por imprevistos en los requerimientos.

#### **II. MARCO TEÓRICO**

#### **2.1.Antecedentes**

Se revisaron las fuentes de información bibliográficas con la finalidad de identificar la existencia de trabajos de investigación similares al presente. Como resultado de la investigación no se encontraron trabajos publicados cuyo contenido sea similar al que este presenta por lo cual se puede afirmar que este trabajo de investigación es inédito.

Sin embargo, se encontraron investigaciones realizadas bajo otro contexto como es el caso de:

#### **2.1.1. Internacionales**

Nail, A. (2016). "Propuesta De Mejora Para La Gestión De Inventarios De Sociedad Repuestos España Limitada". Resumen:

El inventario se hace más complicado de organizar cuando el mercado en el que se especializa una empresa es muy dinámico, debido a la variabilidad que existe en cuanto a costos y demanda de los diferentes productos. Una de las causas fundamentales en los problemas de la gestión de inventarios son las fluctuaciones aleatorias de la demanda y de los tiempos de reposición. (Vidal, 2005) El principal objetivo de la gestión de inventarios es reducir al mínimo posible los niveles de existencia asegurando el cumplimiento de la demanda. (Salazar, 2012). Evitar quiebres de stock, logrando una mayor satisfacción de los clientes, reducir costos por ineficiencias en la actual gestión de inventarios, conocer con exactitud el valor del inventario, identificar robos o mermas en la empresa, optimizar el espacio de la bodega, son algunos de los beneficios que trae una gestión de inventarios eficiente. Repuestos España es una empresa dedicada a la comercialización de repuestos y accesorios automotrices. En esta empresa se presenta este clásico problema de la ingeniería, donde el desorden en el inventario y procesos de compra han provocado quiebres y sobre stock de diversos productos.

Bonilla (2010) señala: "Un inventario completo y actualizado es a su vez una muy buena manera de demostrar transparencia y control."<sup>1</sup> Nail, A., 2016, P.10

Estrella, C. (2019). "Implementación de un sistema web para la automatización del control de stock en ingresos y egresos de bienes de uso y consumo corriente en el comando de la Subzona de Policía Imbabura Nro. 10". Resumen:

La finalidad de este proyecto es solucionar los problemas relacionados con el control del stock de productos en bodega del comando de la subzona de Policía Imbabura No. 10. Actualmente la subzona maneja procesos manuales tanto en los ingresos como en los egresos de los bienes de uso y consumo corriente, lo cual ha ocasionado pérdidas de productos. Con esto en mente y con el objetivo de contrarrestar mayores problemas se diseñó e implemento un sistema web, para automatizar los procesos del control de stock. Los métodos y materiales que se usaron para alcanzar el objetivo son: 1. Investigar y realizar un marco teórico como punto de partida para el desarrollo del proyecto. 2. Desarrollar un sistema web para la automatización del control de stock en los ingresos y egresos del comando de la subzona de Policía Imbabura No. 10, basado en la metodología Scrum. 3. Evaluar la calidad de uso del software mediante la característica del nivel de satisfacción de la norma ISO/IEC 25022. Las tecnologías usadas durante el desarrollo del proyecto están clasificadas en fron-end y back-end, para la administración y obtención de datos en el back-end se utilizó el lenguaje de programación Java junto con el framework JSF, además, para el fronend se utilizó la tecnología de primefaces para desarrollar las vistas que el usuario final va a visualizar, como gestor de base de datos se utilizó PostgreSQL. Finalmente se evaluó la calidad de uso del software mediante la característica de satisfacción de la norma ISO/IEC 25022, para la cual se obtuvo un puntaje de 80,57%, lo cual es porcentaje aceptable. Cabe recalcar que se implementó una librería llamada javamelody para monitorear el funcionamiento del sistema web en tiempo real. <sup>2</sup>

Estrella, C., 2019, P.13

Morales, D. y Ocampo, B. (2020). "Plan de mejora para el fortalecimiento del proceso de inventarios en la empresa talleres Bernal Valbuena CIA SAS ubicada en el municipio de Madrid Cundinamarca". Resumen: En el documento se reflejan varias de las habilidades adquiridas en el transcurso de la especialización de gerencia de empresas. El objetivo está determinado en diseñar una evaluación a una empresa en este caso Talleres Bernal Valbuena CIA SAS en la cual se han evidenciado algunos factores en los que la empresa está fallando. Por consiguiente, una vez encontrados y trazados los errores de la compañía, se procede a diseñar un plan de mejora con los conocimientos adquiridos y desde luego realizar la implementación de modo que se evidencien los resultados de manera oportuna y cuantificable; el ejercicio ha causado diferentes impactos positivos para la compañía generando aumento en las ganancias y mejoras en los procesos de la compañía. Se ha diseñado una propuesta del despiece adecuado por medio de la planimetría para el ensamble de los productos, y un control de inventarios de abrasivos (disco de pulir, pintura, soldadura). <sup>3</sup> Morales, D. y Ocampo, B., 2020, P.06

Gonzáles, T. y Thomas, L. (2019). "Diseñar una propuesta de mejora para la gestión del proceso de cadena de suministro y control de inventario de Covidien Manufacturing Solutions S.A.". Resumen:

El control y manejo de inventarios en una compañía cumple un rol fundamental en los resultados financieros de la empresa, por lo que este trabajo de investigación busca realizar una propuesta de mejora para la gestión del proceso de cadena de suministro y control de inventario de Covidien Manufacturing Solutions S.A. Covidien es una compañía de capital norteamericano instalada en Costa Rica, que se dedica a la producción de dispositivos médicos en tres diferentes líneas: catéteres,

medias de comprensión antiembólica y Sistemas de Compresión Secuencial Antiembólico. En el capítulo uno se realiza una descripción de la industria de dispositivos médicos en Costa Rica bajo el régimen de Zona Franca, con las definiciones pertinentes para una mayor comprensión de la investigación. Abarcando los conceptos relacionados con industria médica, inventarios, Zonas Francas, entre otros. El capítulo dos describe la empresa Covidien Manufacturing Solutions, los aspectos generales de la compañía, su estructura, políticas, cifras y cartera de negocios con la finalidad de tener un panorama del funcionamiento de la empresa como tal. Para el capítulo tres se analiza la gestión y control de inventario actual de Covidien, al realizar una descripción de los procedimientos, métodos y procesos que lleva la compañía relacionados con la cadena de suministro. En el capítulo cuatro se ha desarrollado la propuesta para mejorar la gestión del proceso de manejo de suministros y control de inventario, se da claridad de los puntos débiles de la gestión y se realizan ciertas recomendaciones por llevar a cabo. Para finalizar, se exponen las conclusiones y las recomendaciones según se determinaron a lo largo de la investigación. <sup>4</sup>

Gonzáles, T. y Thomas, L., 2019, P.10

#### **2.1.2. Nacionales**

Rojas, O. (2018). "Gestión de inventarios y rentabilidad en el área de logística de la empresa red salud del norte S.A.C. Huacho – Huaura, 2018.". Resumen:

Medir la relación entre la gestión de inventarios y rentabilidad en el área de logística de la empresa Red Salud del Norte S.A.C. Huacho – Huaura, 2018. Método: La población fue de 9 farmacias y nuestra muestra fue 9 farmacias. El diseño de investigación es descriptivo correlacional, tipo transeccional, cuantitativo. Resultados: Se realizó la clasificación ABC de las 25 líneas de venta que poseen en sus almacenes y ellos son distribuidos para las 9 farmacias, resultó 4 líneas puesto que son las más vendidas los cuales fueron fármacos con un 64%, genéricos con 70%,

productos de higiene con 75%, materiales quirúrgicos con 79%. El modelamiento de investigación (X-Y) Rentabilidad = -0,9817 + 0,00000\*planificación de actividades + 0,1921\*control de inventario - 0,0064\*cantidad económica de pedido-0,000002\*punto de reorden. con una correlación de 96,5%, se acepta la hipótesis del investigador. Conclusión: La gestión de inventarios se relaciona con la rentabilidad en el área de logística de la empresa Red Salud del Norte S.A.C. Huacho – Huaura, 2018. <sup>5</sup>

Rojas, O., 2018, P.10

Alarcón, A. (2019). "Gestión de almacenaje para reducir el tiempo de despacho en una distribuidora en lima", Resumen:

En el presente trabajo de tesis, se desea reducir el tiempo de despacho, el cual se encuentra comprendido por el tiempo de traslado que invierte el operario dentro de almacén para la atención de cada orden de compra, el tiempo que invierte el operario en ubicar los productos requeridos dentro de los estantes y el tiempo de picking que se refiere a la extracción de estos. En un inicio se encontró un área de almacén sin criterios de distribución y organización, es decir una inadecuada gestión de almacenaje. Esto llegaba a perjudicar a los procesos existentes en la empresa y de forma directa al área de almacén, incluyendo los operarios, asistentes y jefes, dado que cada vez que se generaba una orden de compra, surgían demoras, retrasando el proceso de despacho y a la vez producía cierto grado de incomodidad en las otras áreas. Por tal motivo el objetivo principal de la tesis es reducir el tiempo de despacho, desarrollando una nueva gestión de almacenaje que mejora la distribución y organización presente en almacén, además de pautas de orden y limpieza para el área. <sup>6</sup> Alarcón, A., 2019, P.16

#### **2.1.3. Locales o Regionales**

Cueva, D. (2017). "Propuesta de mejora en la gestión de inventario para optimizar los procesos en el almacén de la compañía embotelladora Ica s.a.". Resumen:

La presente investigación enfoca un estudio referido a la "PROPUESTA DE MEJORA EN LA GESTION DE INVENTARIO PARA OPTIMIZAR LOS PROCESOS EN EL ALMACEN DE LA COMPAÑIA EMBOTELLADORA ICA S.A.", teniendo como objetivo proponer una mejora en esta parte de la cadena de suministros. Asimismo, sabemos que el control de almacén es una de las áreas fundamentales donde la empresa basa todo su potencial, por ese motivo es que las tecnologías son fundamentales en esta área para la buena marcha de la empresa y las decisiones que se tomen sean las más acertadas. Esta empresa se dedica al embotellamiento y comercialización de bebidas no alcohólicas y debe tener sus procesos según exigencias del mercado. Uno de los problemas que se suscitan en La Empresa es el centro y manejo de los almacenes e inventados en forma óptima, considerando que un buen manejo de ellos contribuiría a mejorar los procesos en la cadena productiva y lograr mayor rentabilidad, se aplican técnicas en el proceso de almacenamiento que comprende la recepción, almacenamiento y despacho que de acuerdo con sus productos y materiales que maneja se analiza para su adaptación a la realidad de esta empresa. Cada una de estas áreas debe ser manejada dentro del concepto de la cadena de suministros, herramienta fundamental de gestión que hace que todas las áreas se integren de manera que logren la mayor eficiencia posible. Uno de los pilares de esta cadena lo constituye el área logística; área de apoyo que brinda servicios a todas las áreas de manera que utilicen los recursos solicitados de manera razonable para lograr una mayor rentabilidad de dicha empresa. La empresa actualmente cuenta con personal a cargo del área de almacén que está compuesto por 6 personas de almacén, los cuales se encargan del despacho y recepción de productos, siendo informado posteriormente al jefe de almacén para que registre las mismas e informe el estado actual del almacén en forma diaria. <sup>7</sup>

Cueva, D., 2017, P.06

Valdez, A. (2018). "Propuesta de un sistema informático para el control de inventario de los bienes de la empresa de transporte Transjack F.I.R.I.". Resumen:

Los sistemas informáticos han venido siendo la solución a los distintos problemas en las empresas del rubro de envió y traslado de carga a nivel nacional y uno de los factores importantes en estas empresas es justamente los bienes con que cuenta la empresa y sobre todo el tener que llevar un control estricto de los bienes que se encuentran en el almacén. La Empresa de transporte TRANSJACK es una empresa que se dedica al rubro de envió de carga a nivel nacional, es por ello que se plantea realizar una PROPUESTA DE UN SISTEMA INFORMATICO PARA EL CONTROL DE INVENTARIO DE LOS BIENES. El sistema informático podrá determinar exactamente el tiempo que se toman en realizar el inventario del almacén y también podrá mejorar el tiempo en la búsqueda de información respecto a los bienes que se encuentran dentro del almacén. En ocasiones las empresas no prestan atención a la gestión de inventarios hasta que se encuentran con problemas de faltantes o sobrantes y esto se va haciendo más complejo cuando la cantidad de objetos es mayor, por eso el control de inventarios es parte esencial de la empresa. <sup>8</sup>

Valdez, A., 2018, P.01

#### **2.2.Bases Teóricas**

#### **2.2.1. Metodología de Proceso (BPM)**

BPM (Business Process Management) es una metodología de trabajo utilizada tanto por grandes empresas como pymes. Este sistema de

gestión de procesos se encarga de controlar el modelado, visibilidad y gestión de los procesos productivos de la empresa.

BMP implica adoptar una serie de pasos o acciones que modifican la forma de trabajar de la empresa con el objetivo de mejorar los procesos y facilitar la colaboración con un enfoque hacia el cliente.

Este método de trabajo surge en los años 80 del modelo productivo utilizado por la empresa japonesa Toyota. Con el paso del tiempo y la aparición de normas internacionales de buenas prácticas y calidad, se consolidó este sistema basado en la gestión de procesos.

#### **2.2.2. ¿Por qué implementar BPM...?**

Optimizar los procesos, mejorar la eficiencia, facilitar la toma de decisiones y, en definitiva, ser más competitivos, son los principales motivos por los que las empresas deben implementar un BPM.

Cuando se produce una restructuración empresarial (ampliación, absorción o colaboración) se utiliza la metodología BPM para poder coordinar de forma adecuada los procesos y departamentos de las distintas organizaciones.

Muchas empresas empiezan a utilizar BPM cuando quieren conseguir una certificación y necesitan optimizar sus procesos para poder cumplir con las exigencias requeridas en la misma.

#### **2.2.3. Ventajas de Implementar BPM**

Los principales beneficios que se obtienen al implantar un sistema de gestión por procesos son:

- Mejora el servicio de atención al cliente.
- Mejora la competitividad de la empresa (reduce el tiempo en la toma de decisiones, mejora la eficiencia y la agilidad e incrementa la productividad).
- Mejora la calidad de los productos y servicios ofrecidos.
- Minimiza el tiempo de acceso a la información (documentación, aplicaciones y bases de datos).
- Aumenta el número de actividades ejecutadas simultáneamente.
- Disminuye el tiempo de comunicación entre actividades, personas y procesos.
- Implica al personal (motivación, colaboración y participación en los procesos).
- Agiliza la salida de datos (correos, SMS, y todo tipo de comunicación saliente).
- Aporta mecanismos para una mejor gestión y optimización de procesos.
- Cabe destacar que, al utilizar BPM, no solo se están optimizando y automatizando procesos, sino que se está transformando la forma de trabajar para conseguir una mejora continua, basada en la adaptabilidad a los cambios.<sup>9</sup>

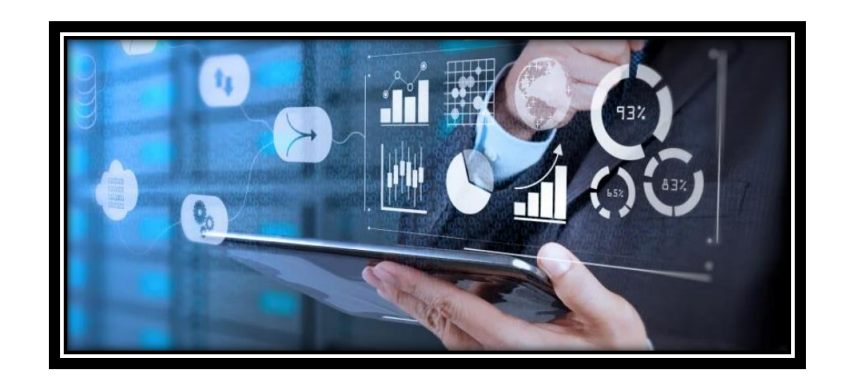

#### **2.2.4. Metodología del Desarrollo (RUP)**

El Proceso Unificado Racional (Rational Unified Process en inglés, habitualmente resumido como RUP) es un proceso de desarrollo de software y junto con el Lenguaje Unificado de Modelado UML, constituye la metodología estándar más utilizada para el análisis, implementación y documentación de sistemas orientados a objetos.

El RUP no es un sistema con pasos firmemente establecidos, sino un conjunto de metodologías adaptables al contexto y necesidades de cada organización.

También se conoce por este nombre al software desarrollado por Rational, hoy propiedad de IBM, el cual incluye información entrelazada de diversos artefactos y descripciones de las diversas actividades. Está incluido en el Rational Method Composer (RMC), que permite la personalización de acuerdo con necesidades.

Originalmente se diseñó un proceso genérico y de dominio público, el Proceso Unificado, y una especificación más detallada, el Rational Unified Process, que se vendiera como producto independiente.

#### **2.2.5. Ciclo de Vida (RUP)**

El ciclo de vida RUP es una implementación del Desarrollo en espiral. Fue creado ensamblando los elementos en secuencias semi-ordenadas. El ciclo de vida organiza las tareas en fases e iteraciones.

RUP divide el proceso en cuatro fases, dentro de las cuales se realizan varias iteraciones en número variable según el proyecto y en las que se hace un mayor o menor hincapié en las distintas actividades. En la Figura muestra cómo varía el esfuerzo asociado a las disciplinas según la fase en la que se encuentre el proyecto RUP.

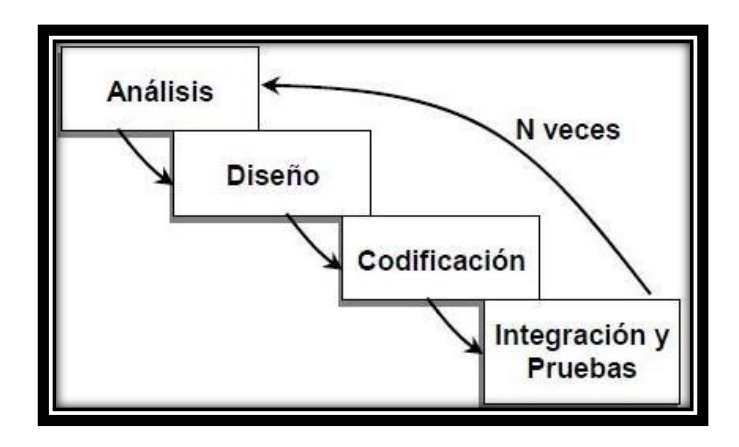

## **2.2.6. Principales Características (RUP)**

- Forma disciplinada de asignar tareas y responsabilidades (quién hace qué, cuándo y cómo).
- Pretende implementar las mejores prácticas en Ingeniería de Software.
- Desarrollo iterativo.
- Administración de requisitos.
- Uso de arquitectura basada en componentes.
- Control de cambios.
- Modelado visual del software.
- Verificación de la calidad del software.

#### **2.2.7. Fases (RUP)**

La estructura dinámica de RUP es la que permite que éste sea un proceso de desarrollo fundamentalmente iterativo, y en esta parte se ven inmersas las 4 fases:

- Inicio (También llamado Incepción)
- Elaboración
- Desarrollo (También llamado Implementación, Construcción)
- Cierre (También llamado Transición)<sup>10</sup>

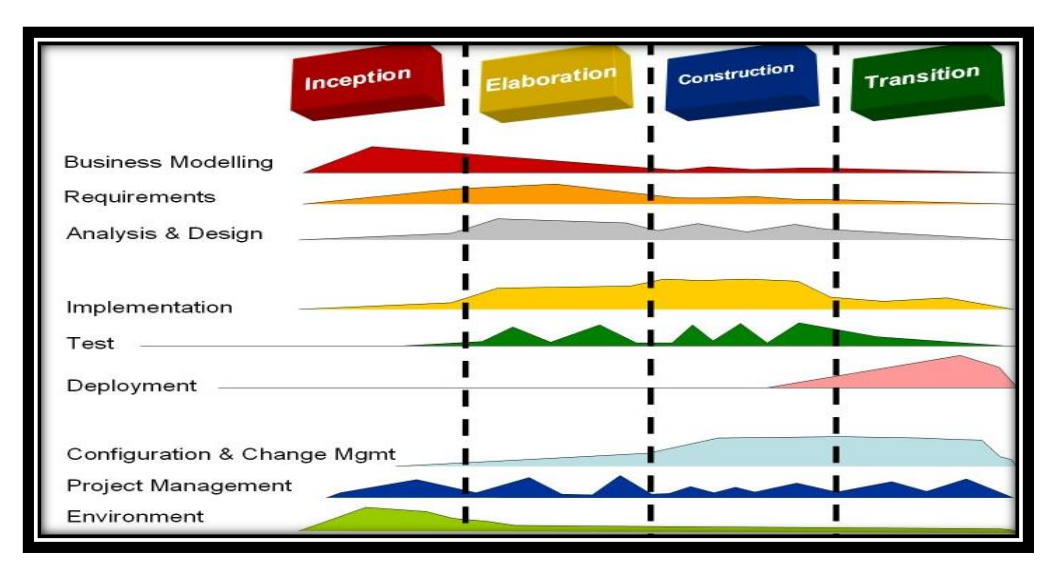

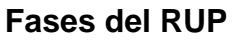

#### **2.3.Marco Conceptual**

#### **2.3.1. Sistema**

Se entiende por un sistema a un conjunto ordenado de componentes relacionados entre sí, ya se trate de elementos materiales o conceptuales, dotado de una estructura, una composición y un entorno particulares. Se trata de un término que aplica a diversas áreas del saber, como la física, la biología y la informática o computación.<sup>11</sup>

#### **2.3.2. Control de Stock**

El control de almacén o de inventario forma parte de la logística de una empresa y consiste en organizar, planificar y controlar el conjunto de mercancías que hay en un almacén. Una de sus múltiples definiciones dice así: "la gestión de stocks es la actividad y el empleo de capital y recursos para planificar, organizar, dirigir y controlar los productos y materiales almacenados con el fin de ofrecer un servicio constante a la demanda existente con la máxima fiabilidad, rapidez, versatilidad y calidad al menor costo posible".<sup>12</sup>

#### **2.3.3. Proceso**

La palabra Proceso presenta origen latino, del vocablo processus, de procedere, que viene de pro (para adelante) y cere (caer, caminar), lo cual significa progreso, avance, marchar, ir adelante, ir hacia un fin determinado. Por ende, proceso está definido como la sucesión de actos o acciones realizados con cierto orden, que se dirigen a un punto o finalidad, así como también al conjunto de fenómenos activos y organizados en el tiempo.<sup>13</sup>

#### **2.3.4. Base de Datos**

Es una herramienta que funciona como "almacén", es decir, guarda grandes cantidades de información de forma organizada para poder encontrarla y utilizarla de manera fácil y ordenada. Todos usamos bases de datos, solo que no tenemos conciencia de que eso es lo que son. Por ejemplo, una agenda con nombres, direcciones y números telefónicos es una base de datos. Es decir, la agenda almacena información, la puedes tener ordenada alfabéticamente para facilitar la búsqueda y de vez en cuando debes actualizarla. Desde un punto de vista informático, se utiliza este concepto relacionado a un sistema formado por un conjunto de datos almacenados en discos que permiten el acceso directo a ellos y una serie de programas que puedan manipular ese conjunto de datos. 14

## **III. METODOLÓGICA**

#### **3.1.Tipo y Nivel de Investigación**

#### **3.1.1. Tipo de Investigación**

**El tipo de esta investigación es aplicativo** porque está basada en la aplicación de conocimientos teóricos a un proceso definido y a las consecuencias prácticas que de ella se derivan.

#### **3.1.2. Nivel de Investigación**

**La investigación es a nivel descriptivo,** porque en este nivel se describe la naturaleza del Sistema de Logística y luego el proceso de control de Stock en forma independiente.

#### **3.2.Diseño de la Investigación**

**El diseño seleccionado para el desarrollo de la investigación fue el experimental** porque proporciona al investigador la seguridad de que los resultados observados se trata del diseño post prueba con grupo de control, este diseño incluye dos grupos, uno recibe el tratamiento experimental y el otro no (grupo de control).

El diseño puede representarse mediante el siguiente diagrama:

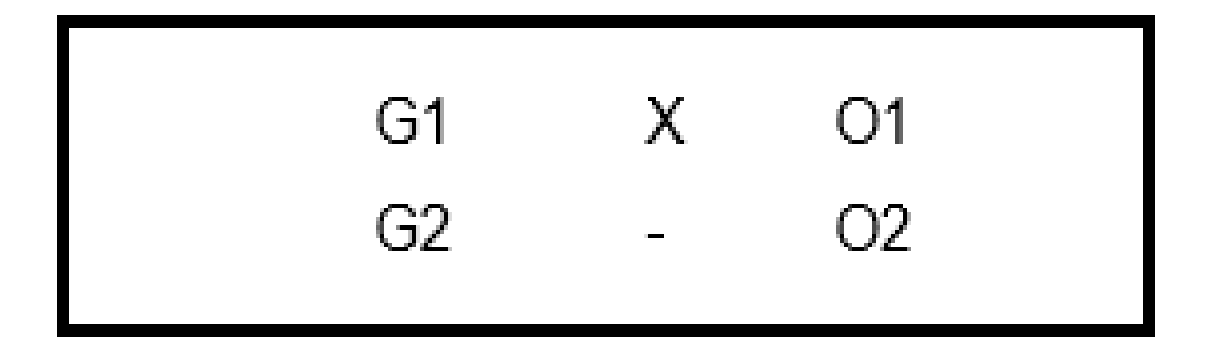

Se trata de la conformación aleatoria de un grupo (G1), porcentaje (%) de órdenes de compra no ingresados al inventario, a los que se les administra un estímulo o tratamiento experimental, la gestión por procesos de negocio como influyente en el sistema de logística (X), luego del cual se le aplica una prueba posterior a dicho tratamiento (O1).

Aun segundo grupo (G2), también conformado aleatoriamente por un porcentaje (%) de órdenes de compra ingresados en el inventario, al que no se le administra estímulo alguno, sirviendo únicamente como grupo de control; en forma simultánea se aplica una prueba (O2)

## **3.3.Metodología de Desarrollo**

#### **3.3.1. Fase 1: Inicio:**

#### **a) Alcance de funcionalidades del producto:**

El alcance de las funcionalidades del producto estará enfocado en la gestión del proceso de control de stock de los productos almacenados, sin embargo, adicionalmente el sistema cubrirá ciertas actividades relacionadas a este proceso por lo cual el alcance definido para las funcionalidades del producto se define en cuanto a los siguientes criterios abordados:

Gestión de información de productos.
- Gestión de información de compras.
- Gestión de la información de proveedores.
- Gestión de información de empleados.
- Gestión de información de usuarios.
- Gestión de seguimiento de stock por Kardex.
- Gestión de movimientos.
- Gestión de asignación de requerimientos.
- Gestión de información de órdenes de compra.
- Gestión de información de compras.
- Seguimiento y control a través de reportes de información.

#### **b) Límites de funcionalidades del producto:**

El producto a desarrollar tendrá limitaciones en cuanto a ciertas funcionalidades que no cubrirá el sistema de logística por no verse involucrado en el enfoque del proyecto, sin embargo, no significa que no pueda implementarse módulos adicionales posteriormente. Estas limitaciones de funcionalidades son:

- Gestión de información de recursos humanos.
- Gestión de información contable.
- Gestión de información de proyectos.
- Seguimiento de la ubicación de productos en almacén.

#### **c) Elaboración de casos de uso:**

La estructura del presente mapeo de procesos tiene como finalidad mencionar tres subprocesos. De cada subproceso se mostrará la descripción de las actividades y el flujograma rediseñado.

## - **Situación Actual**

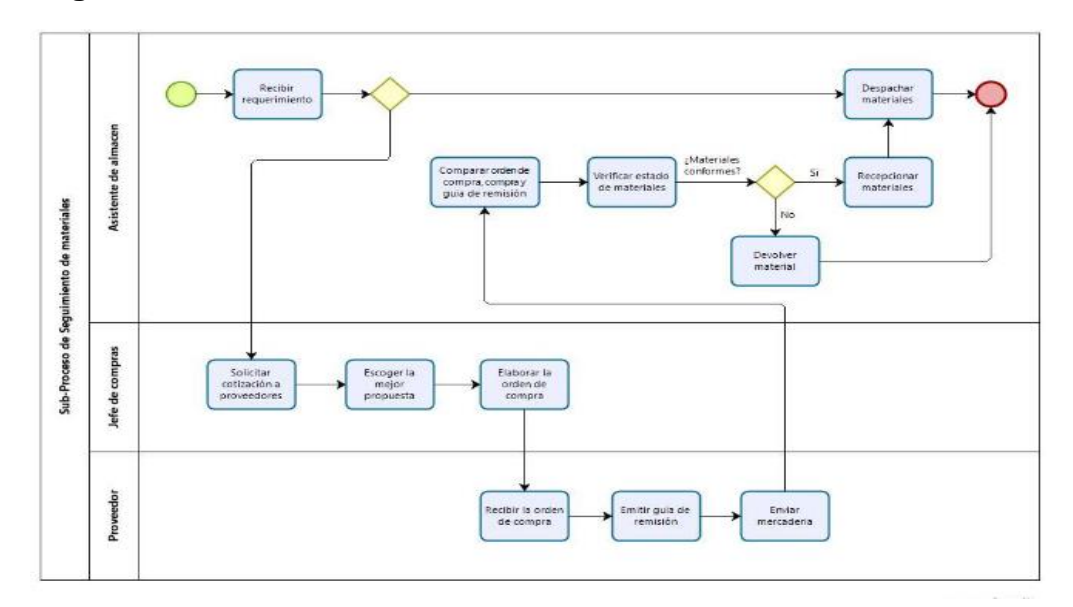

# **Seguimiento de Materiales**

# **Distribución de los Materiales a las Áreas Relacionadas**

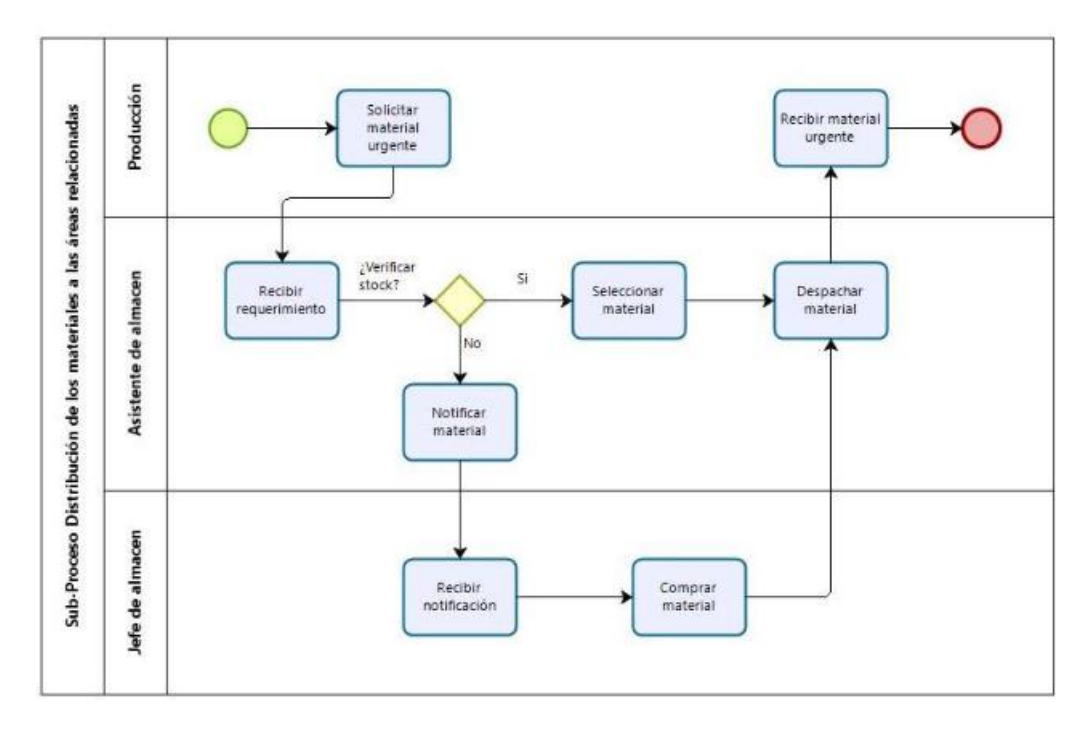

### **Elaboración del Listado de Materiales**

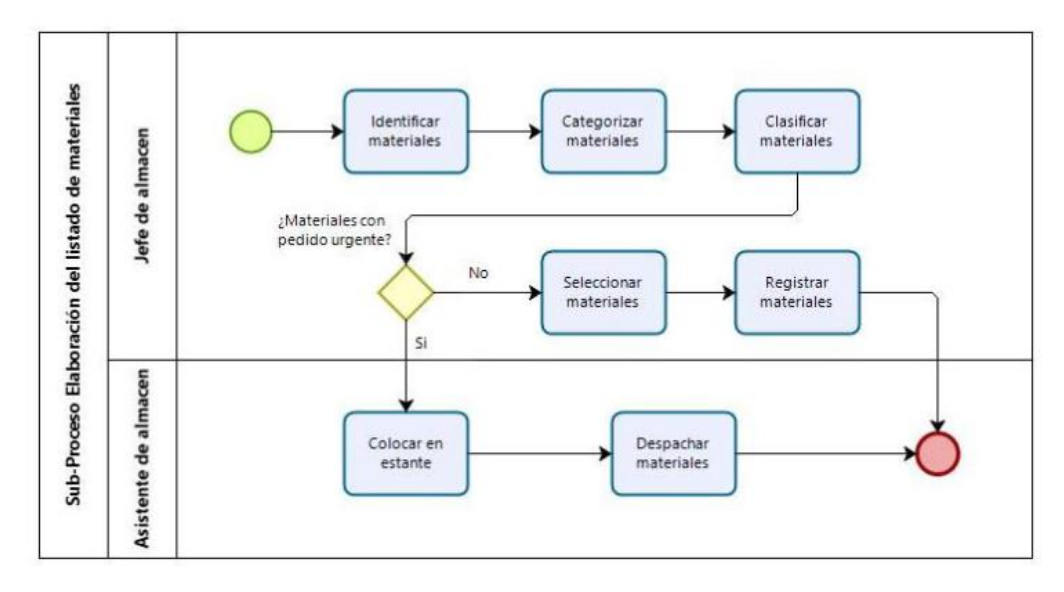

# - **Situación Propuesta**

# **Seguimiento de Materiales**

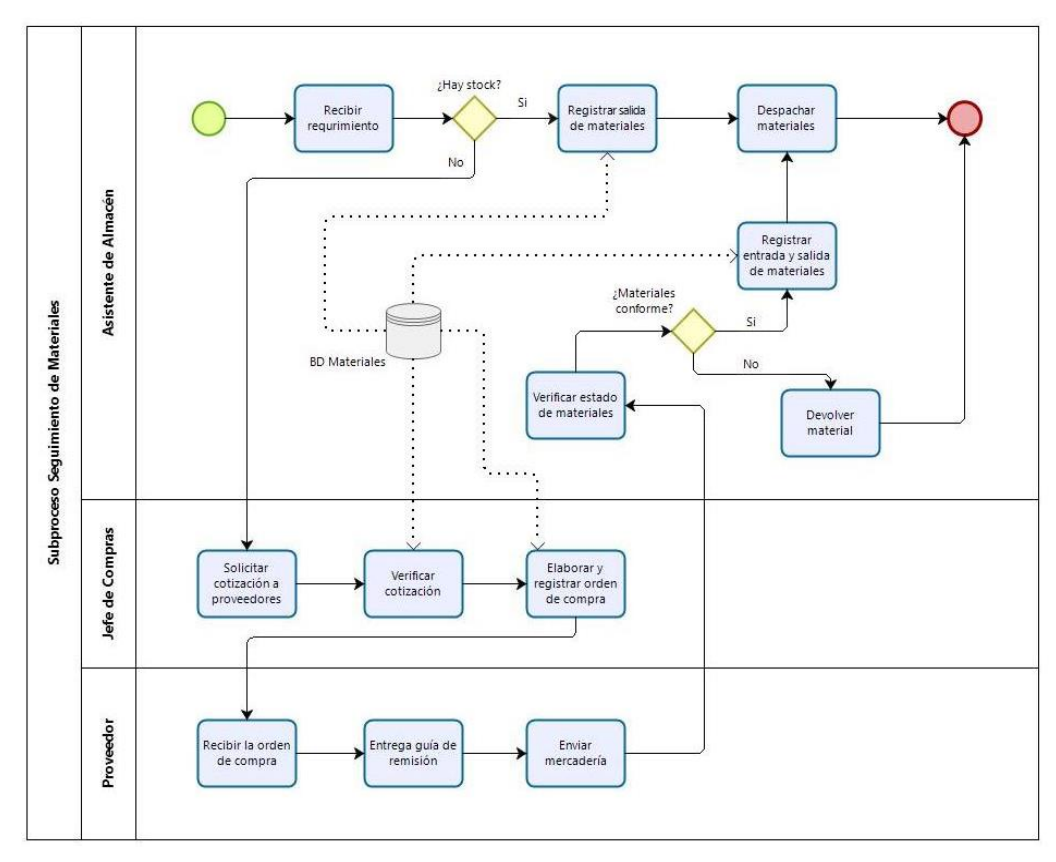

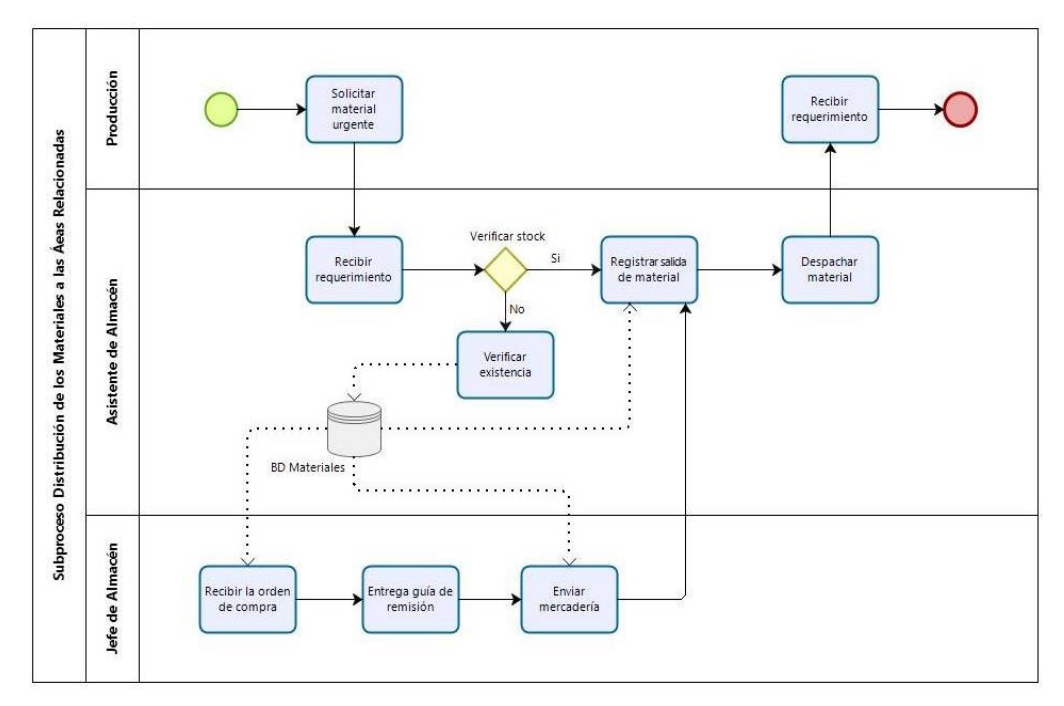

**Distribución de los Materiales a las Áreas Relacionadas**

#### **Elaboración del Listado de Materiales**

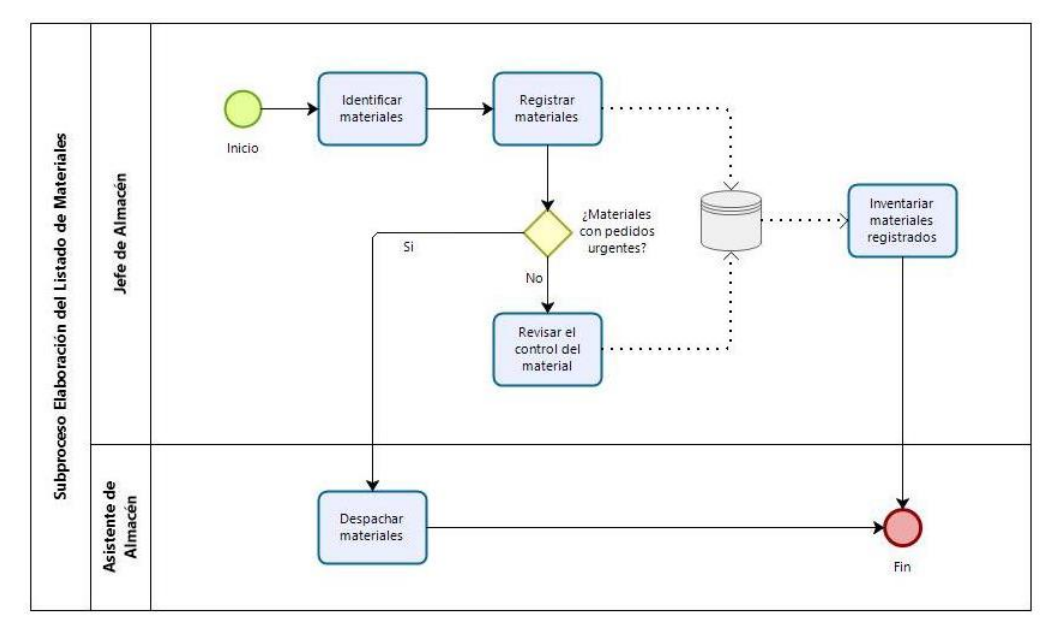

En este segmento de la investigación se plasmó mediante el modelamiento de procesos, la manera como se están desarrollando los procesos dentro del macroproceso de servicio de atención al cliente con la herramienta UML basándose en la metodología RUP.

En el proceso de control de stock en el inventario identificaron subprocesos como: Seguimiento de materiales en el almacén, elaboración del listado de materiales, distribución de los materiales a las áreas relacionadas.

# - **Actores Del Negocio**

Analizando el proceso de negocio se han identificado actores que están directa e indirectamente involucrados.

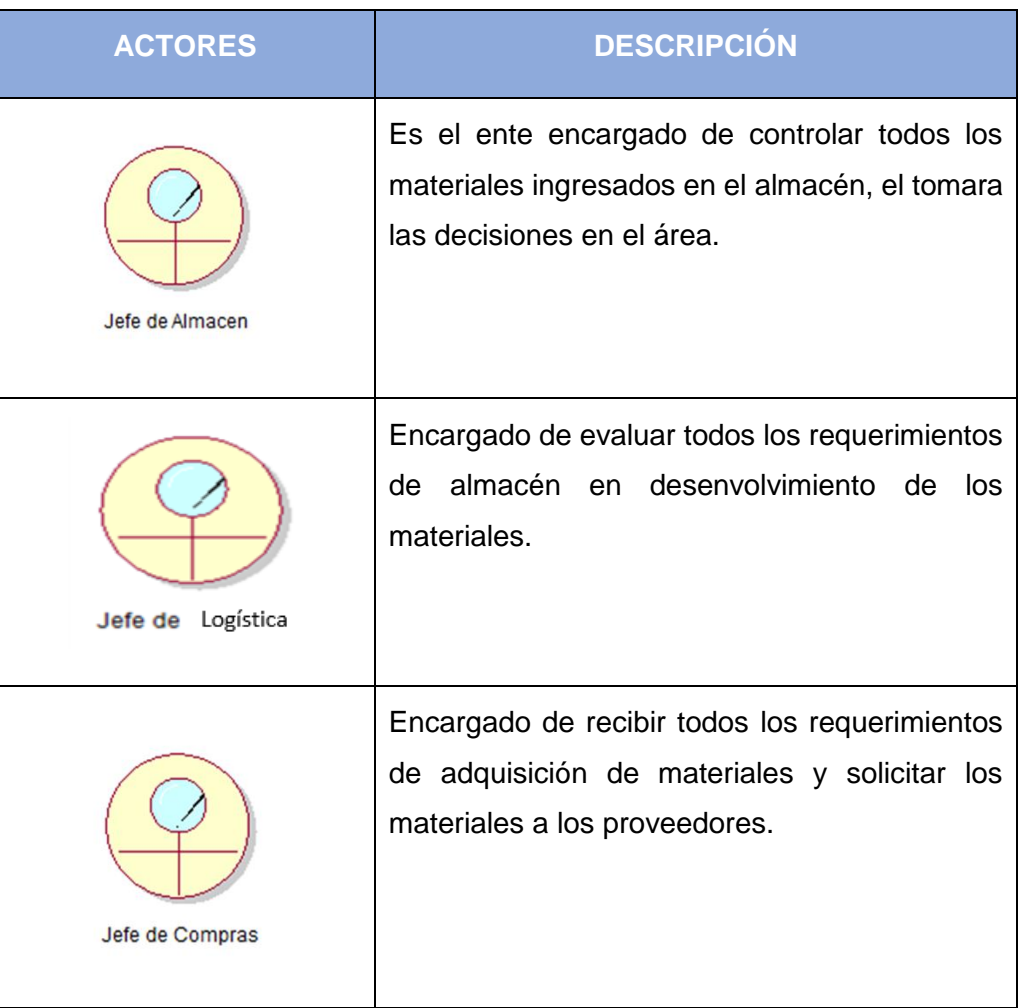

# **Tabla Nº02: Actores del Negocio**

| Asistente de Almacen | Encargado de interactuar con el sistema para el<br>control de stock de los materiales en el<br>almacén.                                    |
|----------------------|----------------------------------------------------------------------------------------------------|
| Cliente Interno      | Es el ente que solicita los materiales para el<br>área de producción.                                                                      |
| Proveedor            | Es el encargado de recibir las solicitudes de<br>adquisición de materiales, es el ente que<br>provee de los materiales al área de almacén. |

**Elaborado por: Investigador**

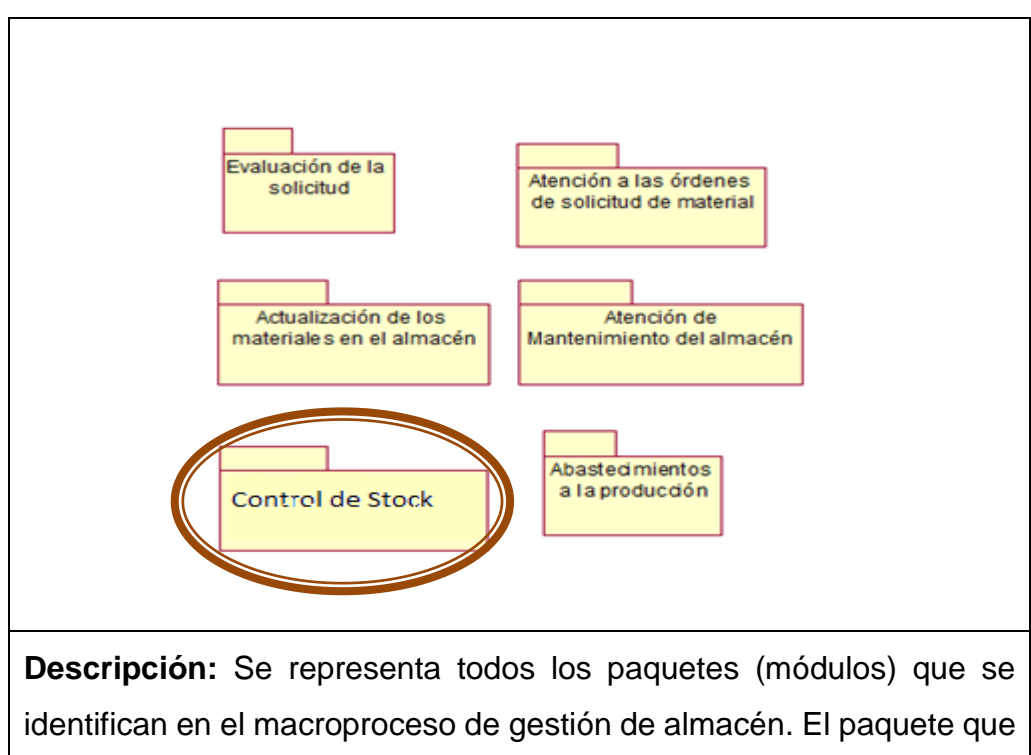

**Paquetes del Negocio**

está marcado en círculo hace referencia al proceso en el que se llevó a cabo el estudio.

**Fuente:** El investigador

# - **Diagrama de Casos de Uso – Global**

# **Modelo de Casos de Uso del Macroproceso de Gestión de**

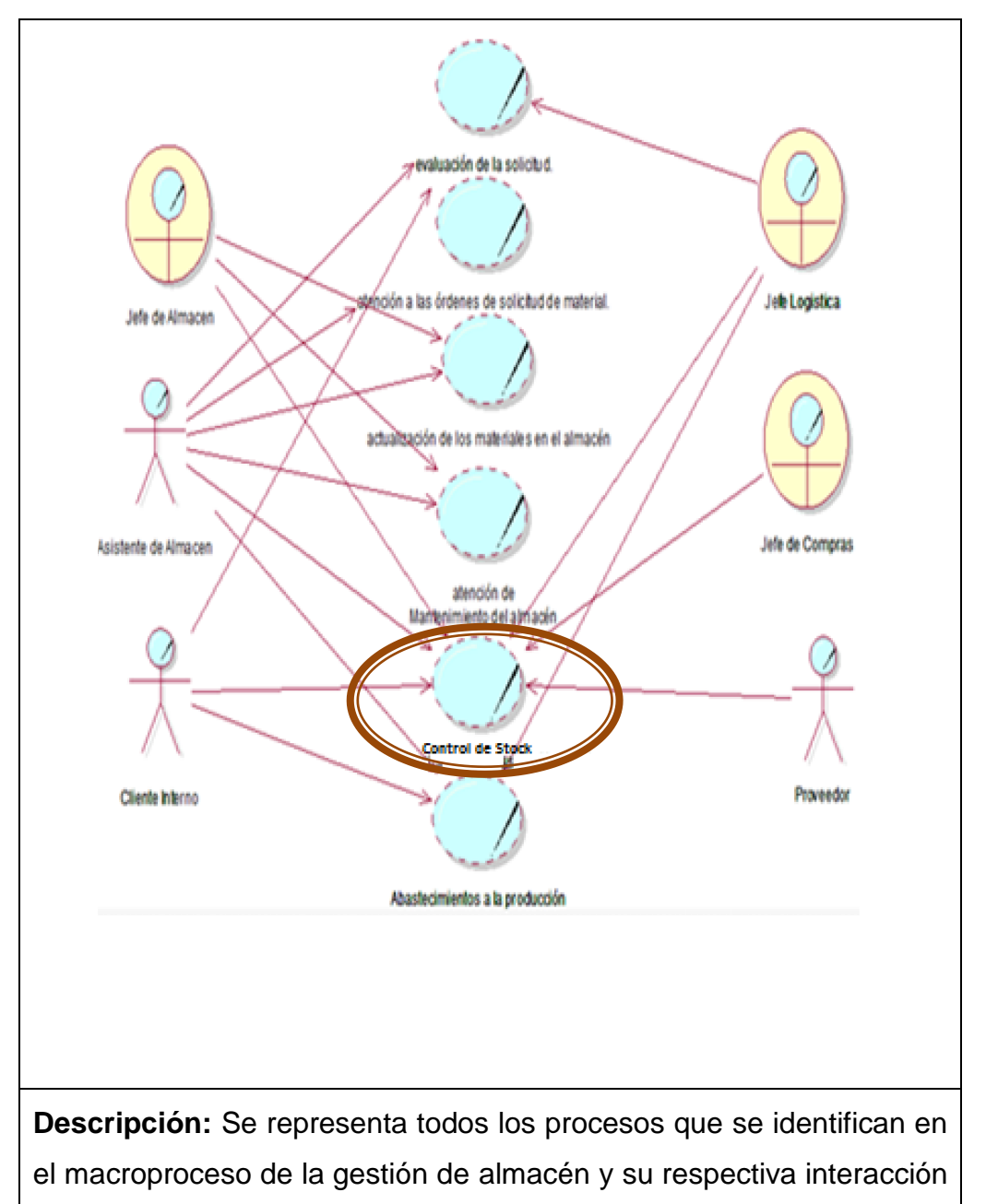

**Almacén**

con los actores de negocio**.** El caso de uso que está marcado en círculo hace referencia al proceso en el que se llevó a cabo el estudio.

**Fuente:** El investigador

#### **Tabla Nº03:**

## **Casos de Uso del Proceso Control de Stock**

| <b>CASO DE USO</b>                                            | <b>DESCRIPCIÓN</b>                                                                                                    |
|---------------------------------------------------------------|----------------------------------------------------------------------------------------------------|
| Seguimiento de los materiales del almacén                     | Seguimiento de los materiales en el<br>almacén, corresponde<br>la<br>a<br>adquisición de los materiales que se<br>vincula con el área de almacén y de<br>compras.                                                     |
| Elaboración del listado de los materiales                     | Elaboración del<br>listado<br>de<br>materiales, corresponde al ingreso<br>de los materiales al sistema y su<br>manipulación dentro del almacén.                                                                       |
| teriales a las áreas<br>Distribución de los m<br>ralacionadas | Distribución de los materiales a las<br>áreas relacionadas, corresponde a la<br>entrega de los materiales solicitados<br>las áreas relacionadas,<br>por<br>se<br>vincula con las áreas de almacén y<br>de producción. |

**Elaborado por: Investigador**

## - **Proceso de Control de Stock**

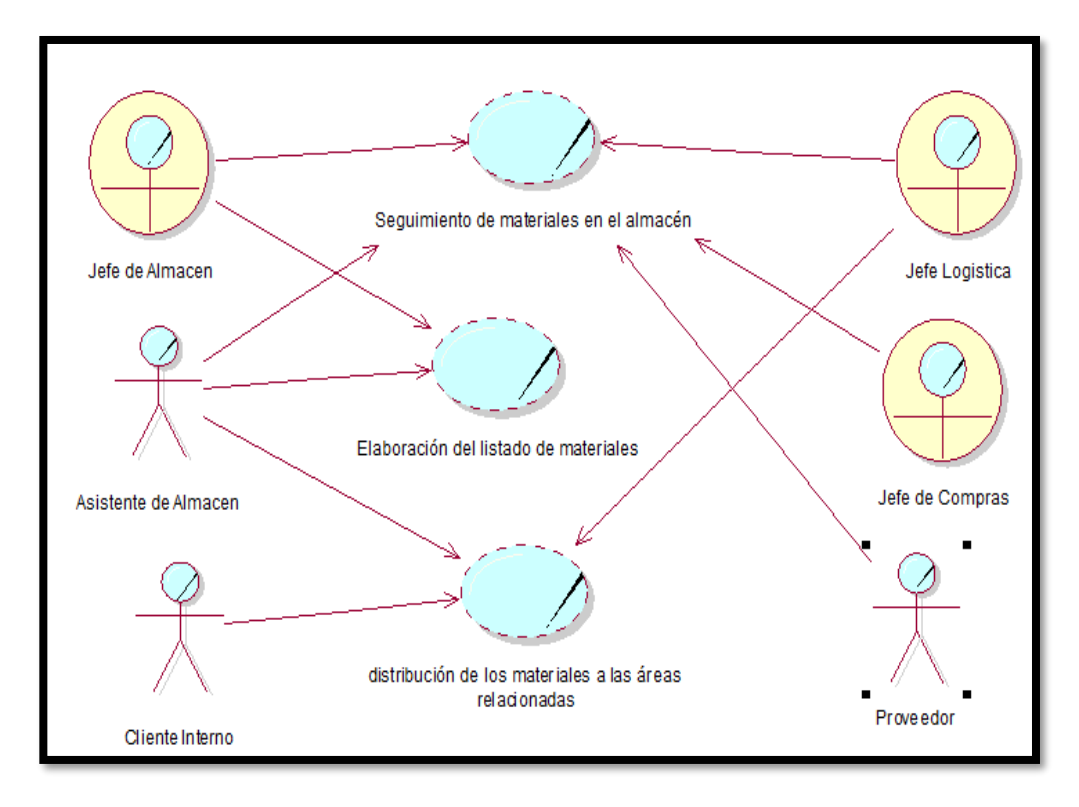

**Subproceso: Seguimiento de materiales en el almacén**

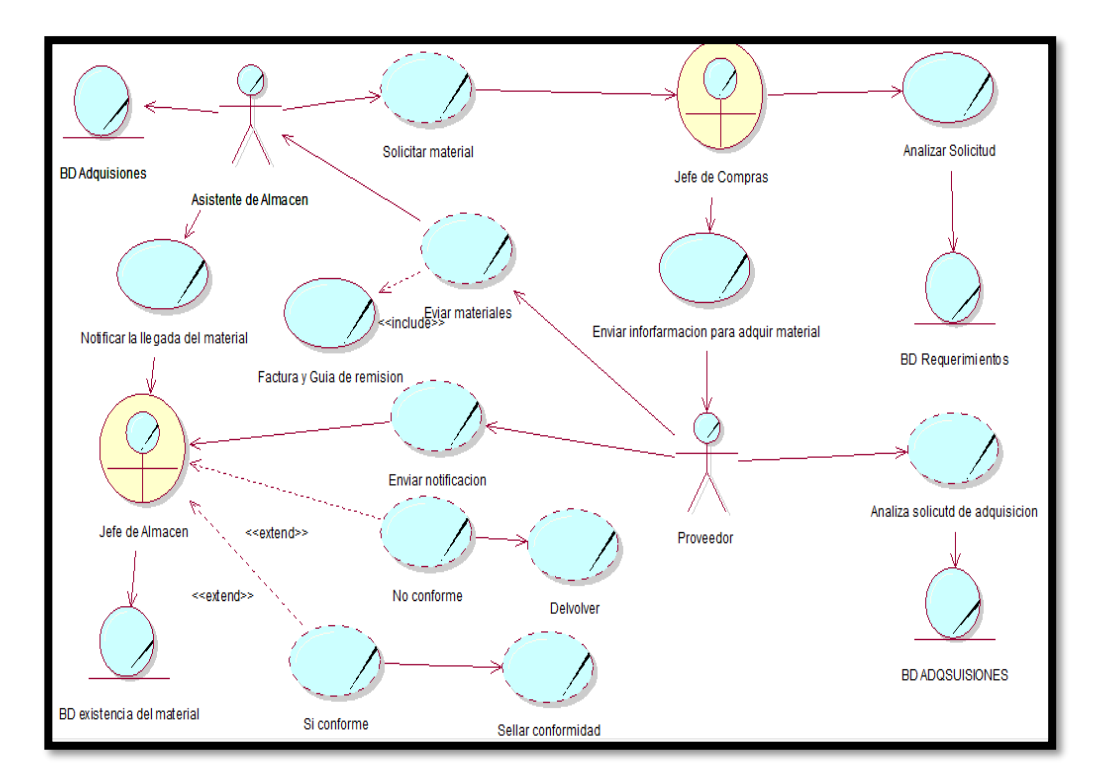

**Subproceso: Elaboración del listado de materiales**

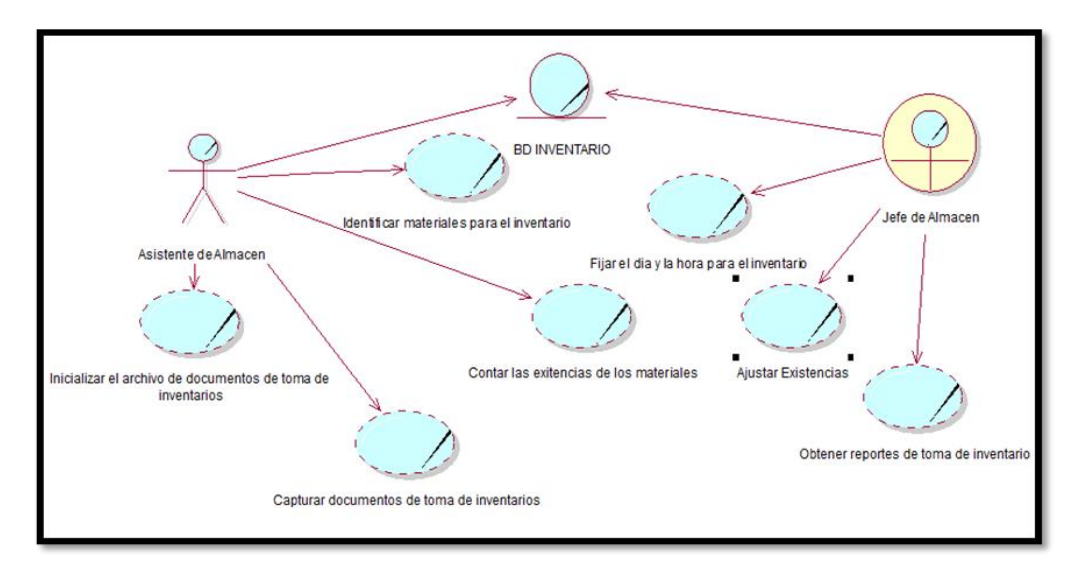

**Subproceso: Distribución de los materiales a las áreas relacionadas**

#### **d) Arquitectura propuesta:**

La arquitectura del producto a proponer será la siguiente:

**Modelo – Vista – Controlador:** Se empleó una arquitectura MVC para llevar a cabo con mayor organización la codificación del sistema de logística, de tal manera que se tenga dividida en capas, la lógica del negocio de la interfaz.

**Lenguaje ASP.net.:** Para la codificación del producto resultante del desarrollo del proyecto, se empleará un lenguaje de programación ASP.net integrado con lenguaje básico de HTML5, CSS3, JavaScript, JQuery herramientas como Bootstrap y así mismo el Crystal Report. Esta codificación se realizará bajo la IDE de Visual Studio la cual soporta el lenguaje.

**Gestor de Base de Datos:** Para llevar a cabo la gestión y almacenamiento de la base de datos se dispone a utilizar el gestor SQL Server el cual se integra correctamente con el ASP.net.

## **3.3.2. Fase 2: Elaboración:**

## **a) Requerimientos:**

**1. Técnica**

La técnica que usaremos para la recolección de información es la encuesta, se procederá con una encuesta virtual a los empleados de la empresa.

## **2. Instrumento.**

El instrumento que usaremos para la recolección de información es la de documentar los cuestionarios:

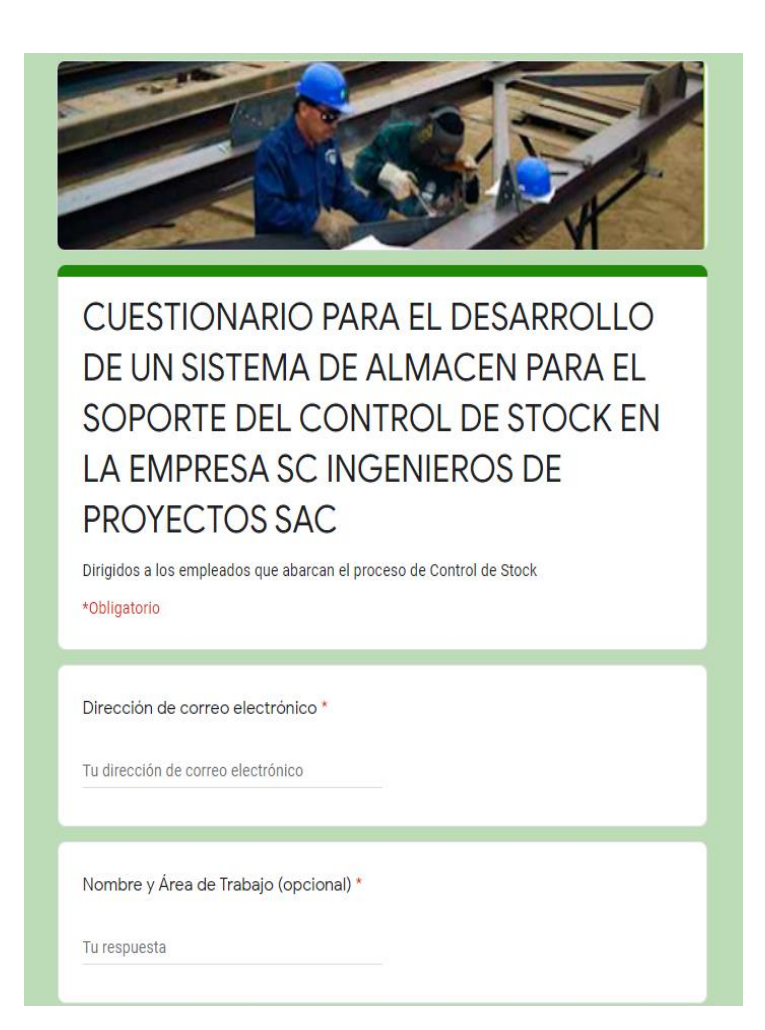

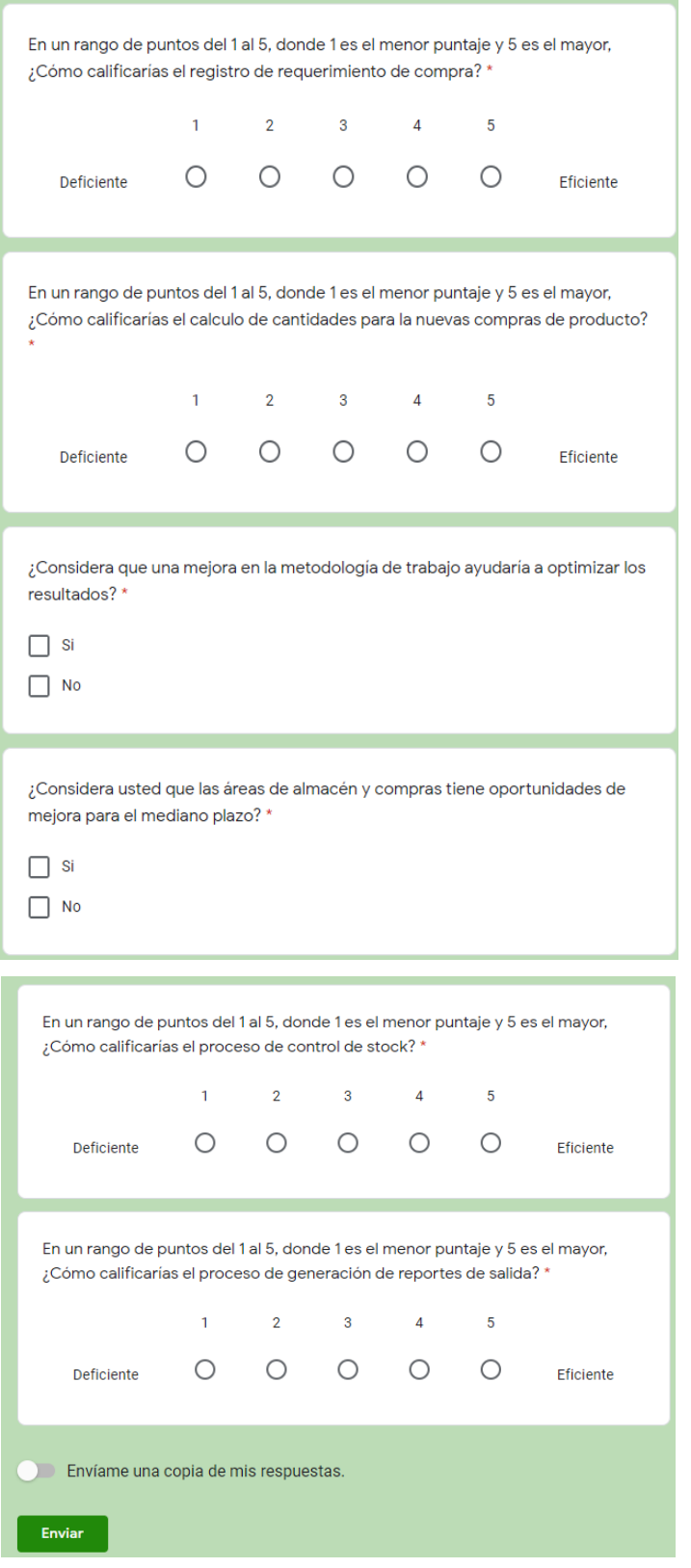

**Enlace:<https://forms.gle/v3PXUFBsUj5aMukk9>**

#### Cadena de Valor: "Proceso de Control de Stock"

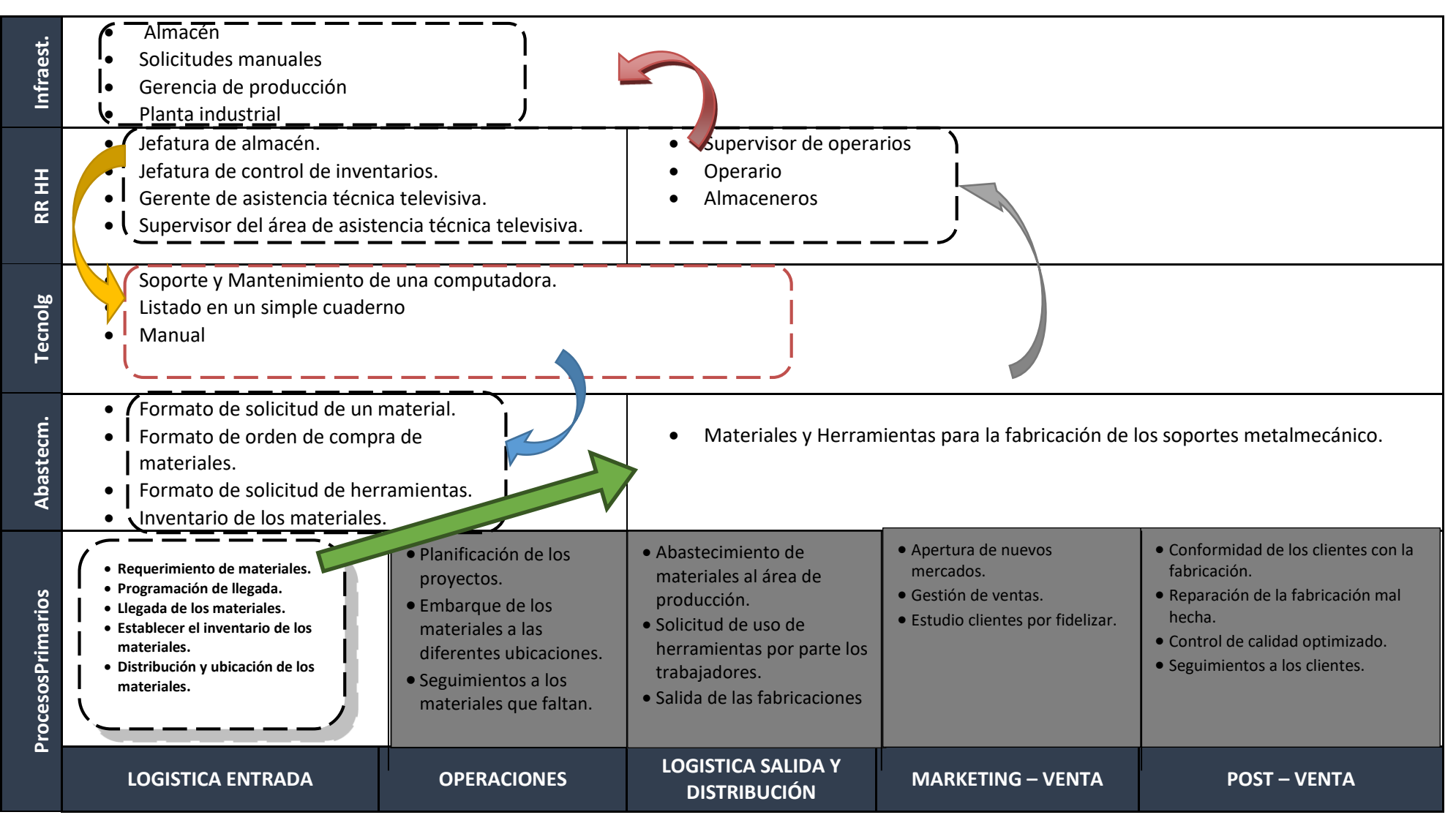

Diagrama Causa – Efecto: "Deficiencia en el Control de Stock"

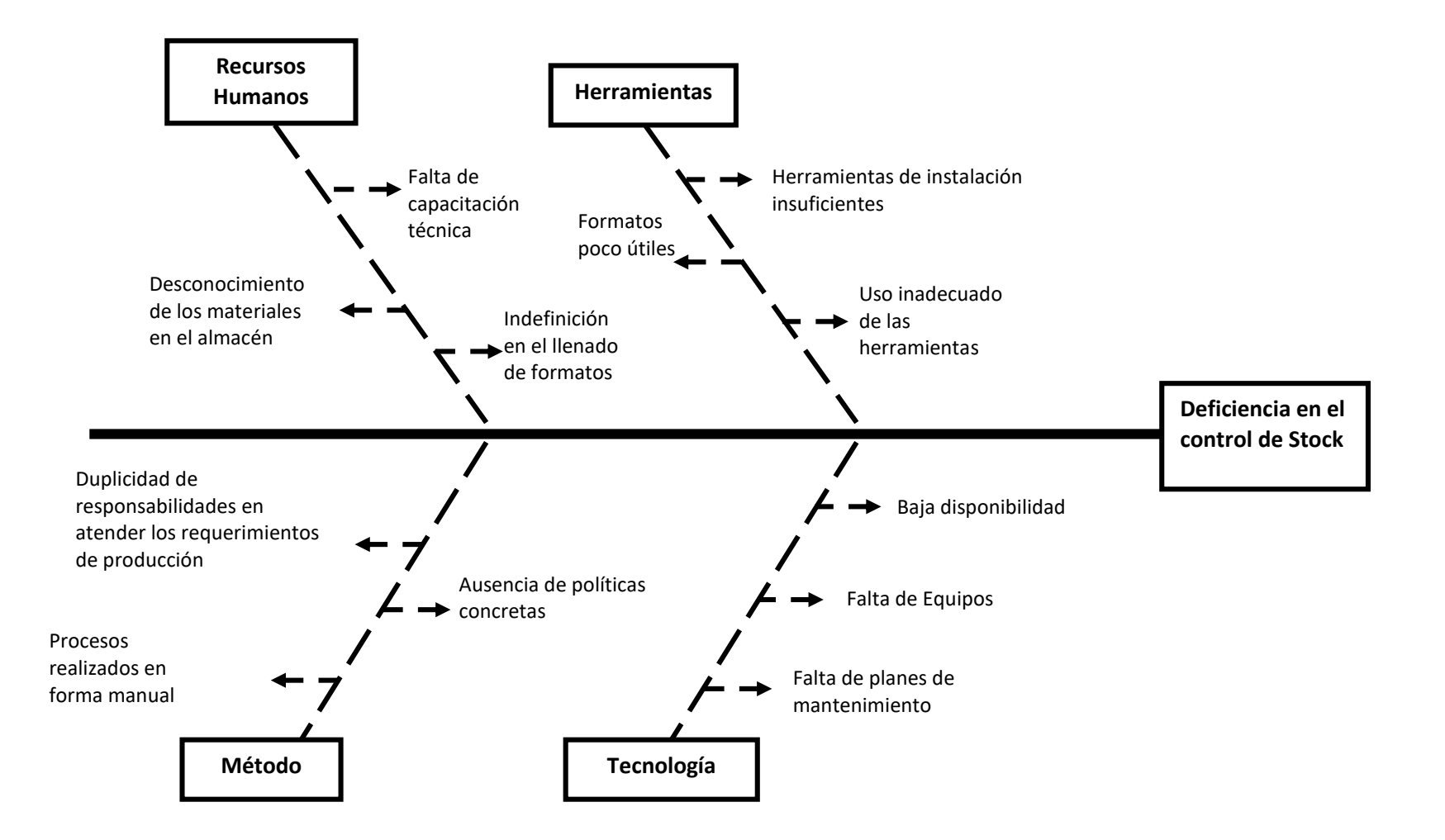

Diagrama: "Estructura del Macroproceso"

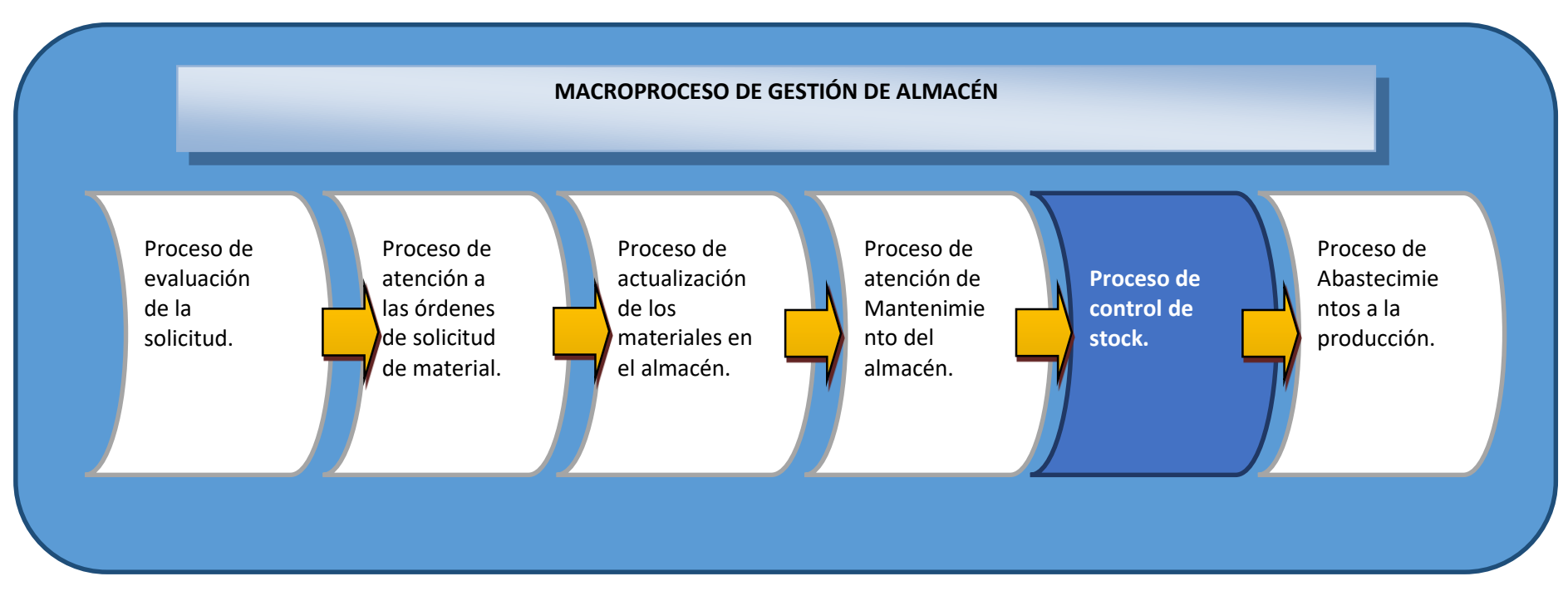

**Fuente:** El investigador

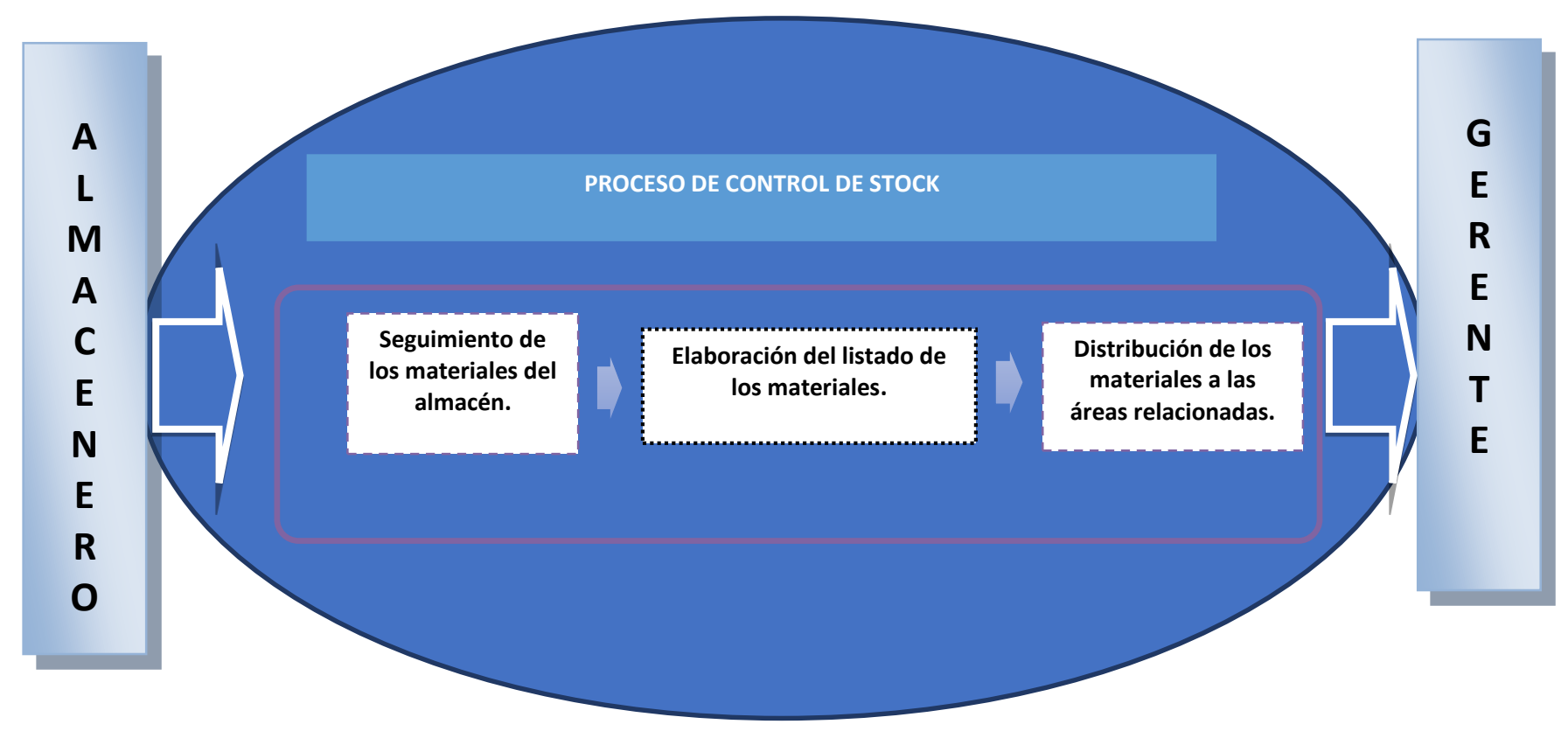

Diagrama: "Subprocesos del Proceso de Control de Stock"

**Fuente:** El investigador

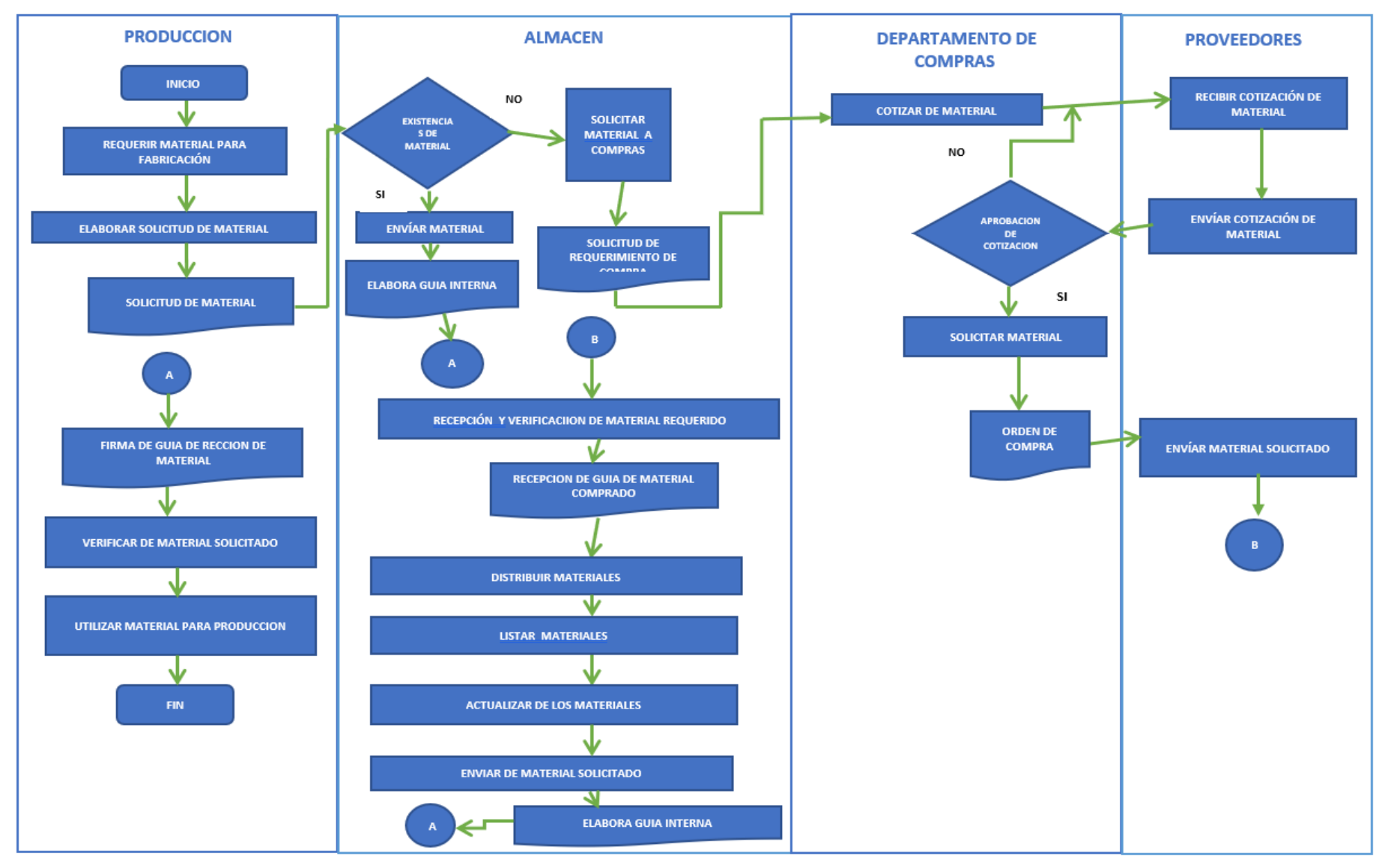

## Flujograma: "Proceso de Control de Stock"

Árbol de Problemas:

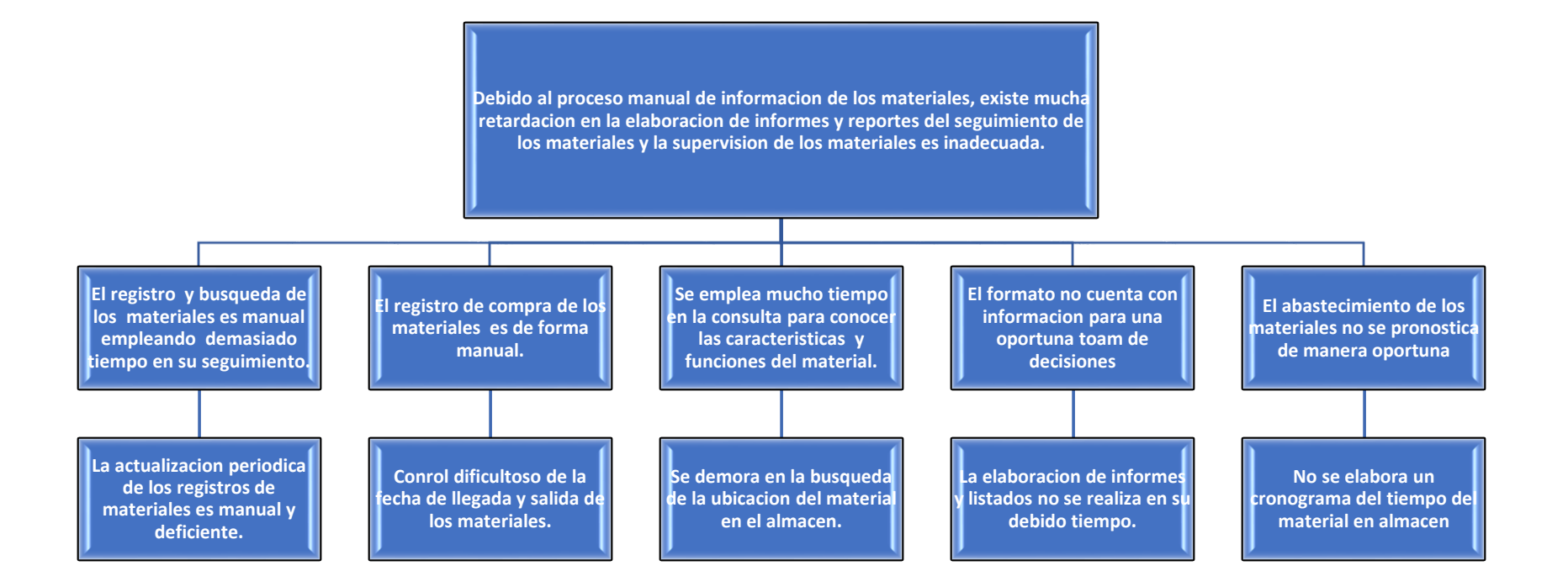

Árbol de Objetivos:

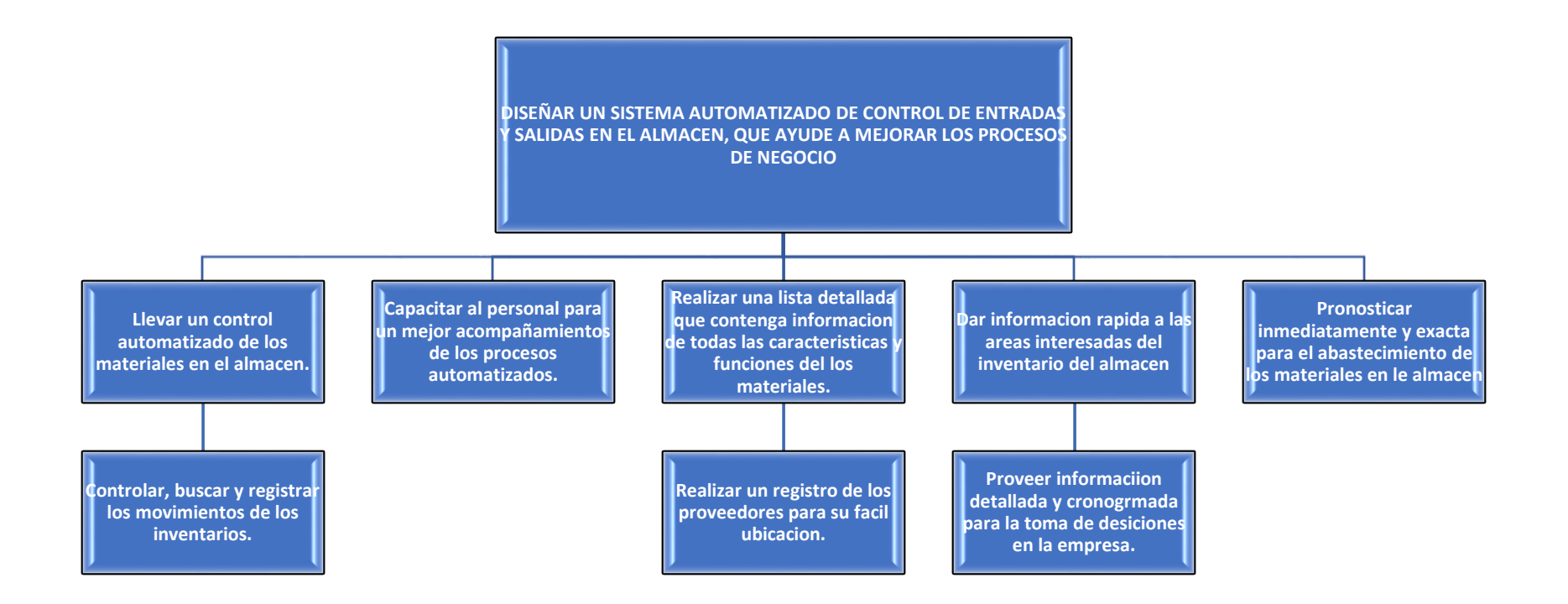

# Cronograma de Actividades:

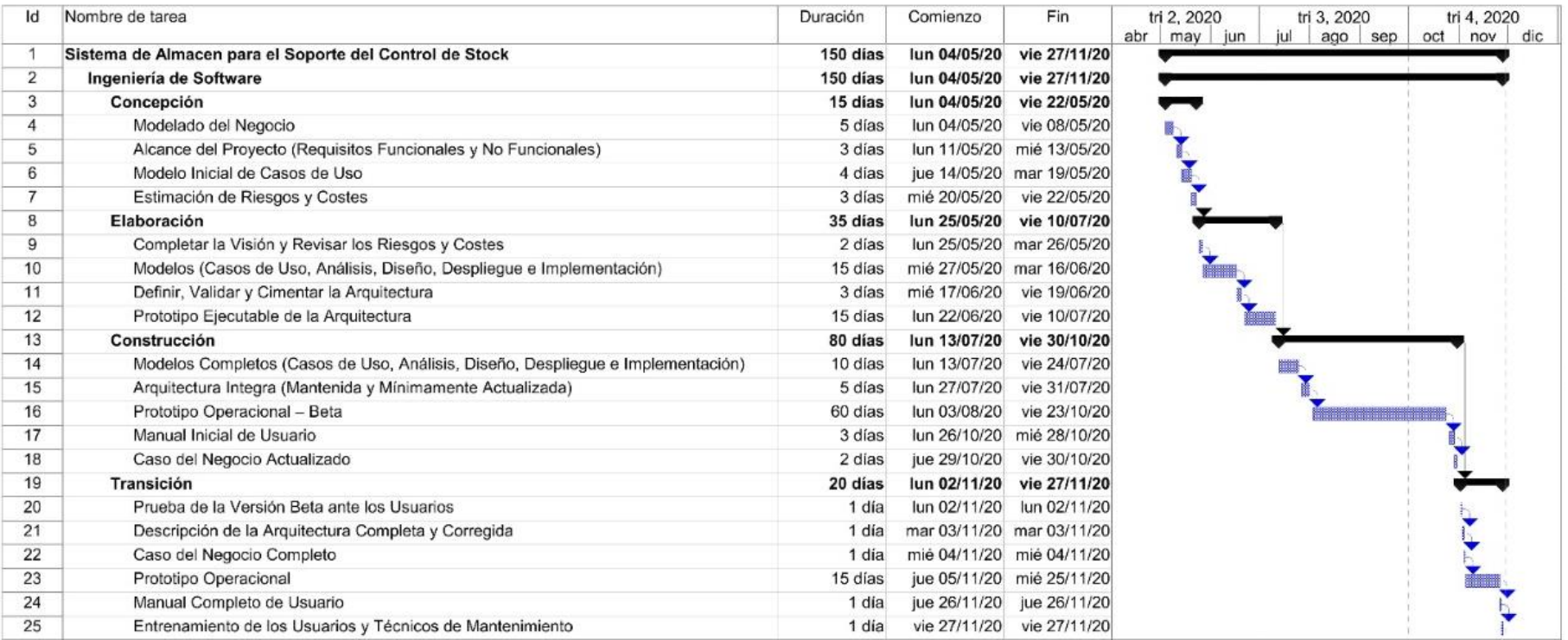

# Presupuesto:

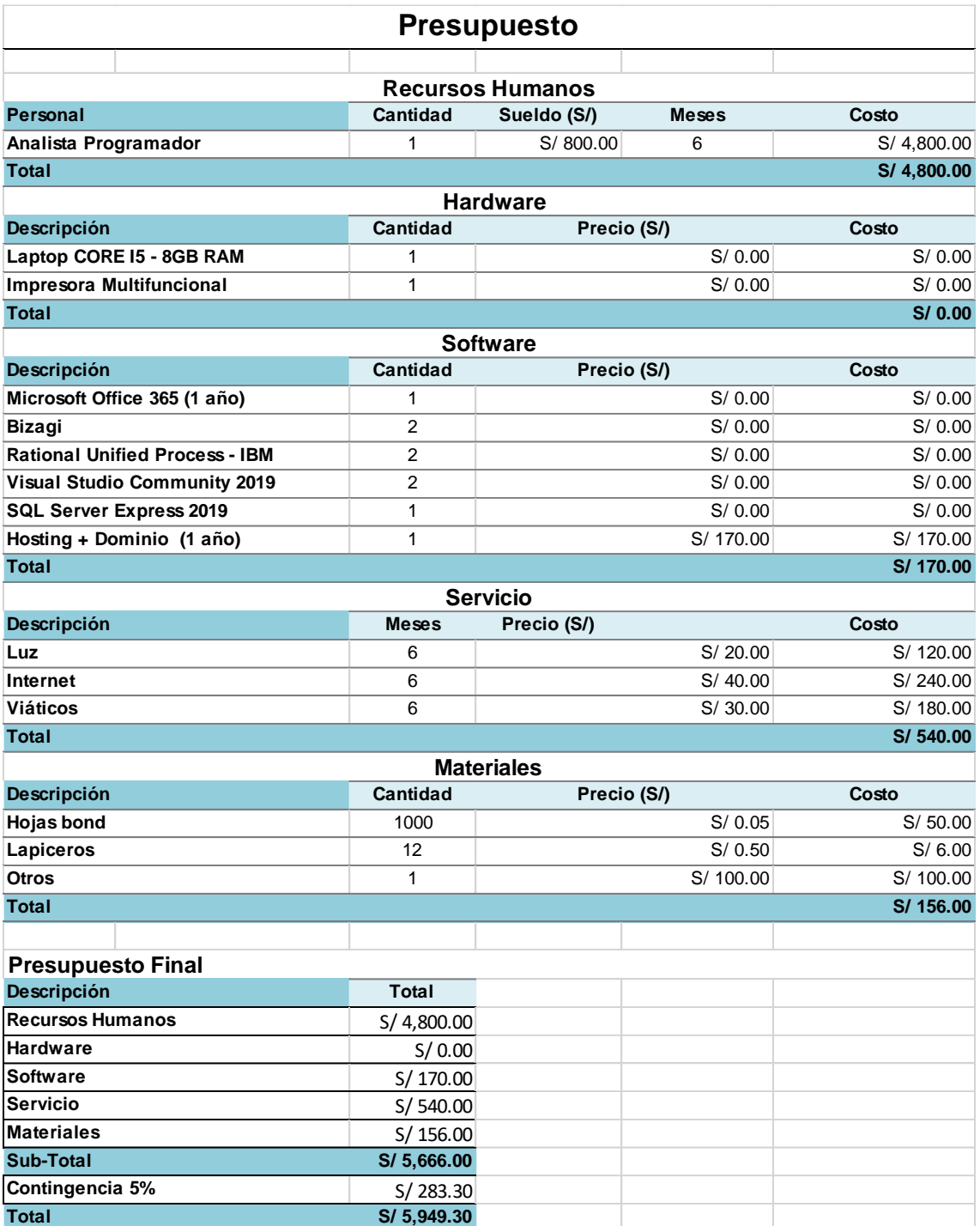

**Fuente:** El investigador

Mediante el análisis del modelamiento de los procesos y subprocesos adicionalmente mediante la información recolectada por los trabajadores a través del cuestionario virtual se puede formular la siguiente lista de requerimientos:

## **Tabla N°04:**

# **Lista de Requerimientos**

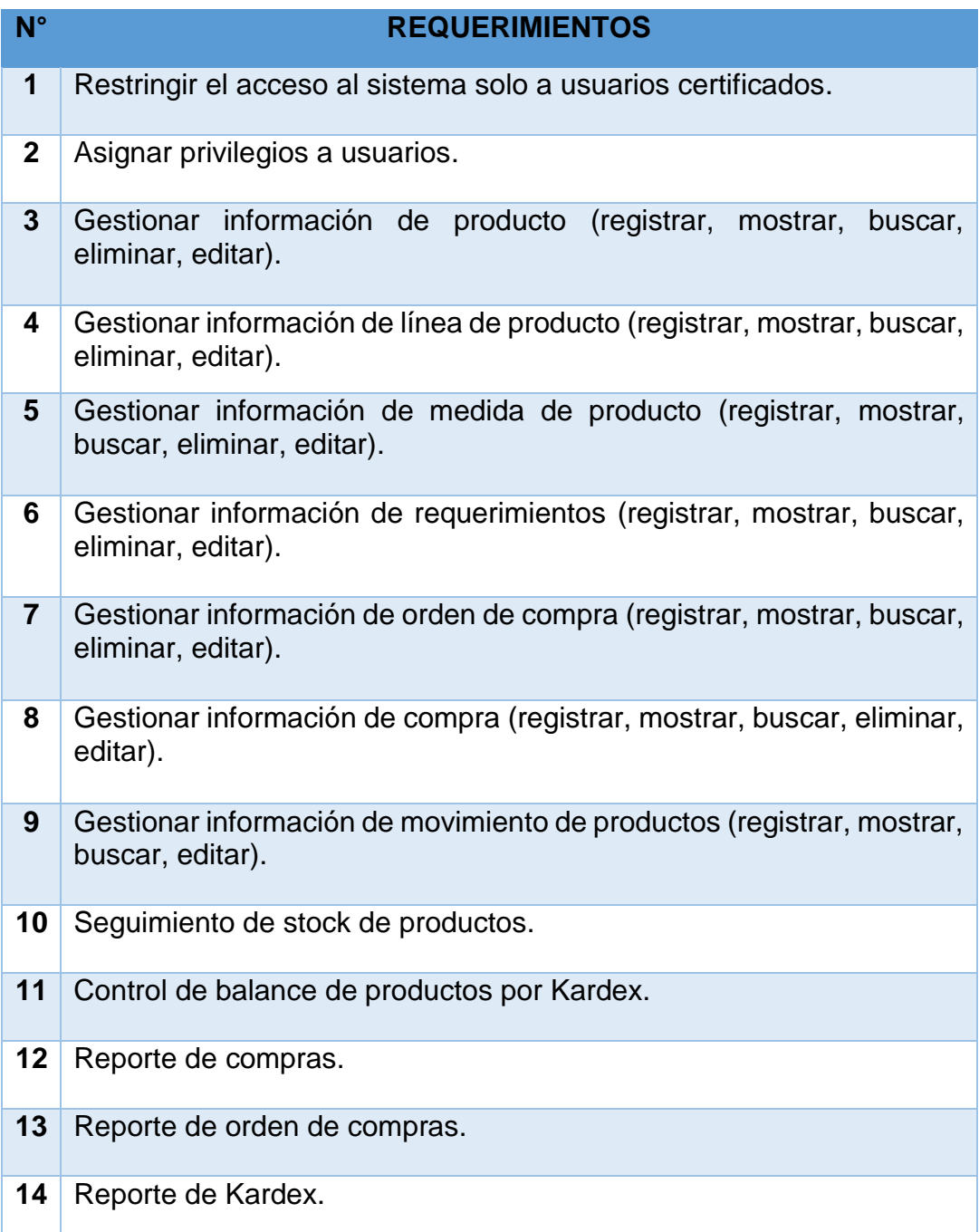

- 15 Reporte de Ingresos.
- **16** Reporte de Egresos.
- **17** Gestión de usuarios.

## **Elaborado por: Investigador**

# **b) Priorizar requerimientos:**

Se procedió asignar los requerimientos formulados para el producto, la cual debe ser asignada acorde a la prioridad que representa para el negocio su presencia.

## **Tabla N°05:**

# **Lista de Requerimientos Priorizados**

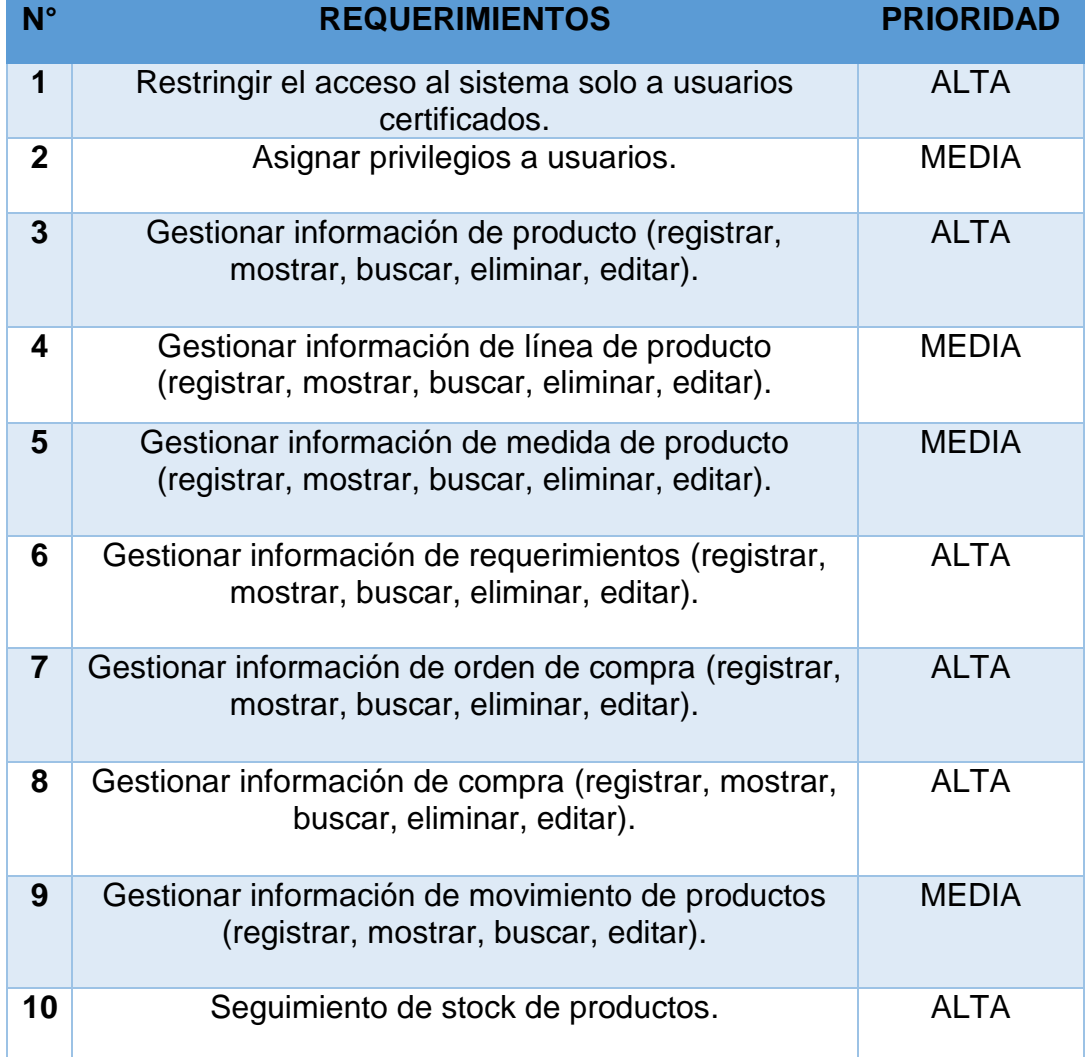

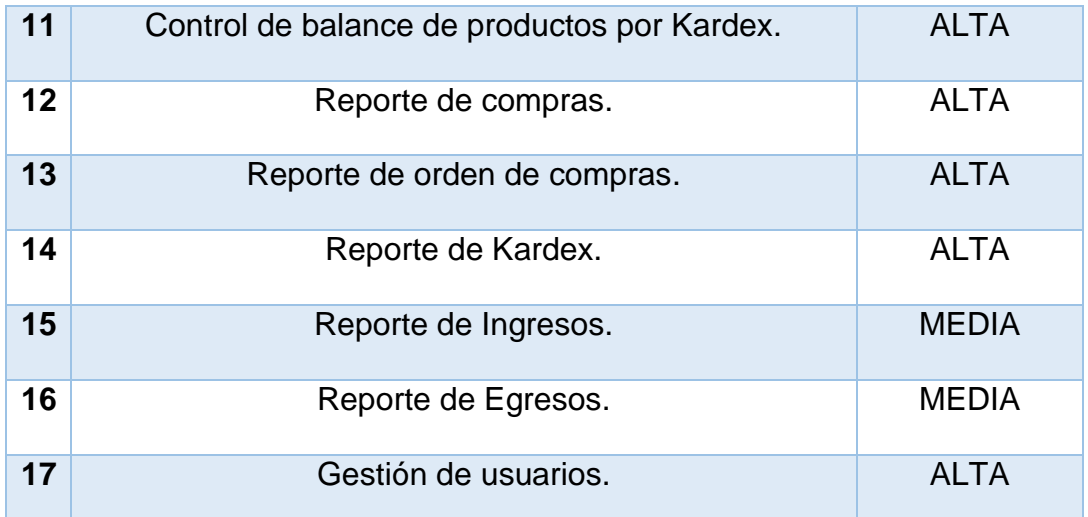

#### **Elaborado por: Investigador**

#### **c) Creación de plan de desarrollo:**

Para el plan de desarrollo se procederá a realizar las siguientes actividades:

Instalar entorno de trabajo o Framework, instalando todos los programas y dependencias necesarias para comenzar con el desarrollo.

- Tener claro los requerimientos del producto.
- Describir contenido de la base de datos.
- Modelar el diseño lógico de la base de datos.
- Realizar el diseño físico de la base de datos.
- Codificar el sistema de logística.

### **3.3.3. Fase 3: Desarrollo:**

#### **a) Diseño de base de datos:**

Se realizará el diseño de la base de datos que permitirá gestionar el flujo de datos almacenados del sistema a desarrollar, para este proyecto se procedió a realizar la descripción de las tablas necesarias para el cumplimiento de los requerimientos.

La base de datos estará formada por 17 tablas siendo estas las siguientes:

- **Tabla: Empleado. -** Encargada de almacenar la información de los empleados registrados en el sistema y de proveer información para la generación de usuarios. Los campos que lo componen son: IdEmpleado, CodigoEmpleado, Nombre, Apellido, DocumentoIdentidad, Telfono, Email, Dirección, Estado, FechaRegistro.
- **Tabla: Usuario. -** Encargada de almacenar la información de los usuarios con acceso al sistema, estos estarán ligados a la información de un empleado registrado con anticipación. Los campos que lo componen son: IdUsuario, IdEmpleado, IdRol, NombreUsuario, ClaveUsuario, Estado, FechaUltimaSesión, FechaRegistro.
- **Tabla: Compra. -** Encargada de almacenar la información de las compras realizadas justificando su registro mediante la asociación a una orden de compra y el ingreso del número de guía de la compra. Los campos que lo componen son: IdCompra, CodigoCompra, IdOrdenCompra, IdProyecto, IdProveedor, IdUsuario, NumeroGuiaCompra, Comentarios, FechaCompra, Estado, FechaRegistro.
- **Tabla: DetalleCompra. -** Encargada de almacenar la información de los productos adquiridos y solicitados en la orden de compra. Los campos que lo componen son: IdDetalleCompra, IdCompra, IdProducto, Cantidad, Precio, Importe, Estado, FechaRegistro.
- **Tabla: Proveedor. -** Encargada de almacenar la información de los proveedores, la cual es usada para realizar el registro de las órdenes de compra. Los campos que lo componen son: IdProveedor, CodigoProveedor, RazonSocial, Ruc, Representante, Telefono, Email, Dirección, FechaRegistro.
- **Tabla: OrdenCompra. -** Encargada de almacenar la información de las órdenes de compra realizadas. Los campos que lo componen son: IdOrdenCompra, CodigoOrdenCompra, IdRequerimientoProducto, IdProyecto, IdProveedor, IdUsuario, IdMoneda, TipoCambio, Percepción, Comentarios, FechaOrdenCompra, Estado.
- **Tabla: DetalleOrdenCompra. -** Encargada de almacenar la información de los productos solicitados en la orden de compra al proveedor. Los campos que lo componen son: IdDetalleOrdenCompra, IdOrdenCompra, IdProducto, Cantidad, CantidadPendiente, Precio, Importe, Estado, FechaRegistro.
- **Tabla: Kardex. -** Encargada de almacenar la información sobre el flujo de productos en almacén, desde información sobre entradas y salidas hasta el valor unitario, el valor de existencia, stock actual y valor de movimiento. Los campos que lo componen son: IdKardex, CodigoKardex, IdCompra, IdMovimiento, TipoMovimiento, EntradaProducto, SalidaProducto, Precio, ValorMovimiento, StockActual, ValorExistencia, Motivo, IdEmpleado, IdUsuario, IdProducto, IdProyecto, IdProductoProyecto, FechaRegistro.
- **Tabla: Moneda. -** Encargada de almacenar la información de la moneda utilizada en el sistema. Los campos que lo componen son: IdMoneda, NombreMoneda.
- **Tabla: Movimiento. -** Encargada de almacenar la información de los movimientos de productos, el ingreso y salida de productos las compras realizadas. Los campos que lo componen son: IdMovimiento, CodigoMovimiento, TipoMovimiento, IdProductoProyecto, IdProducto, IdProyecto, IdCompra, Cantidad, Precio, Motivo, IdEmpleado, IdUsuario, FechaMovimiento, **FechaRegistro**
- **Tabla: ProductoProyecto. -** Encargada de almacenar la información de los productos asignados a un proyecto, estableciendo la cantidad de entrada y salida, así como el precio y la compra efectuada por ello. Los campos que lo componen son: IdProductoProyecto, IdProducto, IdProyecto, IdCompra, Cantidad, CantidadEntrada, CantidadSalida, Precio, FechaRegistro.
- **Tabla: Linea. -** Encargada de almacenar la información de la línea a la que puede estar asociada un producto al registrarlo en el sistema. Los campos que lo componen son: IdLinea, CodigoLiea, NombreLinea, FechaRegistro.
- **Tabla: Medida. -** Encargada de almacenar la información de las medidas utilizadas durante el registro de un producto en el sistema. Los campos que lo componen son: IdMedida, CodigoMedida, NombreMedida, FechaRegistro.
- **Tabla: Producto. -** Encargada de almacenar la información de los productos utilizados para la compra, asignación, entre otras acciones realizadas en el sistema. Los campos que lo componen son: IdProducto, CodigoProducto, IdLinea, IdMedida, NombreProducto, MarcaProducto, StockActual, StockMinimo, FechaRegistro.
- **Tabla: Proyecto. -** Encargada de almacenar la información de los proyectos a realizar por la empresa y registrados en el sistema. Los campos que lo componen son: IdProyecto, CodigoProyecto, NombreProyecto, FechaRegistro.
- **Tabla: RequerimientoProducto. -** Encargada de almacenar la información de las asignaciones de los requerimientos de un proyecto. Los campos que lo componen son: IdRequerimientoProducto, CodigoRequerimientoProyecto,

IdProyecto, IdUsuario, FechaRequerimiento, Estado, FechaRegistro

 **Tabla: DetalleRequerimientoProducto. -** Encargada de almacenar la información de los productos asignados como requerimiento del proyecto. Los campos que lo componen son: IdDetalleRequerimientoProducto, IdRequerimientoProducto, IdProducto, Cantidad, CantidadPendiente, Estado, FechaRegistro.

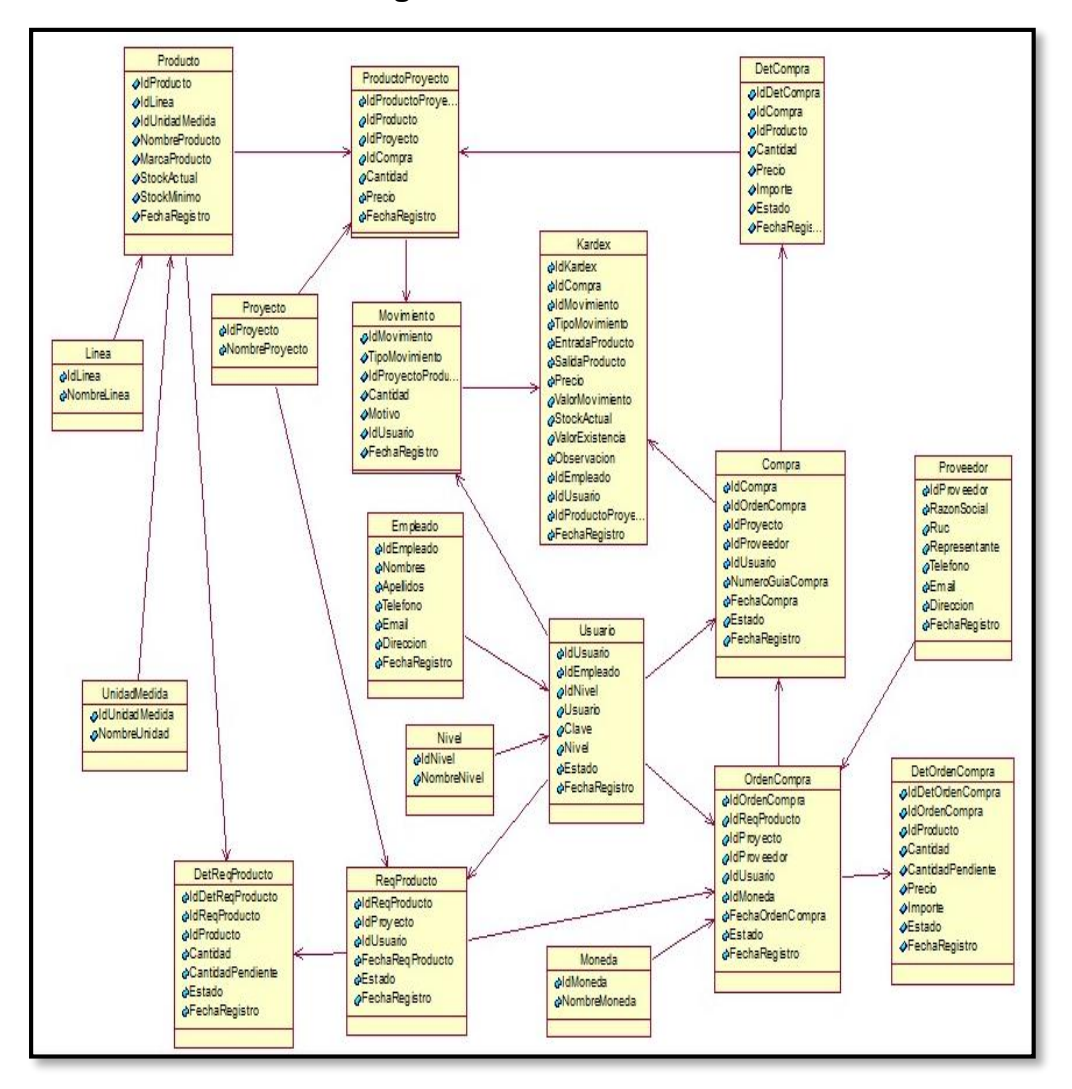

**Figura 1: Diseño Lógico de la Base de Datos**

## **Elaborado por: Investigador**

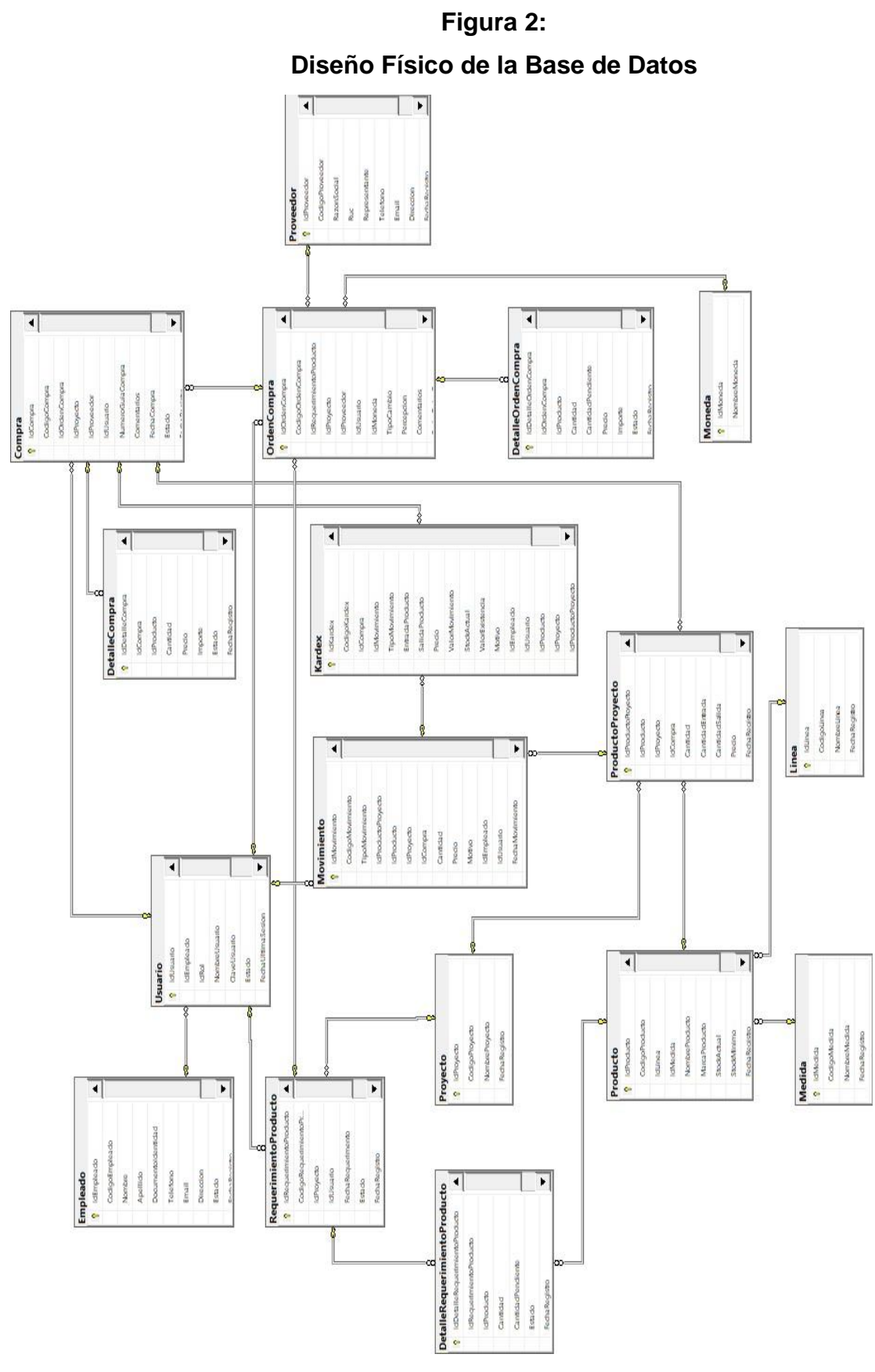

**Elaborado por: Investigador**

# **b) Programación de software:**

Se detalla cinco conexiones de datos:

 **Conexión a Datos Login:** Permite la conexión del sistema con la base de datos para dar acceso de ingreso al usuario.

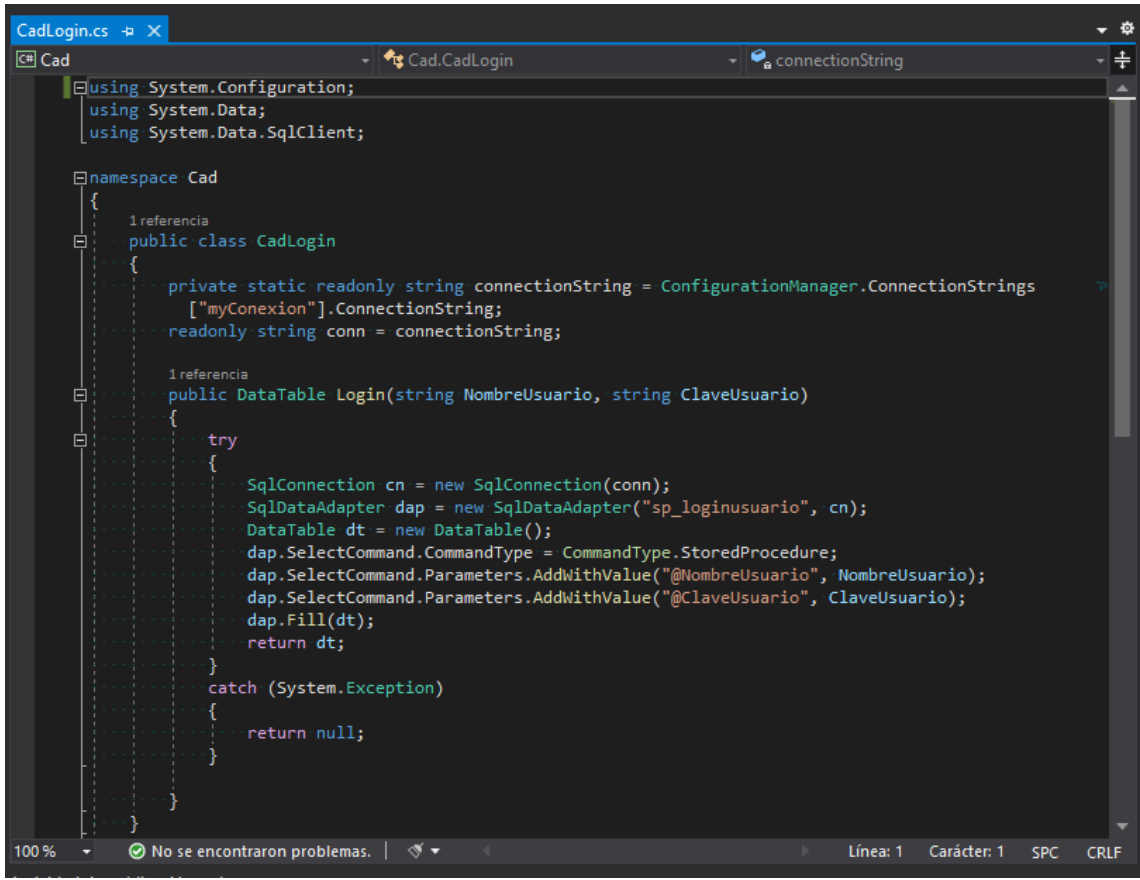

 **Conexión a Datos de Usuario:** Permite la conexión del sistema con la base de datos para mostrar, registrar y modificar el usuario.

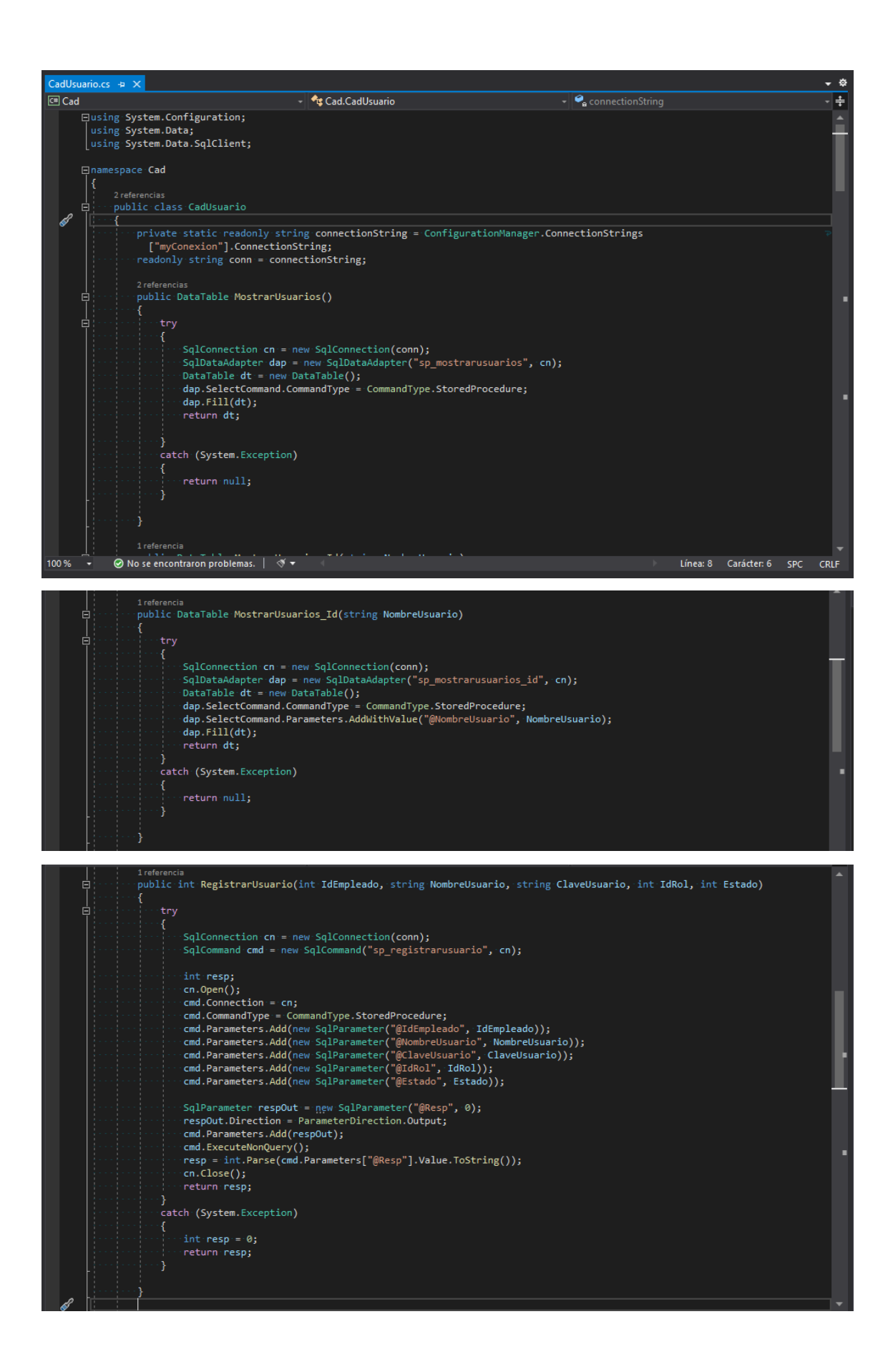

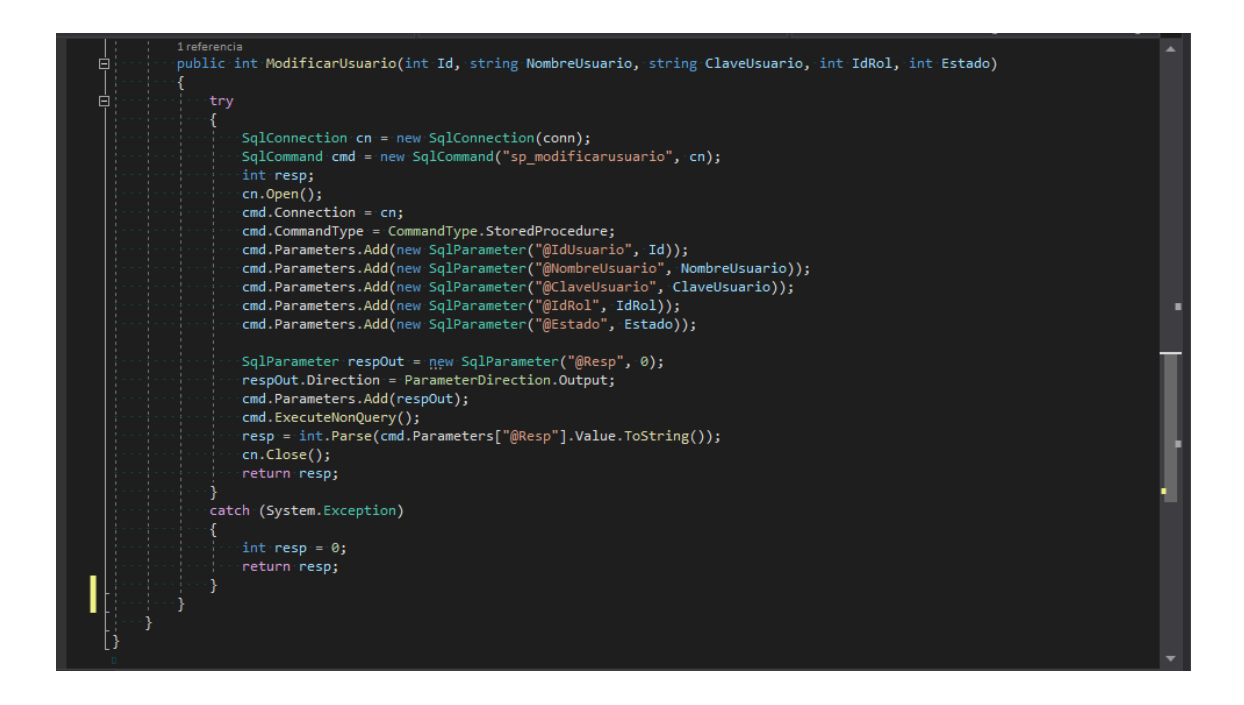

 **Conexión a Datos de Compra:** Permite la conexión del sistema con la base de datos para listar, insertar y eliminar la orden de compra.

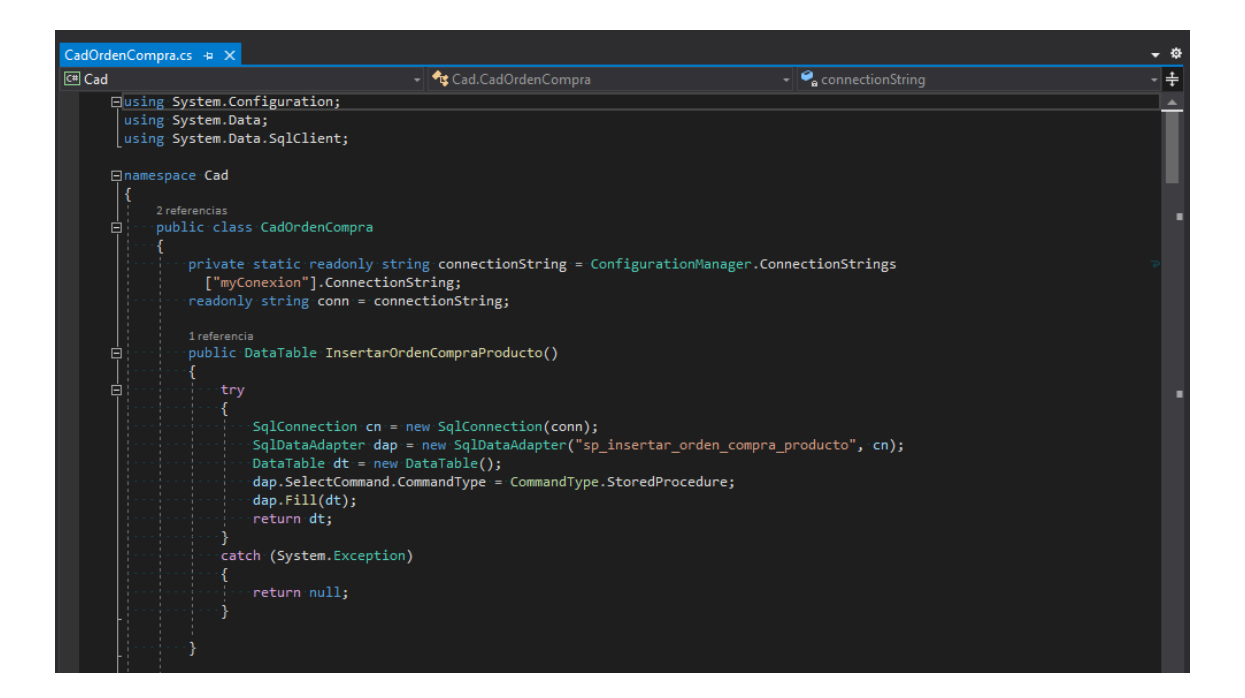

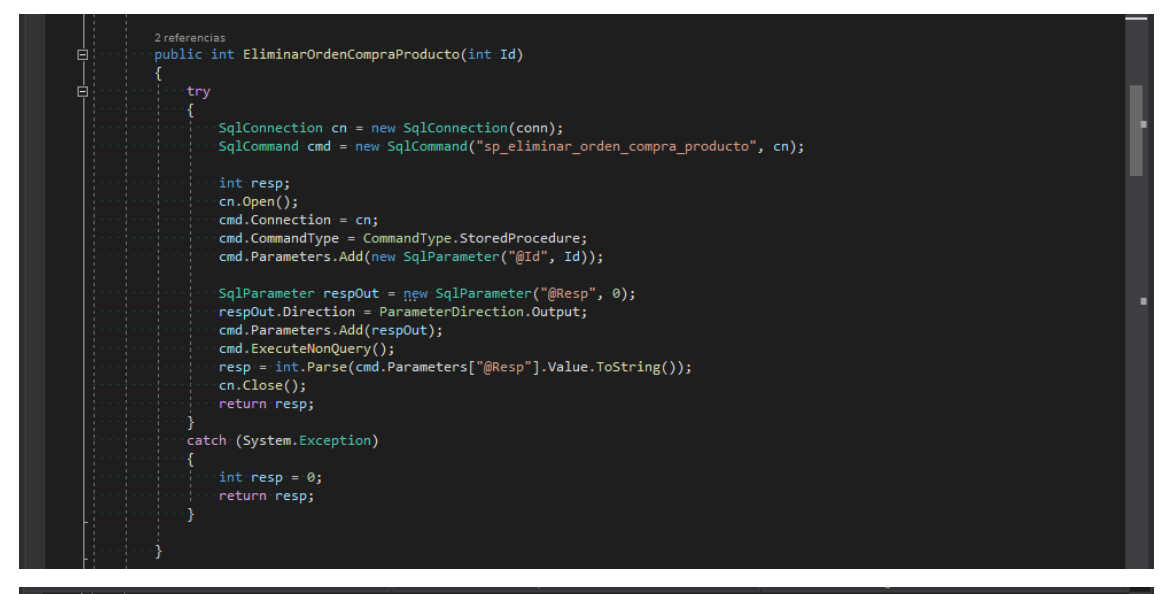

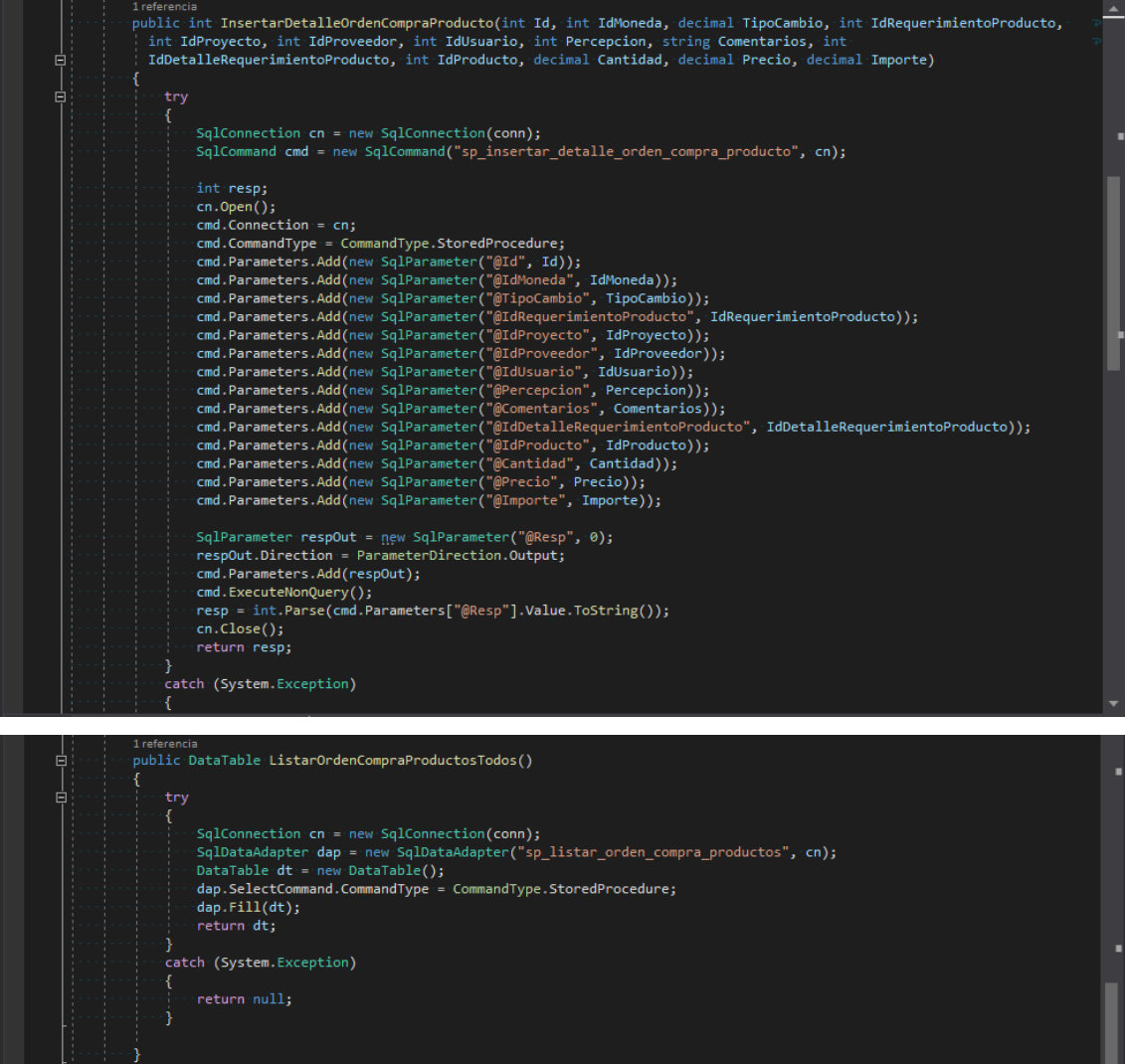

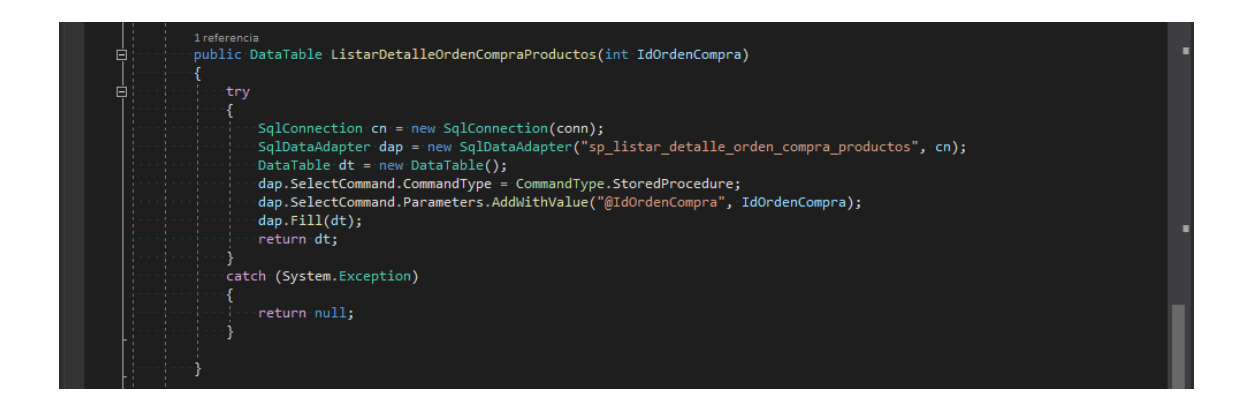

 **Conexión a Datos de Kardex:** Permite la conexión del sistema con la base de datos para listar el Kardex.

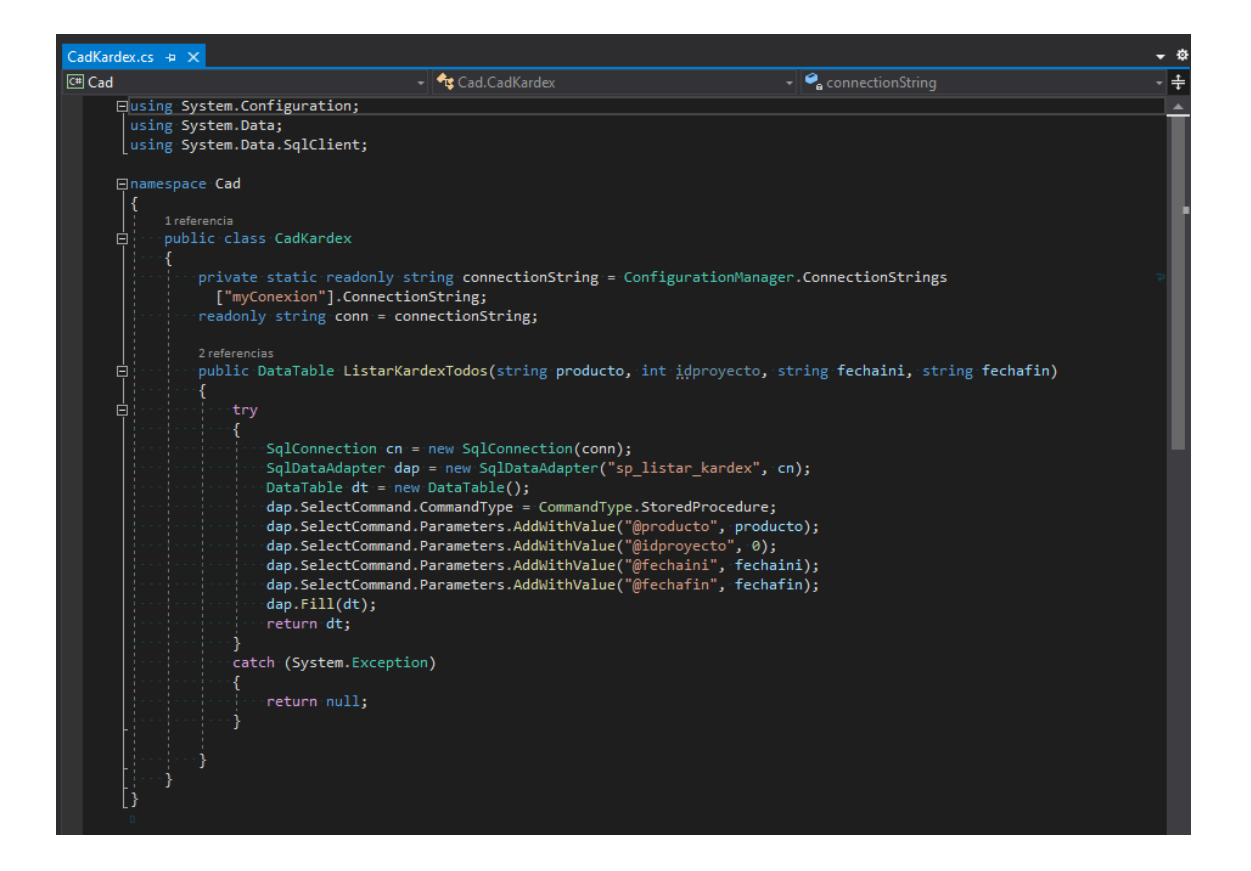

 **Conexión a Datos Reporte Kardex:** Permite la conexión del sistema con la base de datos por medio del dataset Datos.xsd para listar el reporte kardex.

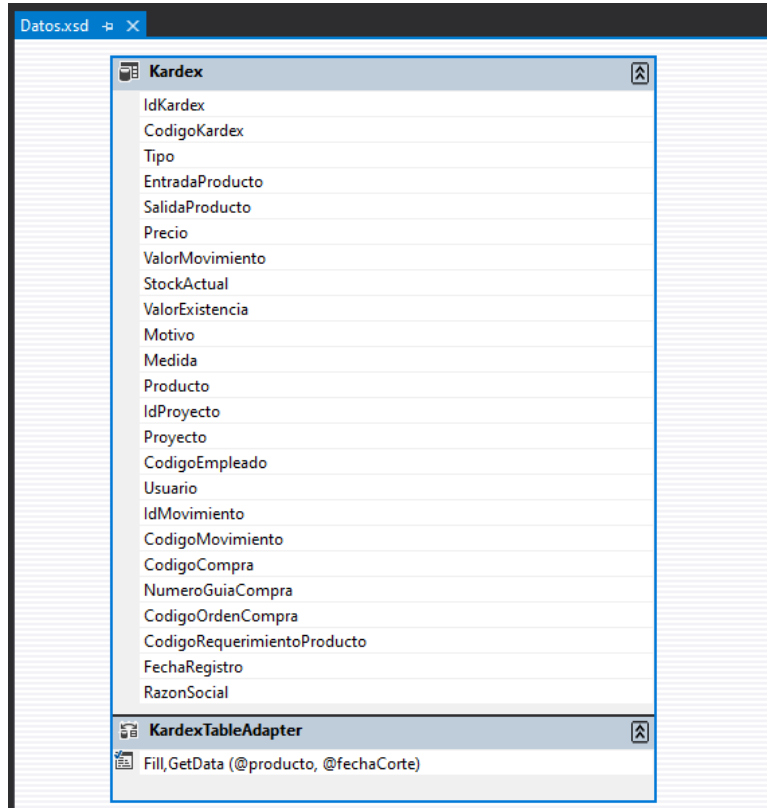

Se detalla cuatro módulos de datos:

# **Programación Login:**

Es la presentación y la lógica que se emplea en el módulo de "Login" para que el usuario ingrese al sistema.

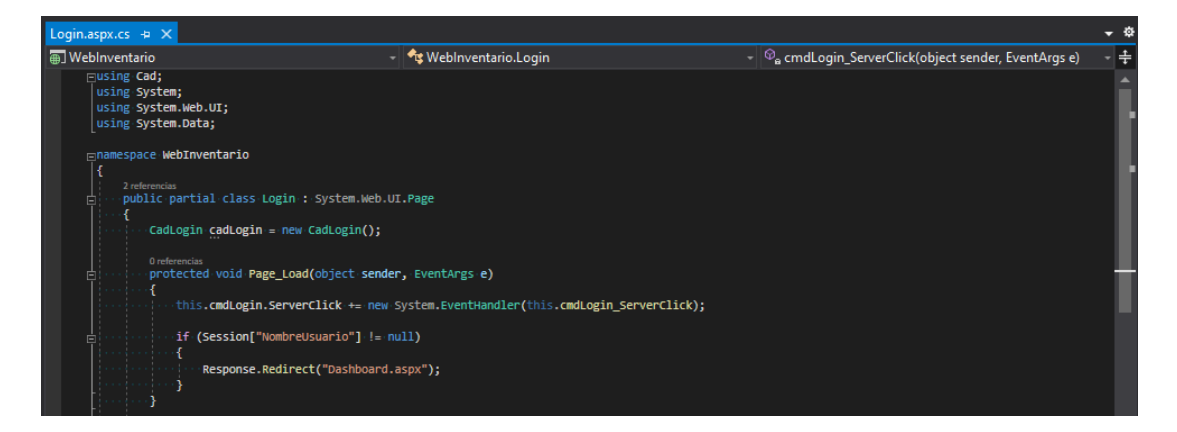

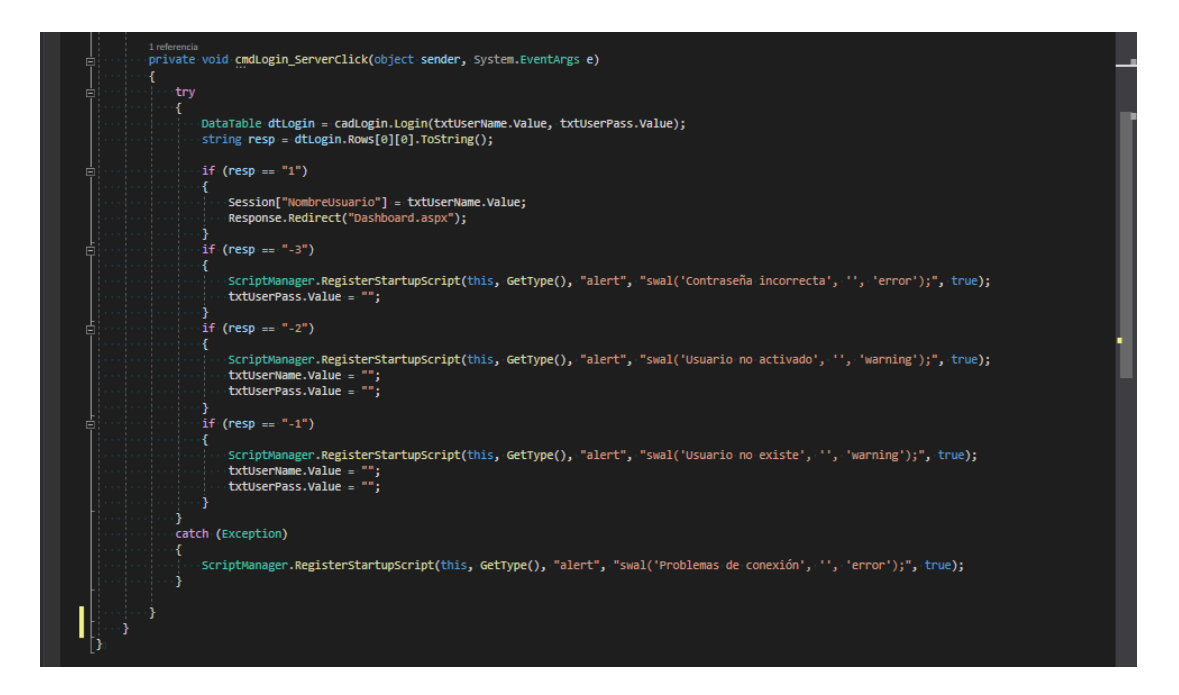

#### **Programación Usuario:**

Es la presentación y la lógica que se emplea en el módulo de Mantenimiento para que el usuario pueda mostrar, registrar y modificar los datos de los usuarios.

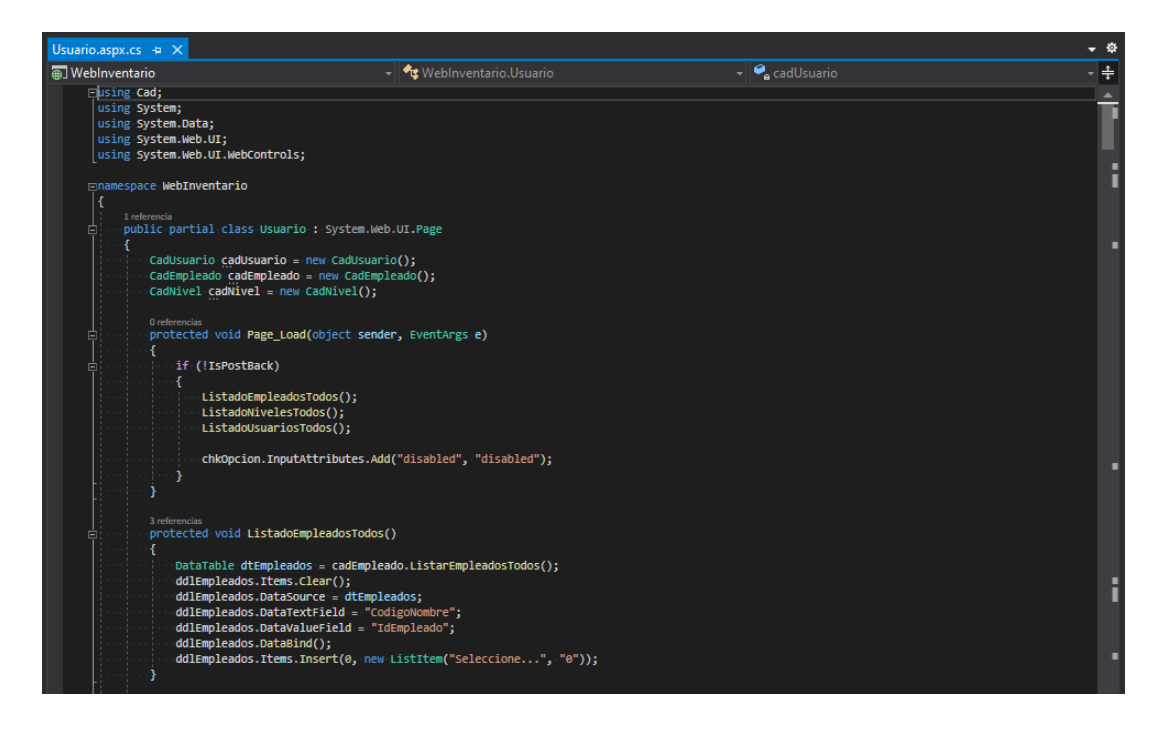
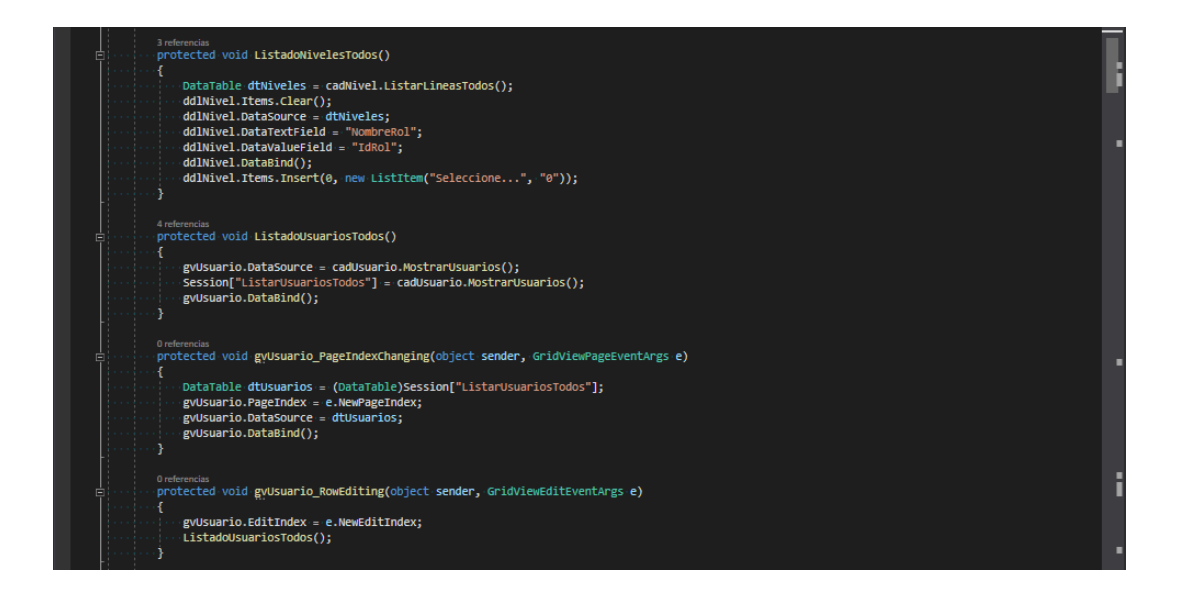

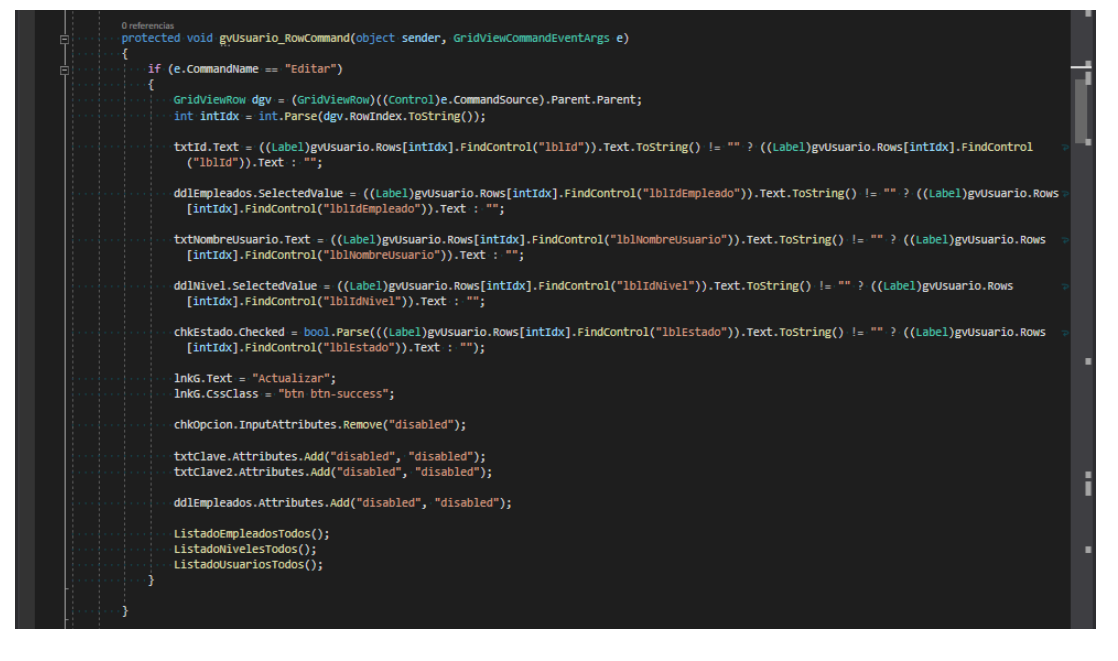

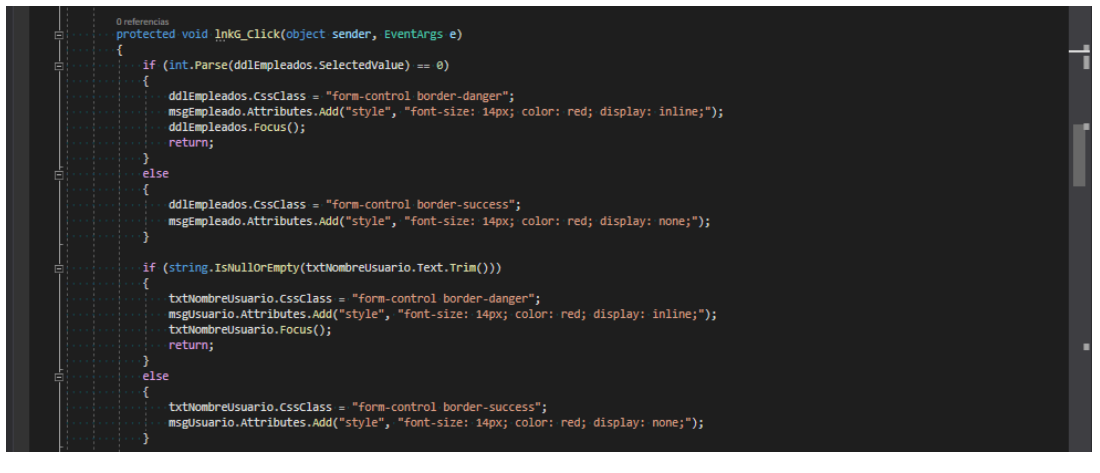

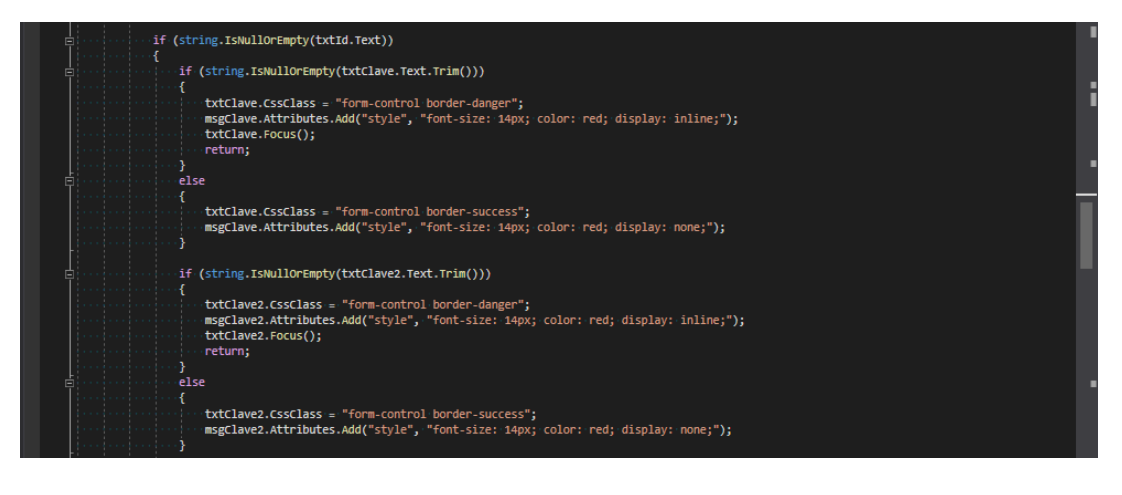

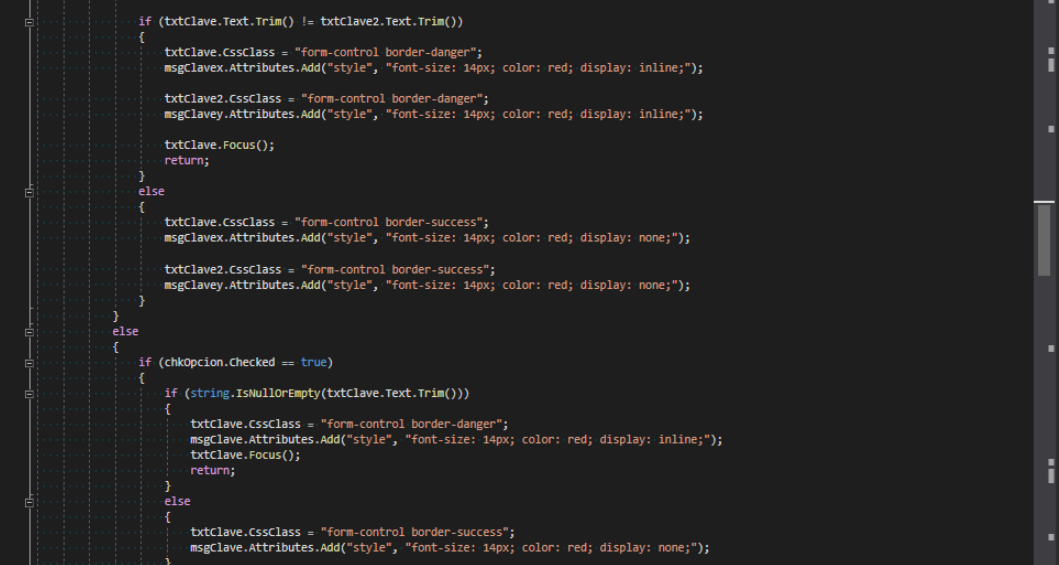

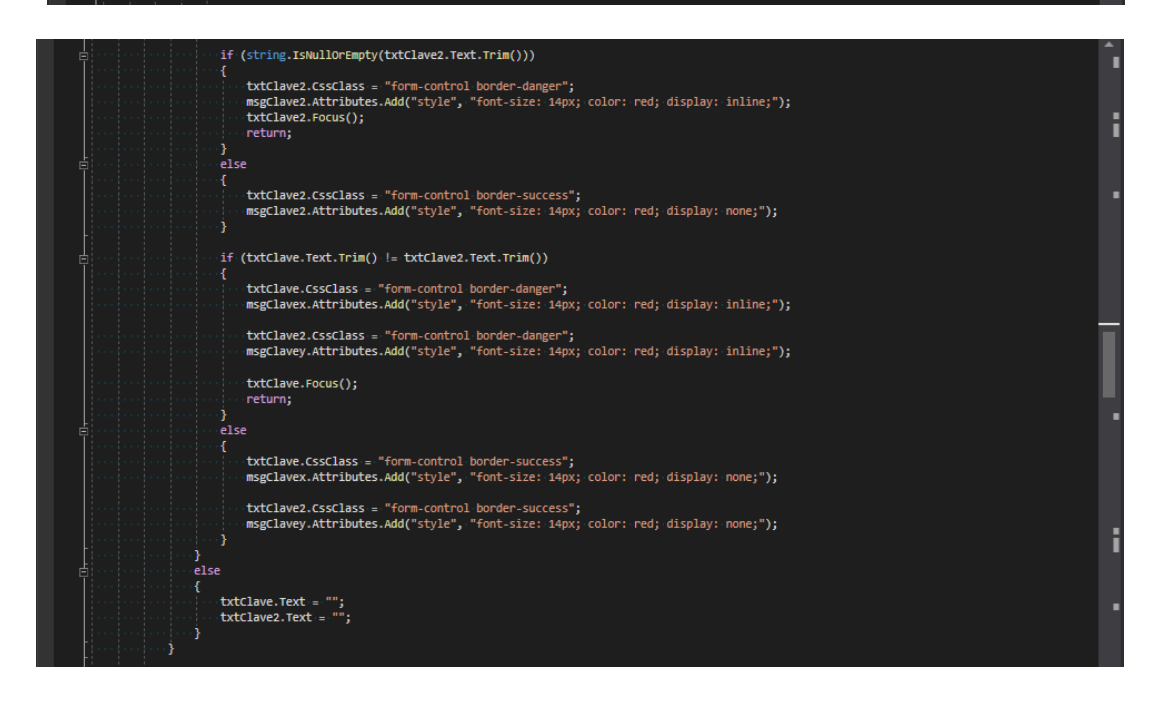

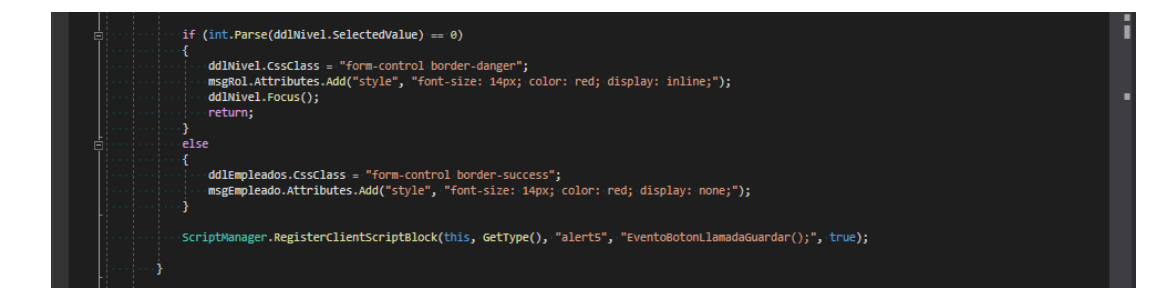

# Oreferencias<br>: protected void btnGuardar\_Click(object sender, EventArgs e)<br>{

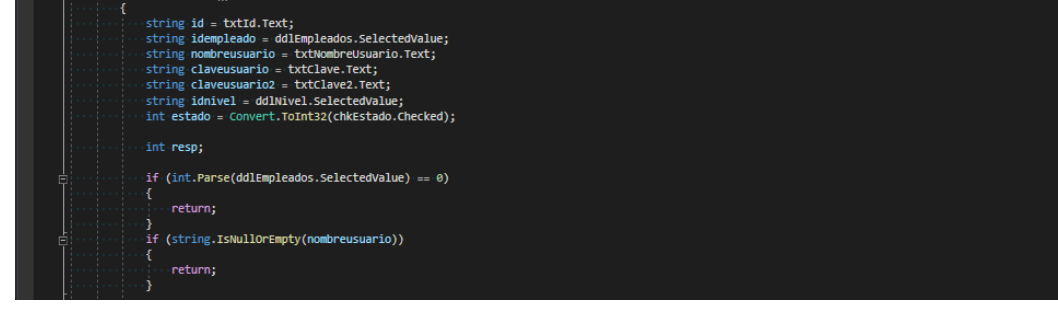

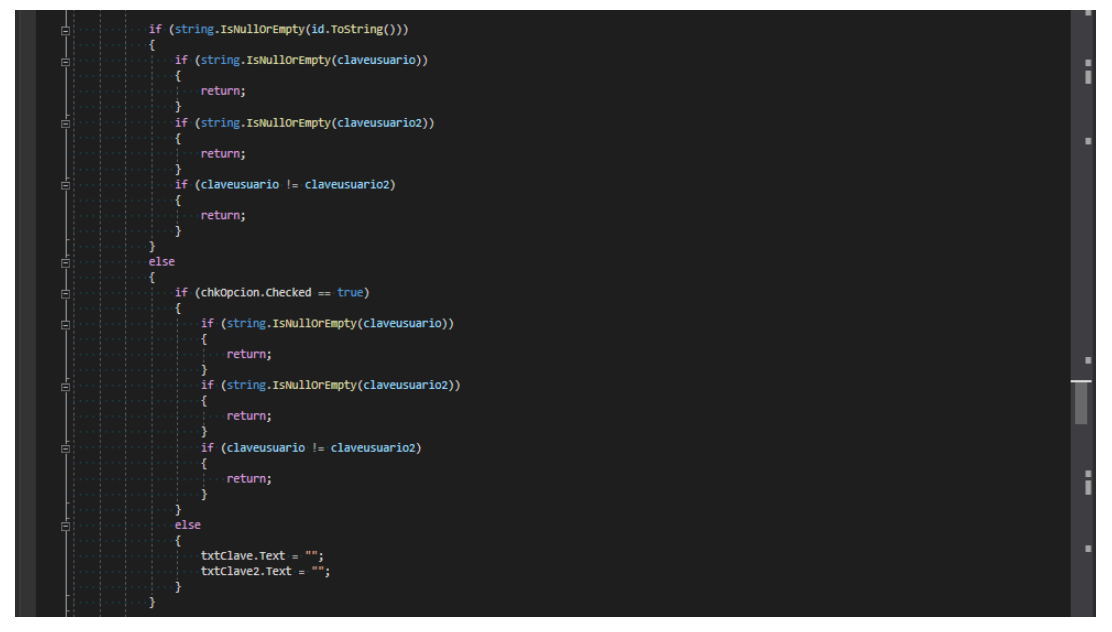

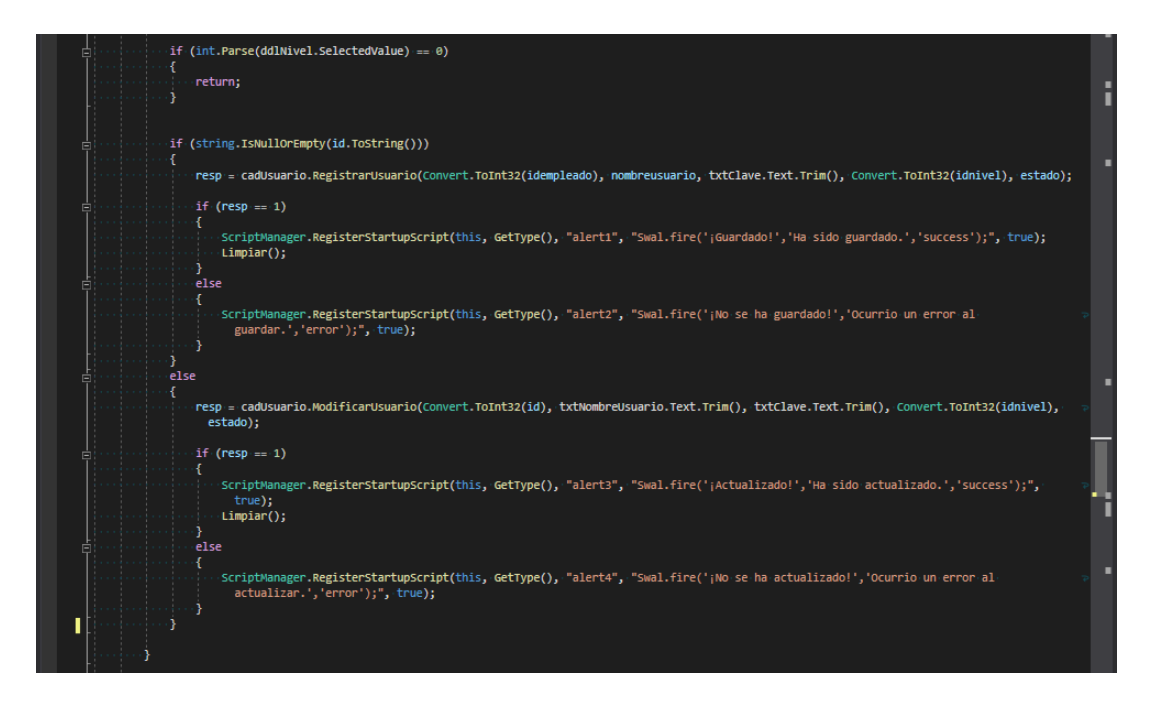

#### 0 referencias<br>protected void <mark>lnkE Click(</mark>object s**ender,** EventArgs **e)** if (string.IsNullOrEmpty(txtId.Text)) -return: ScriptManager.RegisterClientScriptBlock(this, GetType(), "alert6", "EventoBotonLlamadaEliminar();", true); b, Oreferencias<br>·protected·void-bin**Eliminar\_Click(**object-**sender,** EventArgs **e)**<br>·{ ScriptManager.RegisterClientScriptBlock(this, GetType(), "alert7", "Swal.fire('jSe-eliminó!');", true); ä Orderencias<br>|protected|void|btnNuevo\_Click(object sender, EventArgs e)<br>|{  $\cdot$ Limpiar(); À

<sup>3 referencias</sup><br>·public·void·**Limpiar()**<br>·{

txtId.Text = "";<br>txtNombreUsuario.Text = "";<br>txtClave.Text = "";<br>txtClave2.Text = ""; chkEstado.Checked = false;<br>chkOncion.Checked = false;

·lnkG.Text = "Agregar";<br>·lnkG.CssClass = "btn btn-primary"; chkOpcion.InputAttributes.Add("disabled", "disabled");

ddlEmpleados.Attributes.Remove("disabled");

ListadoEmpleadosTodos(); ListadoNivelesTodos();<br>ListadoUsuariosTodos();

ddlEmpleados.CssClass<sup>.</sup>= "form-control border-secondary";<br>msgEmpleado.Attributes.Add("style", "font-size: 14px; color: red; display: none;");

txtNombreUsuario.CssClass = "form-control border-secondary";<br>msgUsuario.Attributes.Add("style", "font-size: 14px; color: red; display: none;");

txtClave.CssClass = "form-control border-secondary";<br>msgClave.Attributes.Add("style", "font-size: 14px; color: red; display: none;");<br>msgClavex.Attributes.Add("style", "font-size: 14px; color: red; display: none;");

txtClave2.CssClass = "form-control border-secondary";<br>msgClave2.Attributes.Add("style", "font-size: 14px; color: red; display: none;");<br>msgClavey.Attributes.Add("style", "font-size: 14px; color: red; display: none;");

ddlNivel.CssClass = "form-control border-secondary";<br>msgRol.Attributes.Add("style", "font-size: 14px; color: red; display: none;");

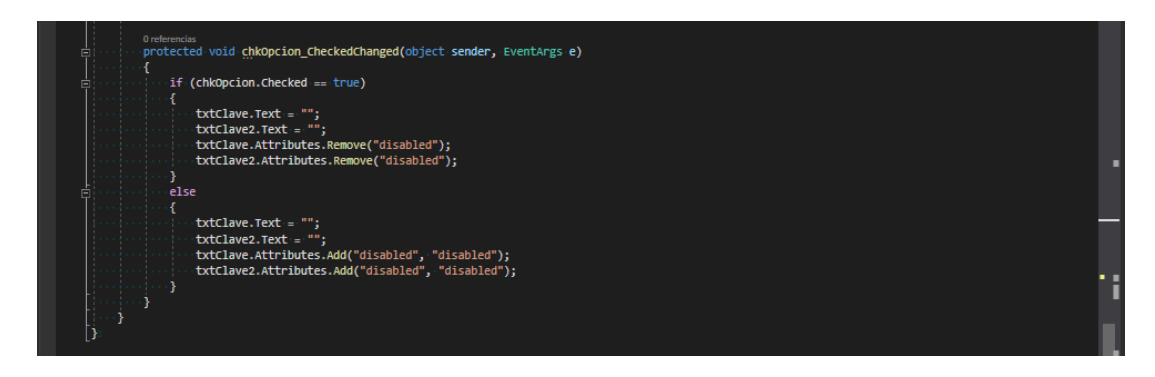

#### **Programación Orden de Compra:**

Es la presentación y la lógica que se emplea en el módulo de Documentos para que el usuario pueda listar, insertar y eliminar la orden de compra.

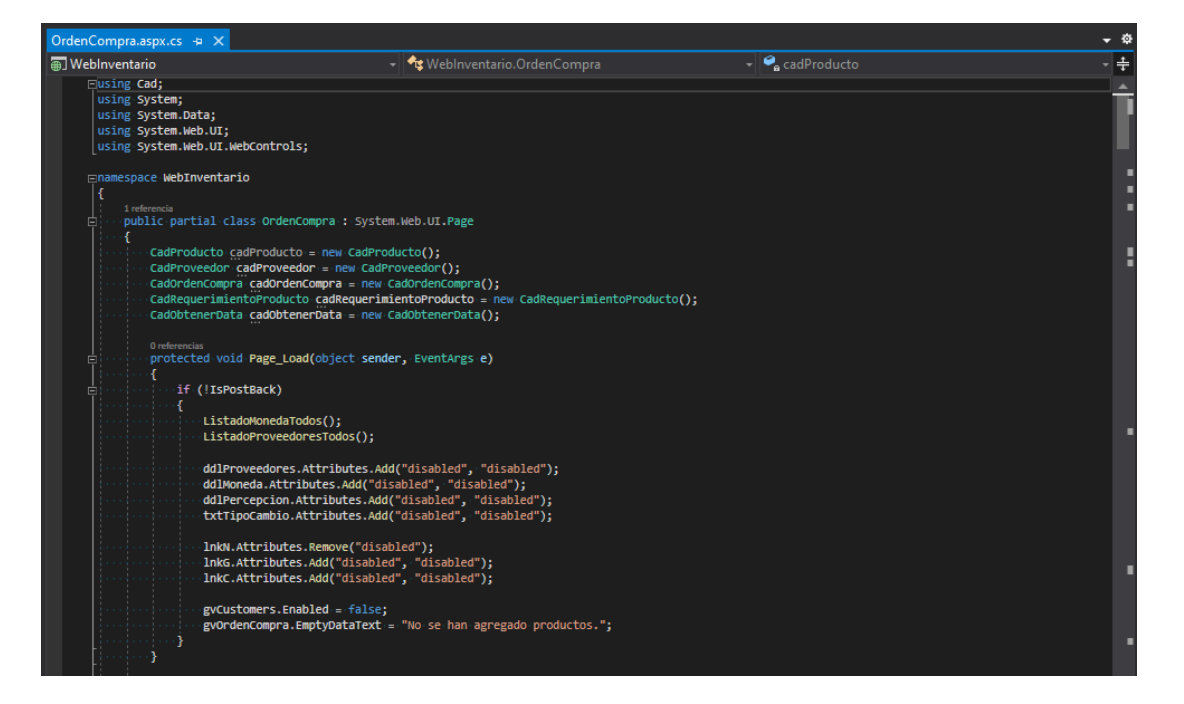

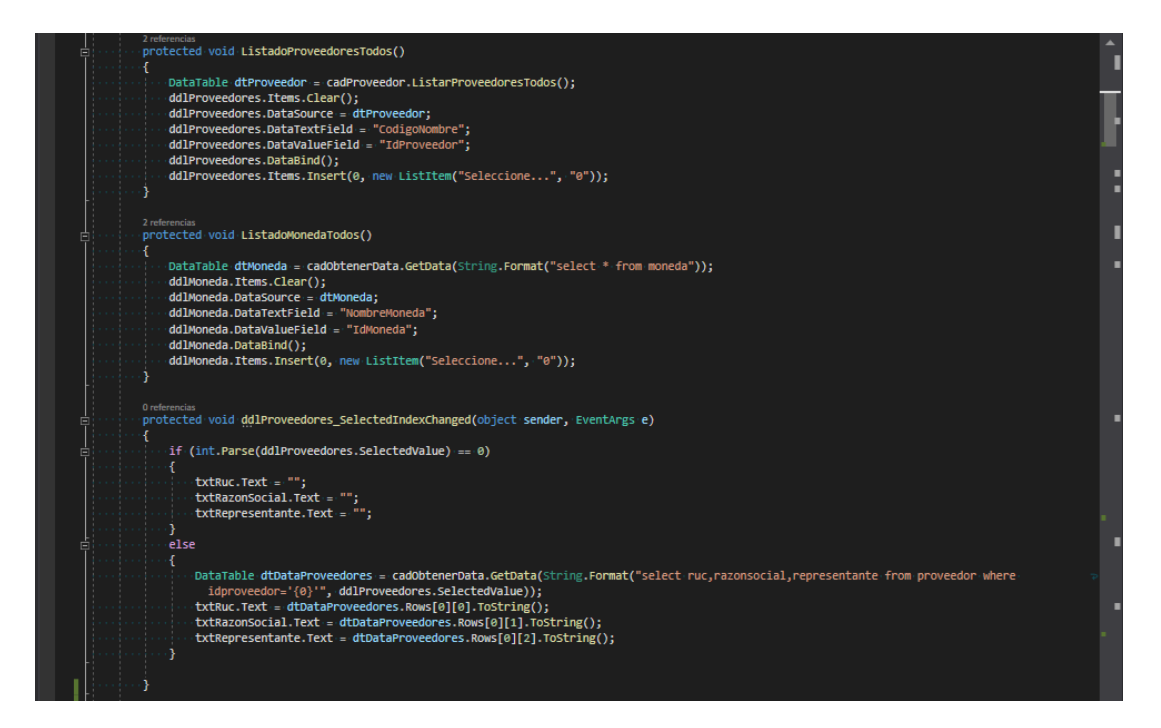

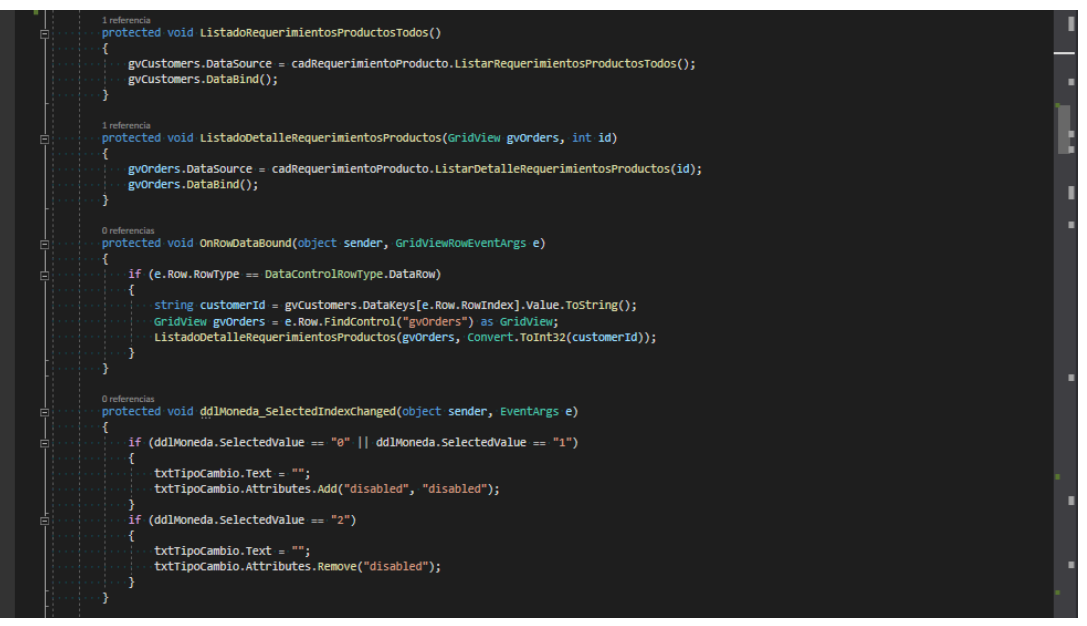

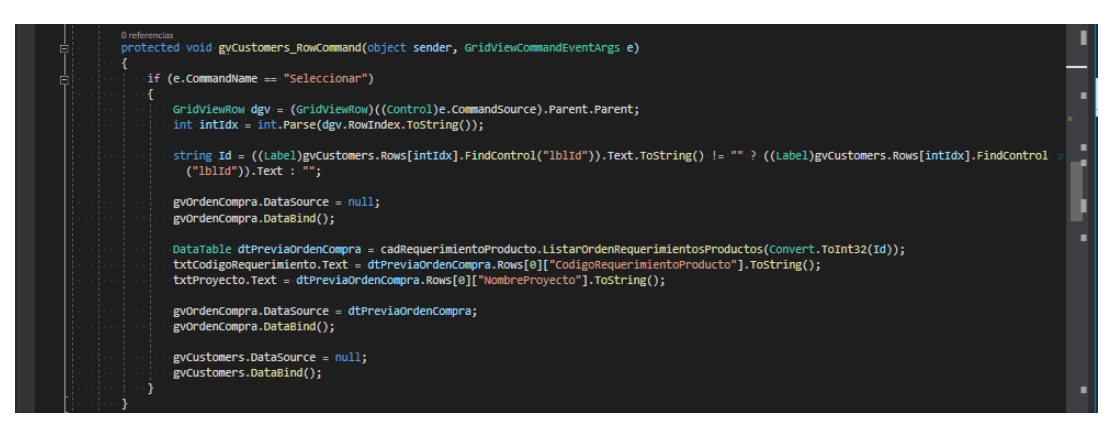

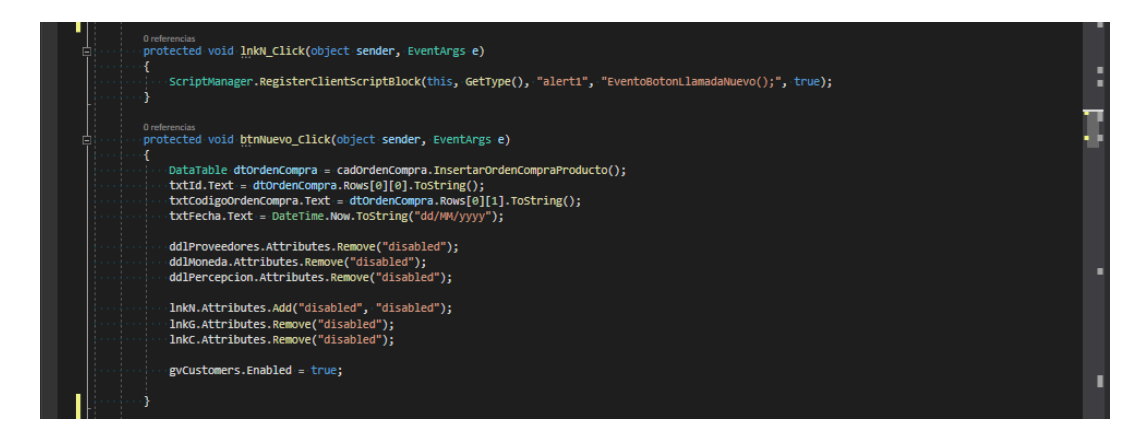

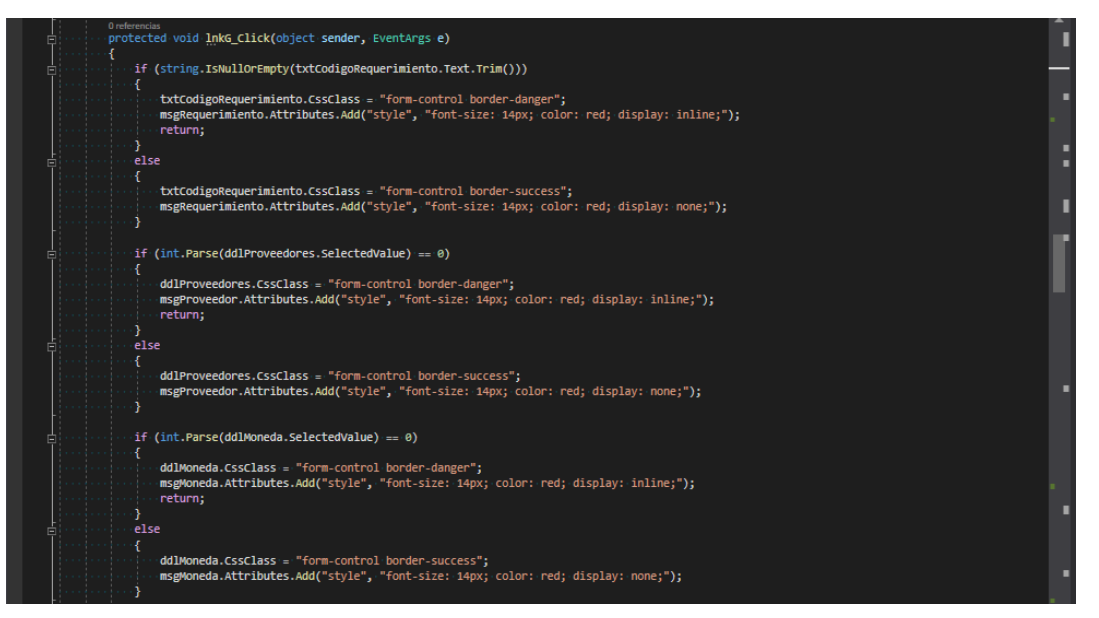

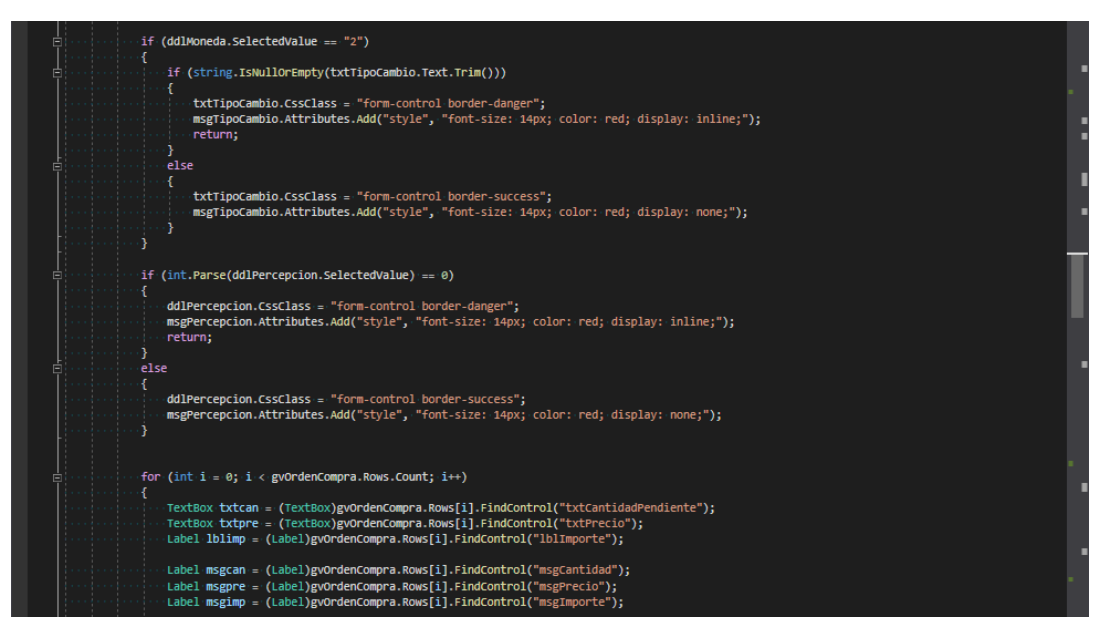

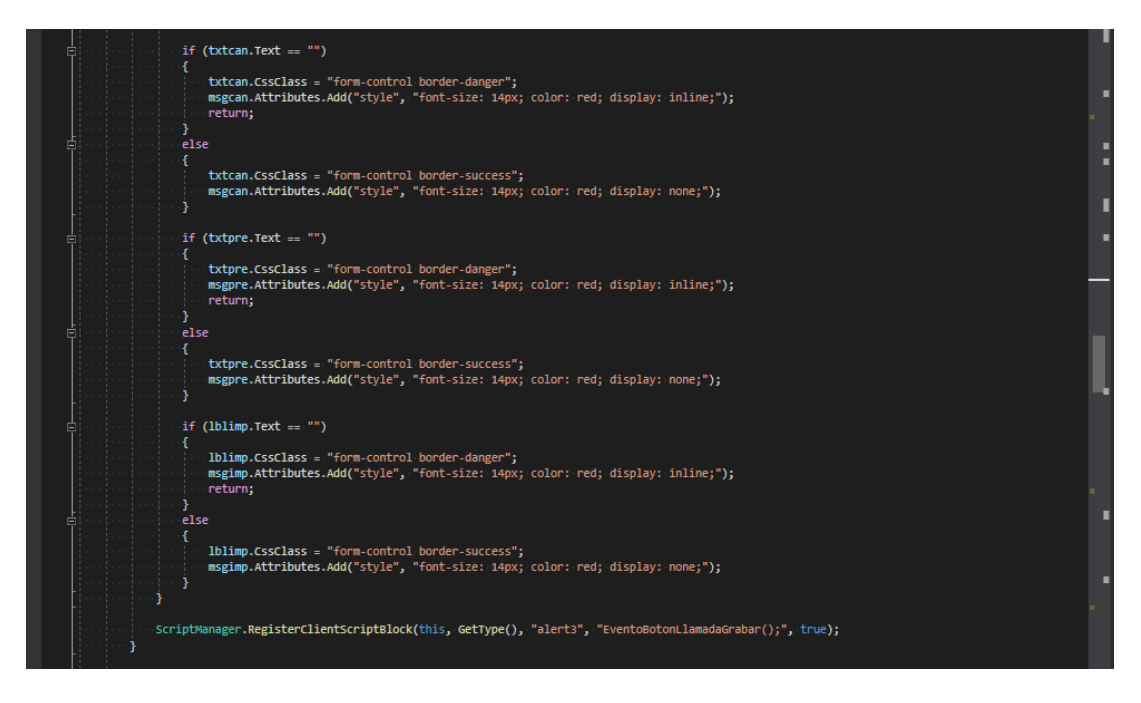

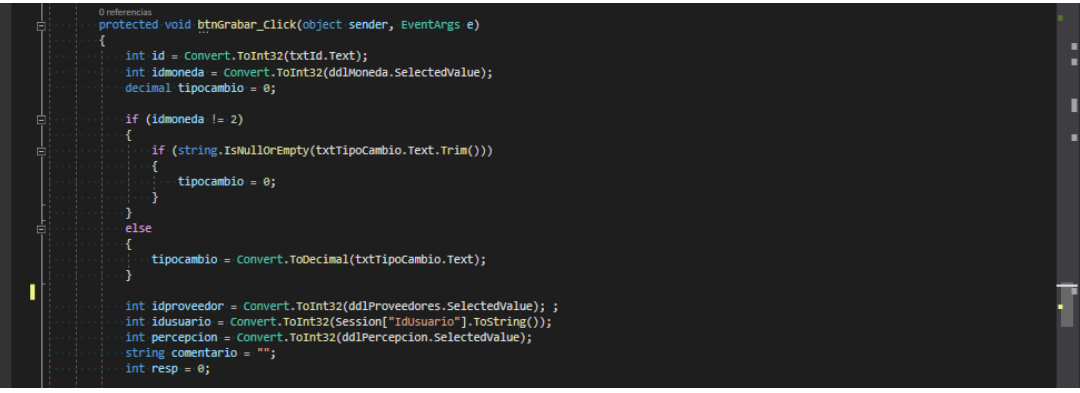

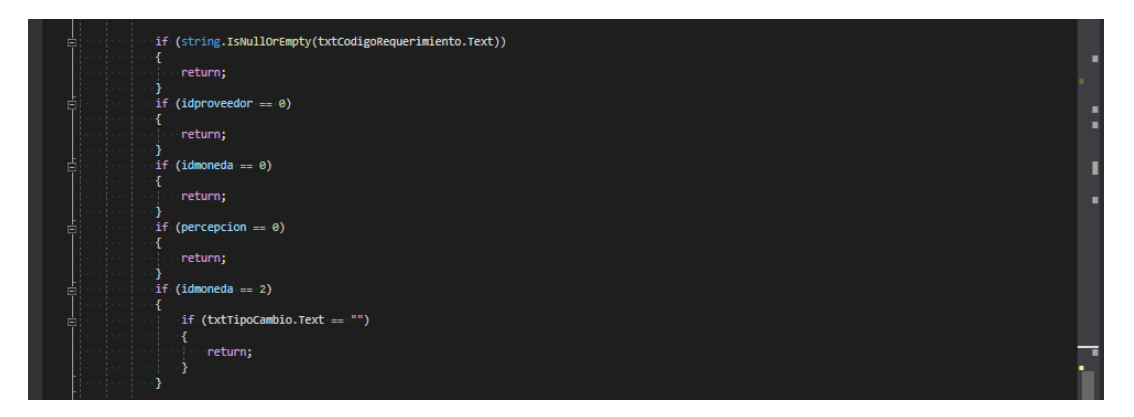

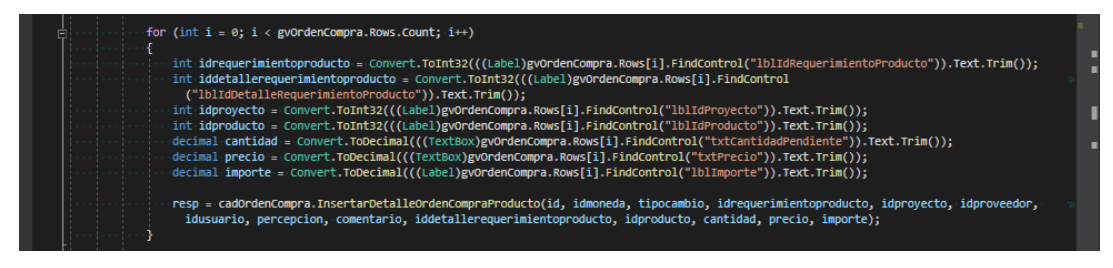

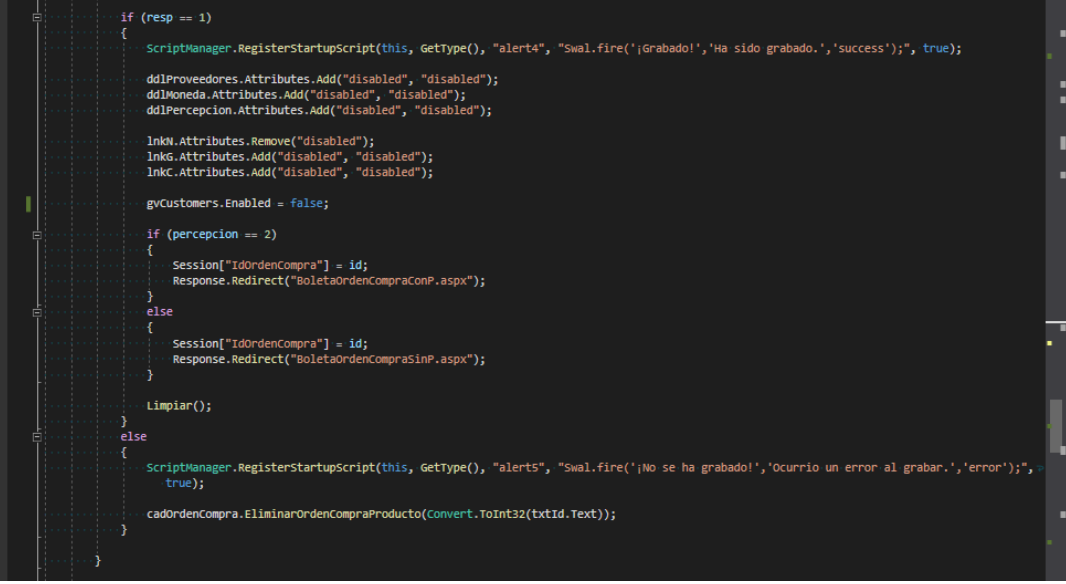

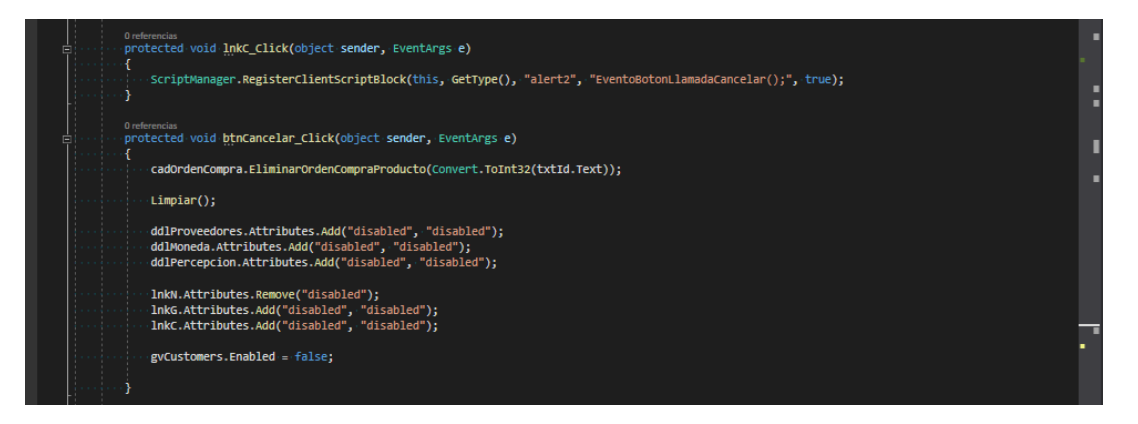

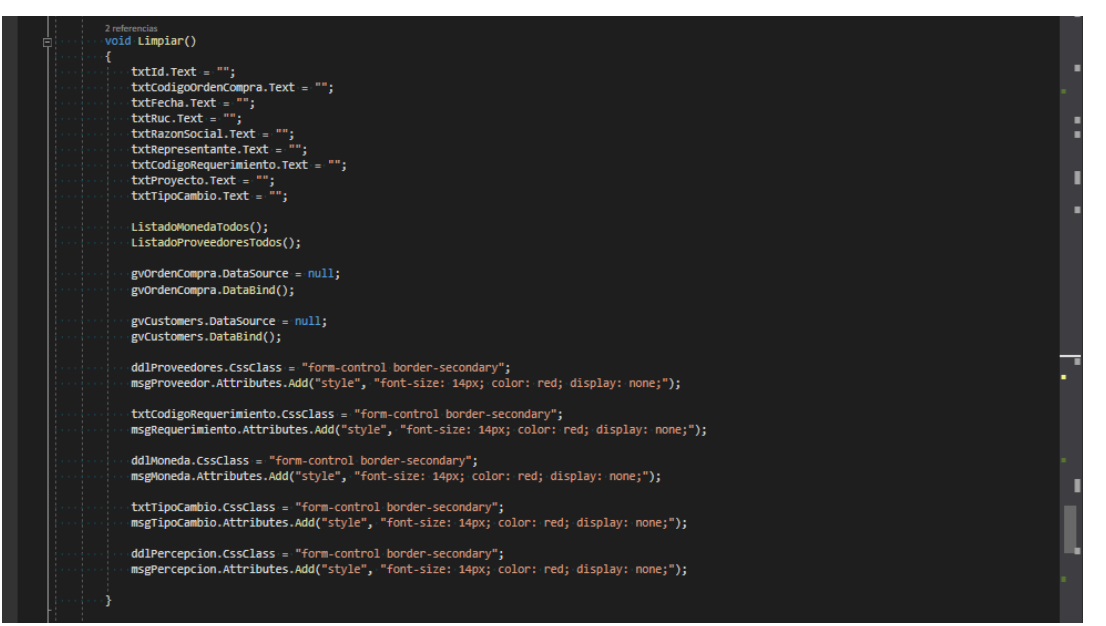

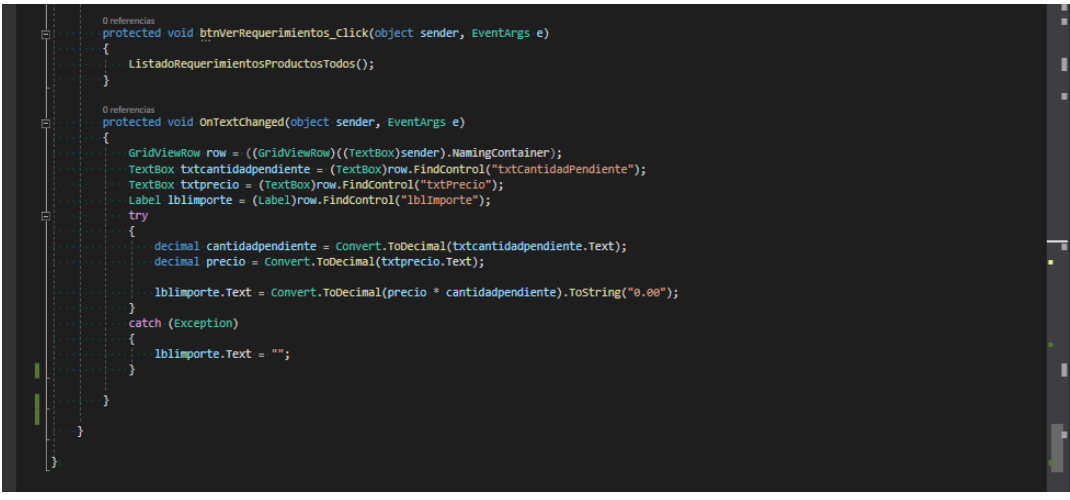

#### **Programación Kardex:**

Es la presentación y la lógica que se emplea en el módulo de Kardex para que el usuario pueda listar el reporte de kardex.

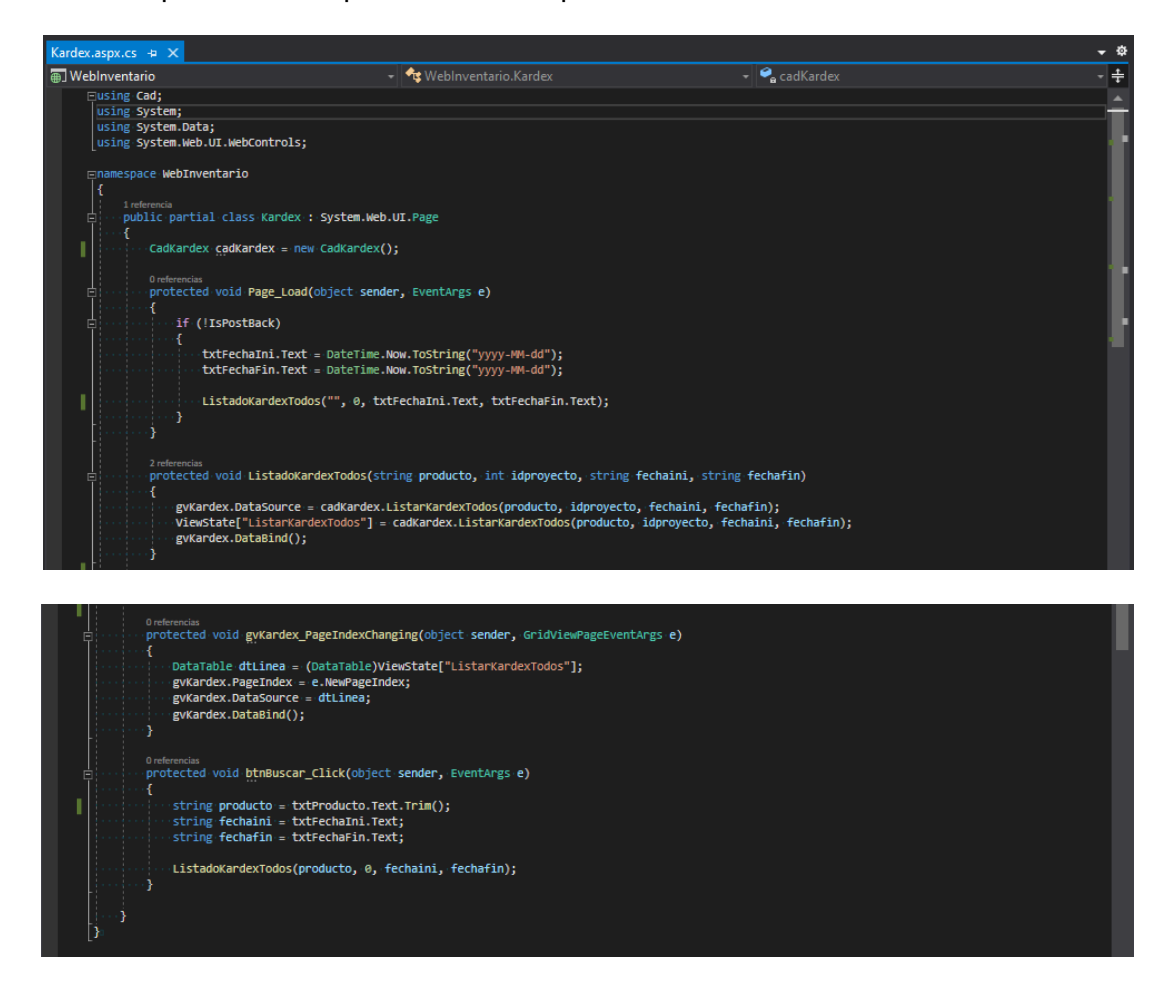

## **Programación Reporte Kardex:**

Es la presentación y la lógica que se emplea en el módulo de Reportes para que el usuario pueda listar el reporte de kardex.

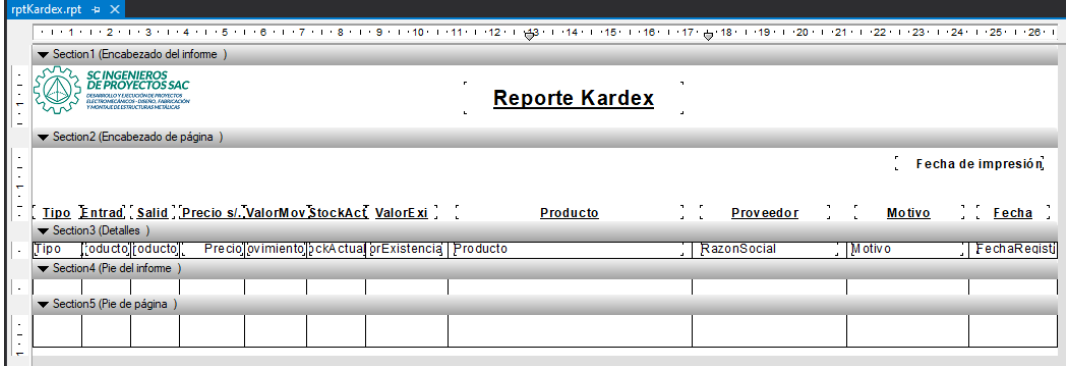

# **c) Revisión y pruebas del software:**

Se procede a realizar la revisión del software, teniendo presente si los requerimientos fueron cumplidos.

### **Tabla N°06:**

## **Revisión de Software**

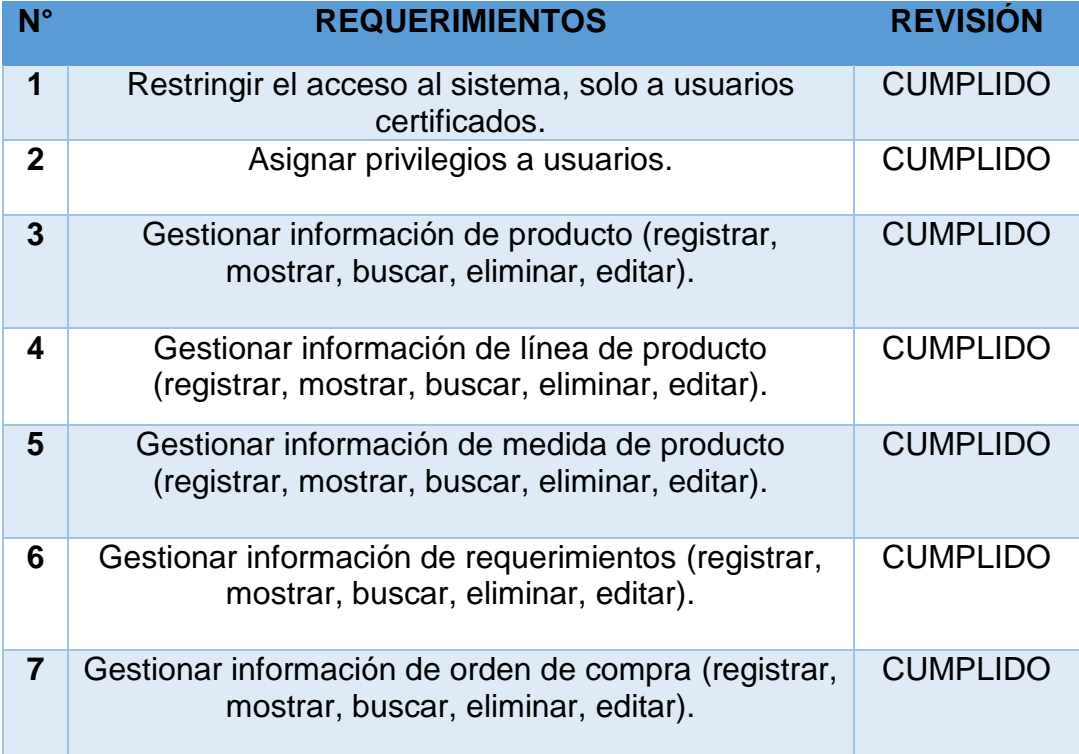

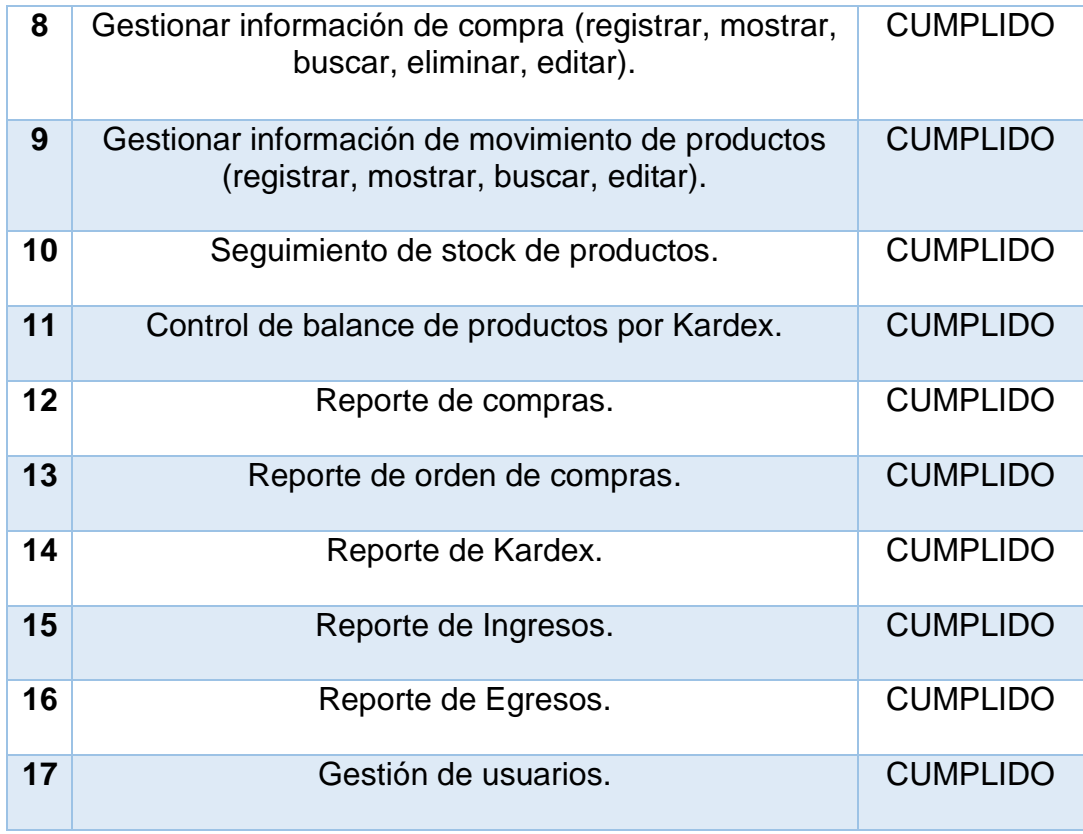

**Elaborado por: Investigador**

# **3.3.4. Fase 4: Cierre. –**

- **a) Ingreso de data. –** Se procedió a realizar el ingreso de información para el mantenimiento de estos, siendo las tablas agrupadas dentro del sistema en una categoría "Mantenimiento", para el ingreso de data se identificaron las tablas respectivas siendo estas:
	- Productos
	- Proveedores
	- Proyectos
	- Empleados
	- Líneas
	- Medidas
	- Usuario

## **Productos:**

# **Figura 3:**

# **Ingreso de Data - Productos**

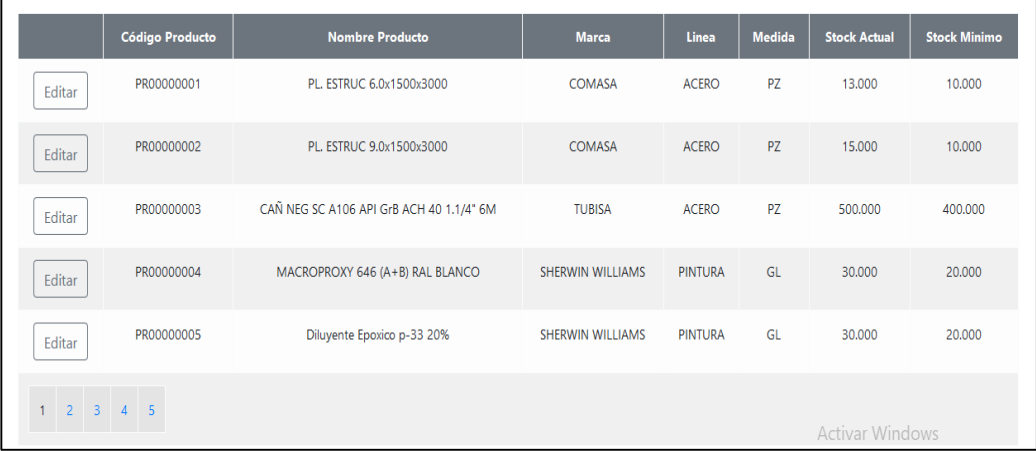

# **Elaborado por: Investigador**

**Proveedores**

**Figura 4:**

**Ingreso de Data - Proveedores**

|             | Código      | <b>Razon Social</b>                      | Ruc         | Representante       | <b>Telefono</b> | Email                         | <b>Direccion</b>                                                           |
|-------------|-------------|------------------------------------------|-------------|---------------------|-----------------|-------------------------------|----------------------------------------------------------------------------|
| Editar      | PV01        | ACEROS EL BOSQUE SAC                     | 20512323643 | <b>Isaias Roias</b> | 95510018        | ventas@aceroselbosque.com     | Av. El Bosque 176 Canto Grande - San Juan de Lurigancho - Lima             |
| Editar      | <b>PV02</b> | ABASTECIMIENTOS INDUSTRIALES DEL SUR SAC | 20470742748 | Luis Obando         | 98110367        | abinsur@terra.com.pe          | Jr.Bernardo O'Higgins 899-405 Pueblo Libre                                 |
| Editar      | PV03        | PERNOS & TUERCAS IMPORT E.I.R.L.         | 20547513381 | Sandra Santillan    | 981445749       | ventas@acerosimport.com       | Cal. Javier Heraud Mza. M Lote. 5 Sec. Martires del Sutep Los Olivos, Lima |
| Editar      | <b>PVG4</b> | ACEROS PROCESADOS SA                     | 20102011873 | Erminia Reyes       | 981275821       | ventas@acero-deck.com         | Calle Chiclayo 893 - Miraflores                                            |
| Editar      | <b>PVOS</b> | ACEROS SAN CARLOS S.R.L.                 | 20122471412 | Leonidas Roca       | 967744848       | ventas@acerossancarlos.com.pe | Av. Próceres de la independencia #2682 Urb. San Carlos - SJL - Lima - Perú |
| Editar      | PV06        | ACEROS GALVANIZADOS S.A.C.               | 20521470934 | Roy Abanto          | 981166653       | ventas@acerosgalvanizados.com | Mz. A Lt. 40 A - Chacra Cerro - Comas - Lima                               |
| Editar      | PV07        | ADC RODAMIENTOS S.A.C.                   | 20492711668 | Luis Cardemas       | 983418222       | ventas@adcreodamientos.com    | Calle ramon carcamo 554 Alt cdra 6 av rbenavides                           |
| Editar      | PV08        | AEI NEGOCIOS S.A.C.                      | 20510158866 | Edxon Cardozo       | 93515940        | ecardozo@aei-negocios.com     | Cal. Marcos Farfan Nro. 3294 Int. 1                                        |
| Editar      | <b>PV09</b> | <b>ESTRUCTURAS INDUSTRIALES EGA SA</b>   | 20100369509 | Ricardo Gomez       | 98117508        | rgomez@calaminon.com          | Via Portillo Grande Nro. S/n Pampas de Pucara-Lurin-Lima                   |
| Editar      | <b>PV10</b> | <b>COMFER SA</b>                         | 20100000335 | Poly Saavedra       | 98307943        | polysaavedra@confersa.com     | Av. Argentina Nro. 1646 (el # Completo Es 1646 - 1650)-Callao              |
| $1 \quad 2$ |             |                                          |             |                     |                 |                               |                                                                            |

# **Elaborado por: Investigador**

## **Proyectos**

# **Figura 5: Ingreso de Data - Proyectos**

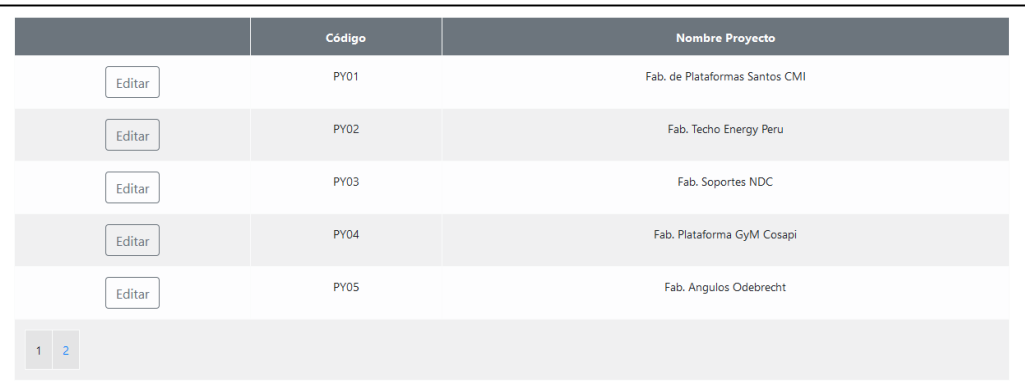

# **Elaborado por: Investigador**

# **Empleados**

# **Figura 6: Ingreso de Data - Empleados**

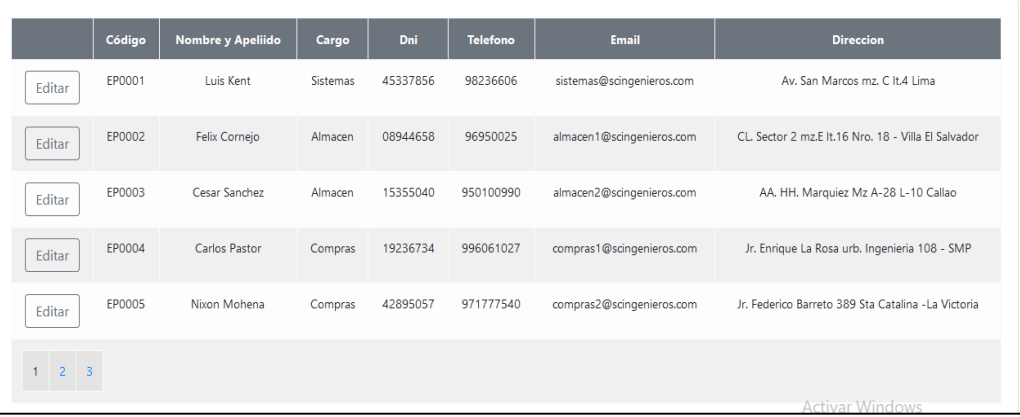

# **Elaborado por: Investigador**

# **Líneas:**

# **Figura 7: Ingreso de Data - Línea**

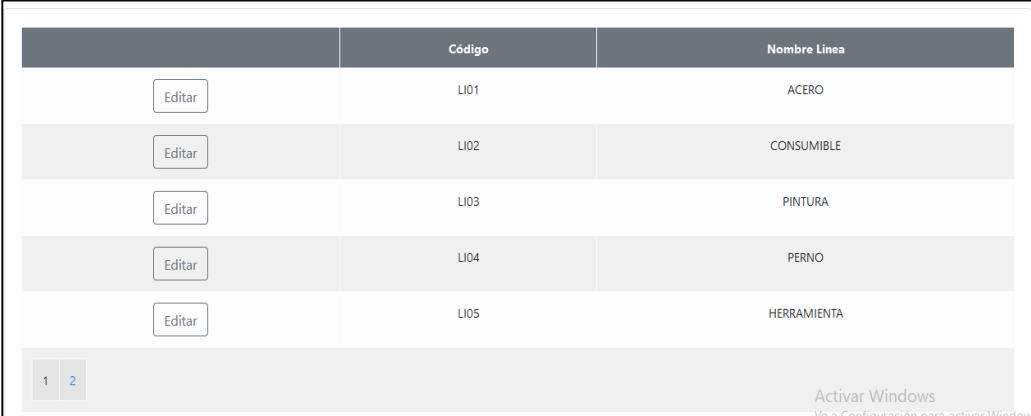

# **Elaborado por: Investigador**

## **Medida**

# **Figura 8:**

**Ingreso de Data - Medida**

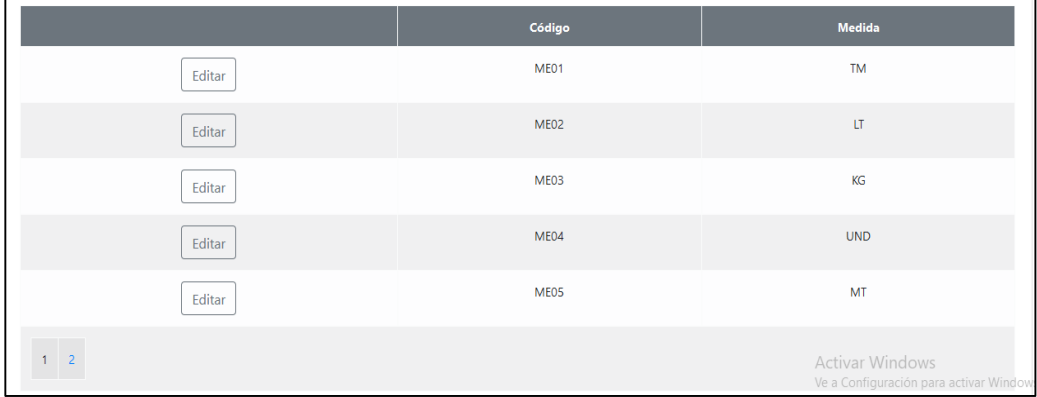

# **Elaborado por: Investigador**

## **Usuario**

# **Figura 9: Ingreso de Data - Usuario**

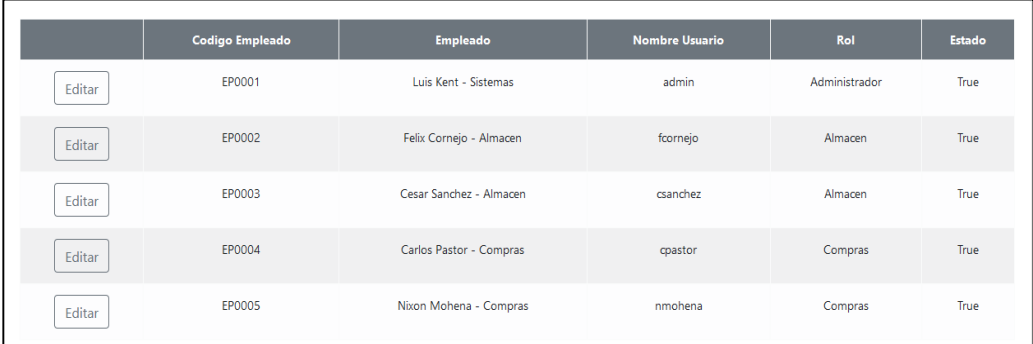

### **Elaborado por: Investigador**

## **b) Manual de usuario. -**

Se realizó la elaboración de un manual de usuario correspondiente al sistema de información, de esta manera se tendrá plasmado mediante un documento la funcionalidad adecuada y las acciones a realizar dentro del sistema, con la finalidad de mitigar inadecuados usos del sistema.

El manual de usuario constará de las siguientes secciones:

- $\checkmark$  Ingreso al sistema
- $\checkmark$  Tablero
- $\times$  Menú
	- Tablero
	- Mantenimiento
	- Documentos
	- Kardex
	- Consultas
	- Reportes
- $\checkmark$  Mantenimiento
	- Proyecto
- Producto
- Proveedor
- Empleados
- Línea
- Medida
- Usuario
- $\checkmark$  Documentos
	- Requerimiento Producto
	- Orden de compra
	- Compras
	- Movimientos
- $\times$  Kardex
	- Kardex
- $\checkmark$  Consultas
	- Consulta requerimiento
	- Consulta movimiento
- $\checkmark$  Reportes
	- Reporte de compra
	- Reporte de orden de compra grafico
	- Reporte de Kardex

Se detalla:

# **Ingreso al Sistema**

En esta pantalla el usuario debe digitar el nombre del usuario y su contraseña, y hacer click en iniciar sesión; como se muestra en la imagen siguiente:

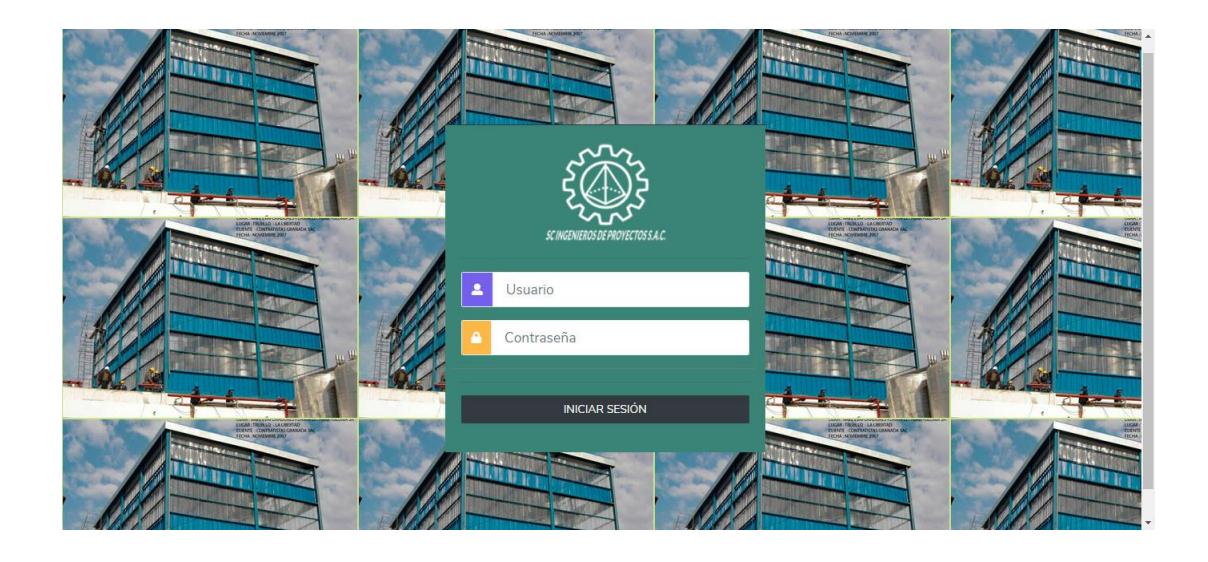

#### **Tablero**

Una vez iniciado sesión, mostrara un tablero con los módulos que contiene el sistema de almacén: producto, requerimientos, orden de compra, compras, movimientos, reporte Kardex, reporte compra, Kardex; como se muestra en la imagen siguiente:

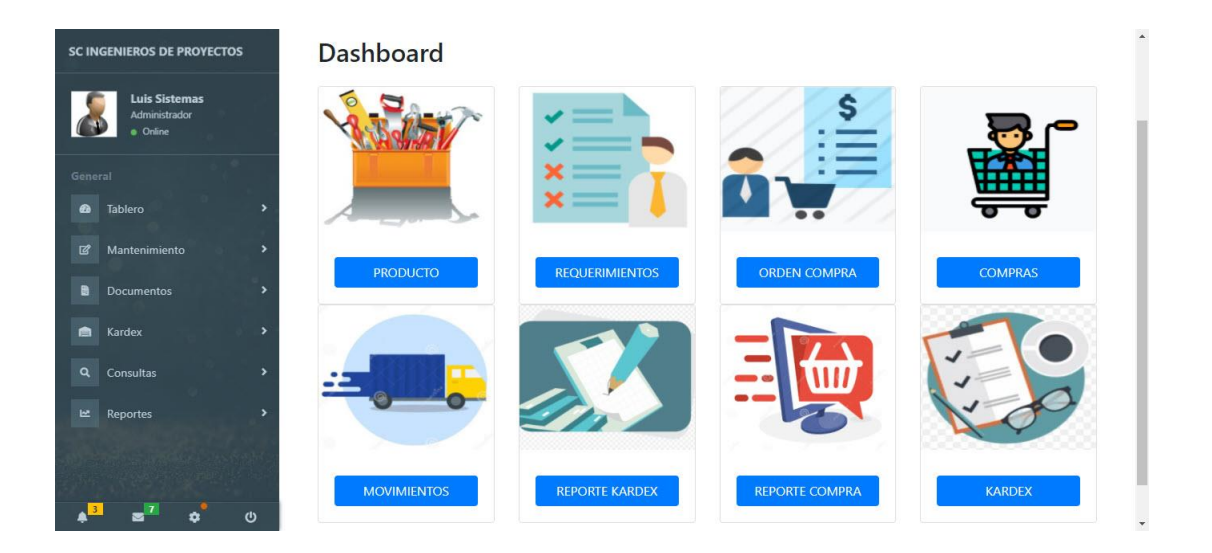

#### **Menú**

En la parte izquierda del sistema de almacén encontraremos un menú con varias pestañas y subpestañas, el cual se detalla:

Tablero: Como se muestra en la imagen siguiente:

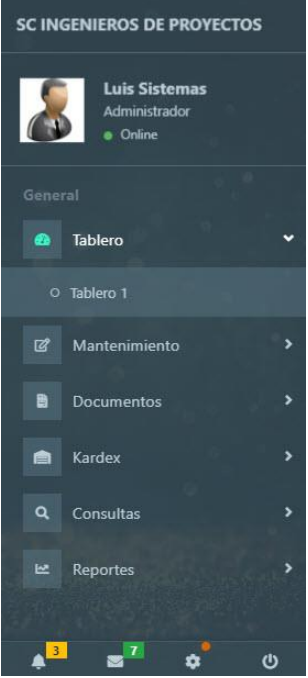

- **Mantenimiento:** Como se muestra en la imagen siguiente:

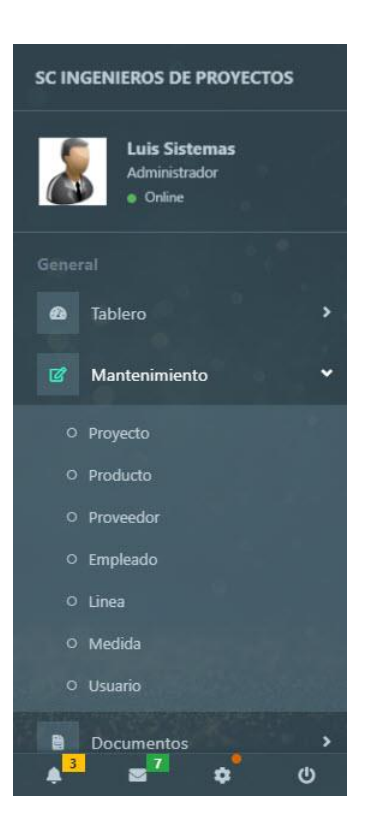

- **Documentos:** Como se muestra en la imagen siguiente:

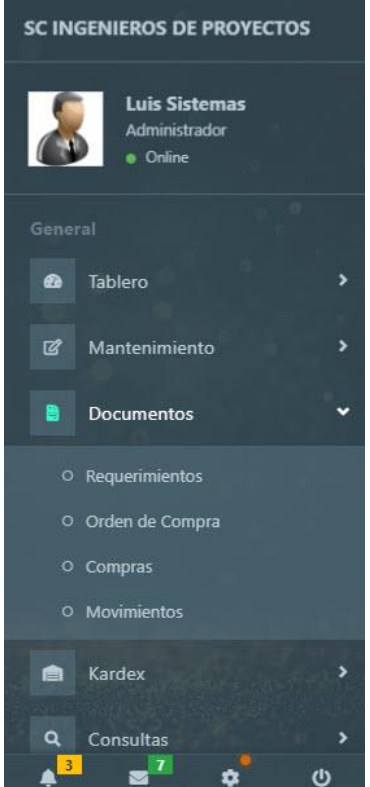

- **Kardex:** Como se muestra en la imagen siguiente:

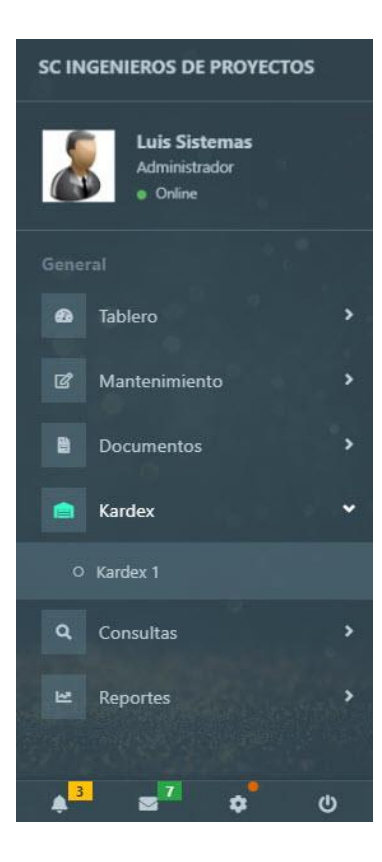

- **Consultas:** Como se muestra en la imagen siguiente:

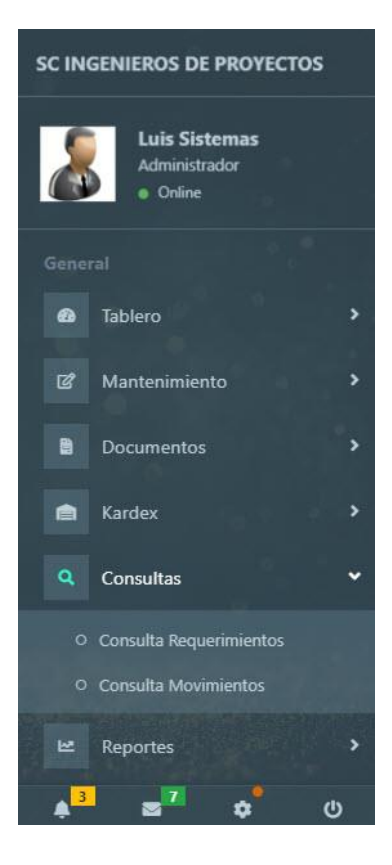

- **Reportes:** Como se muestra en la imagen siguiente:

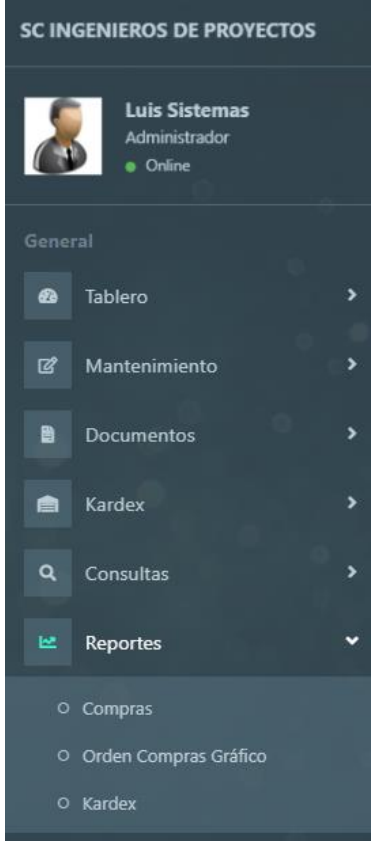

#### **Mantenimiento**

- **Proyecto:** Ventana para ingresar, guardar, eliminar un proyecto al sistema.

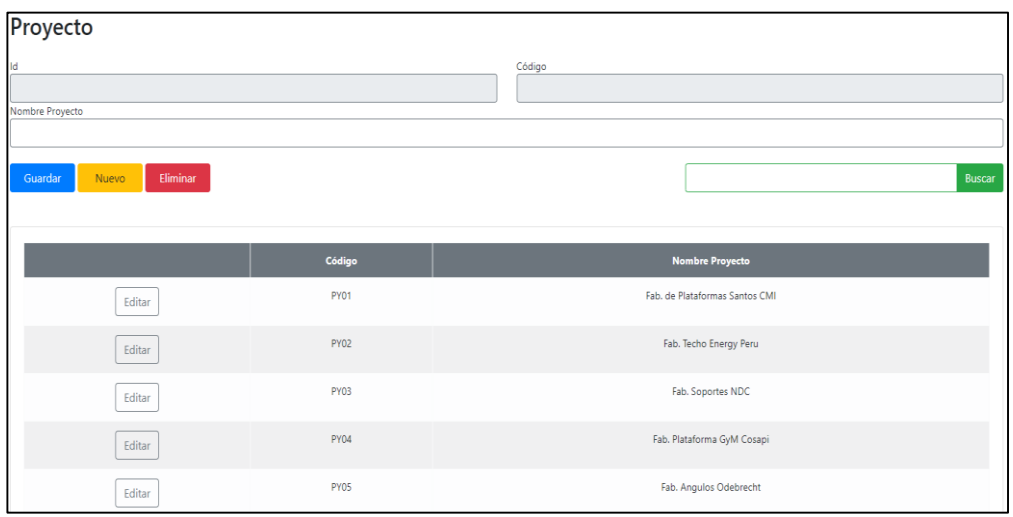

- **Producto:** Ventana para ingresar, guardar, eliminar un producto al sistema.

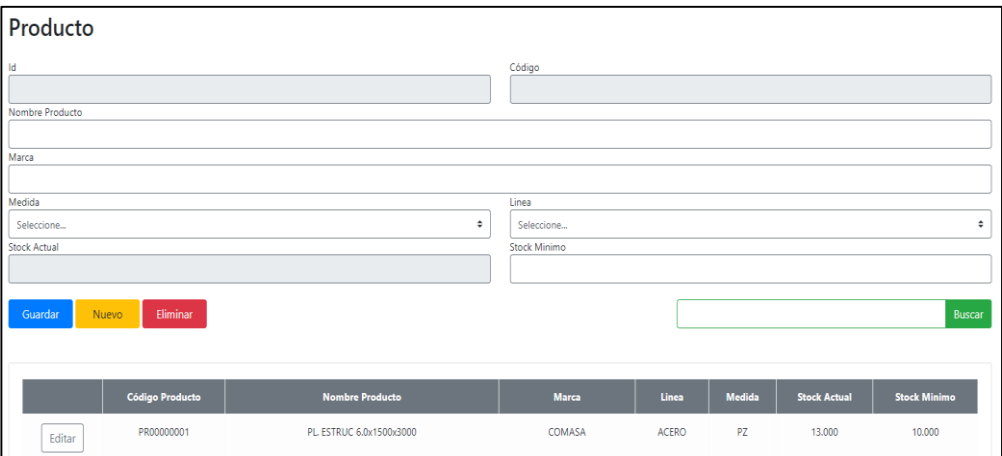

- **Proveedor:** Ventana para ingresar, guardar, eliminar un proveedor al sistema.

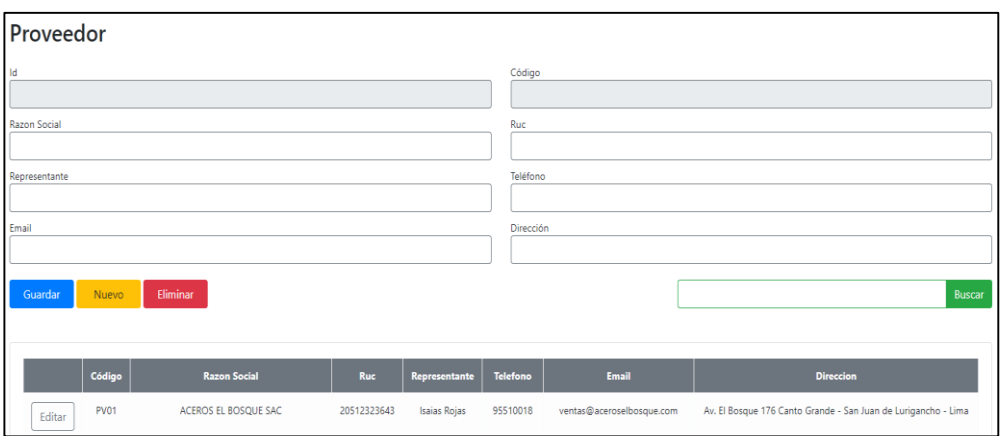

- **Empleados:** Ventana para ingresar, guardar, eliminar un empleado al sistema.

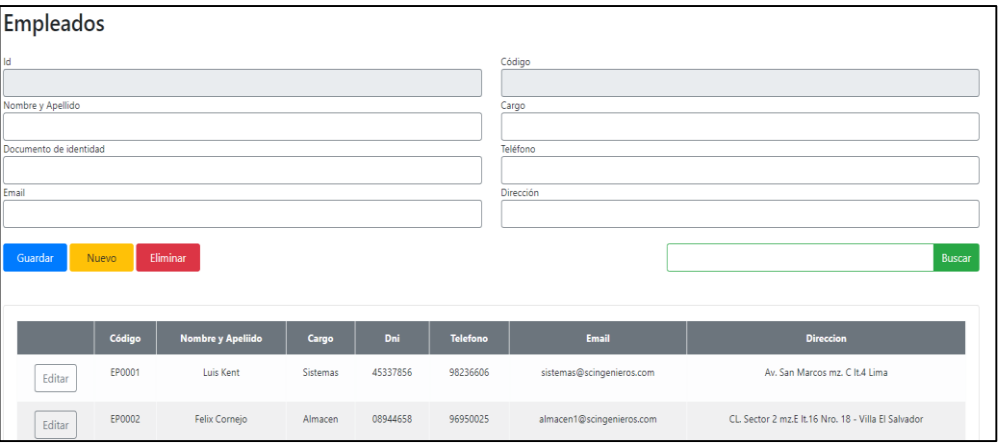

- **Línea:** Ventana para ingresar, guardar, eliminar una línea del producto al sistema.

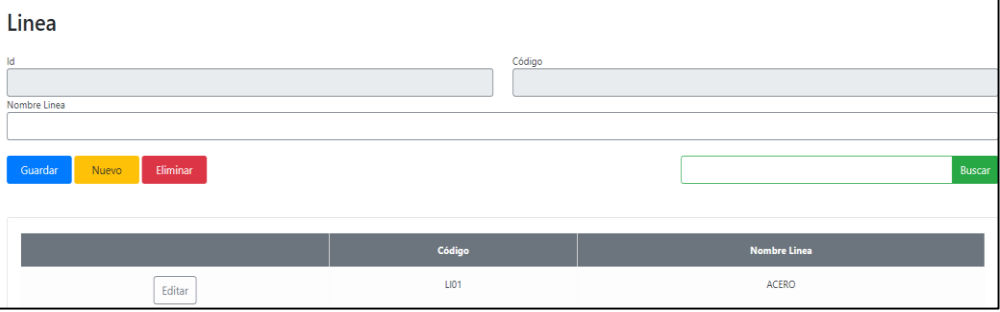

- **Medida:** Ventana para ingresar, guardar, eliminar una medida del producto al sistema.

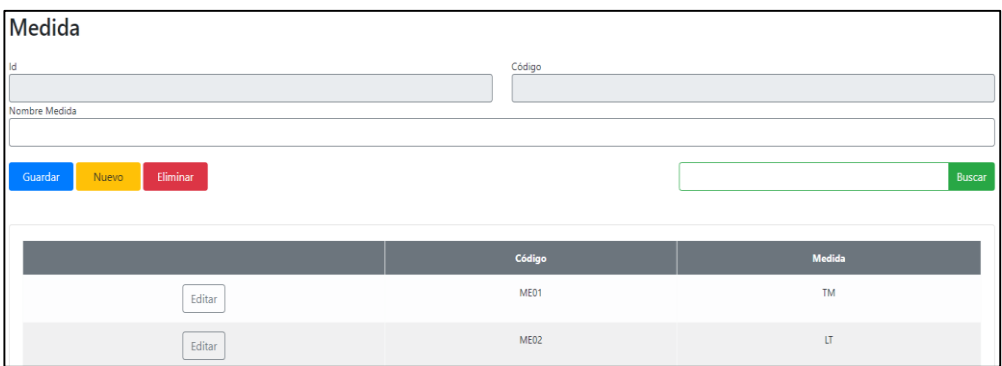

- **Usuario:** Ventana para ingresar, guardar, eliminar un usuario al sistema.

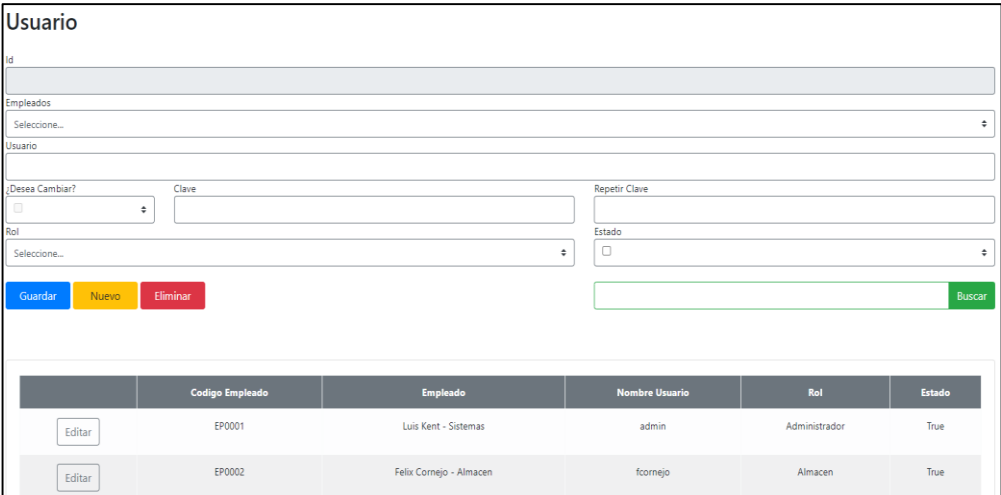

#### **Documentos**

- **Requerimiento Producto:** En esta pantalla se hace click en nuevo.

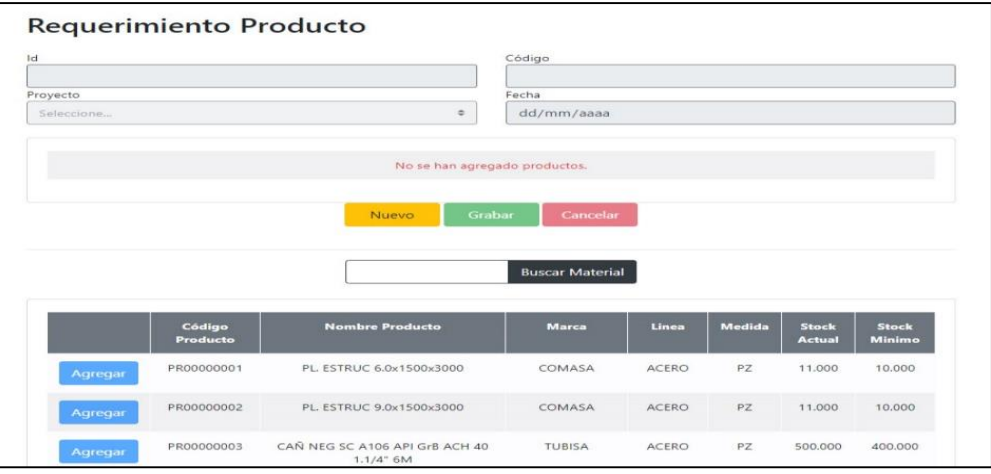

Nos aparece una pantalla de advertencia, y se hace click en ¡Si nuevo!

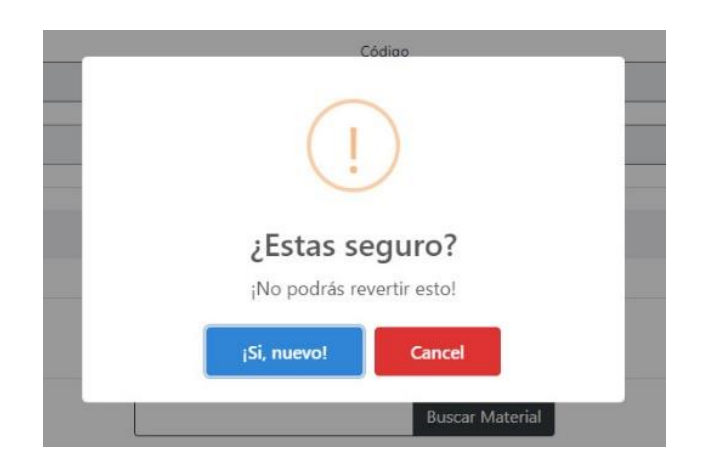

Se selecciona el proyecto, se agrega el producto y se registra la cantidad que se requiere.

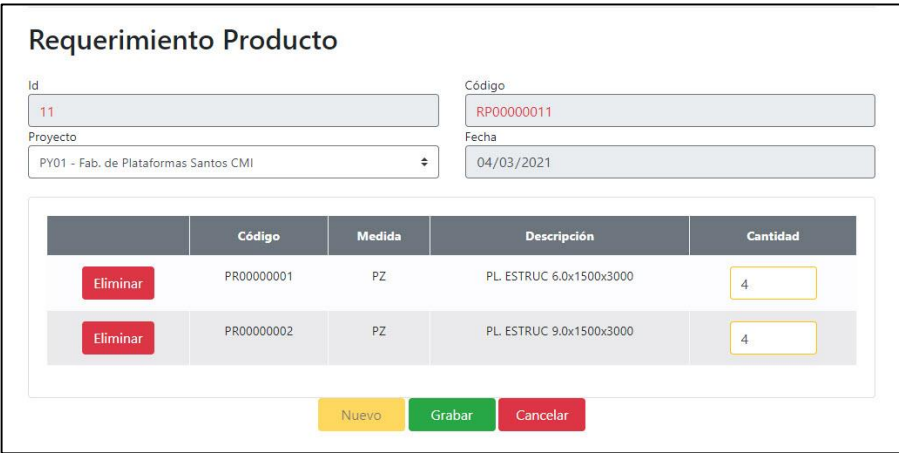

Se procede a grabar haciendo click en el botón, y posteriormente se hace click en ¡Si grábalo!

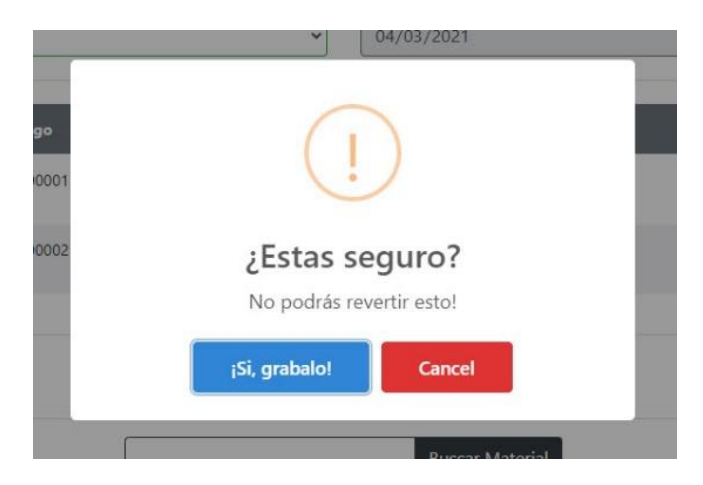

Se genera el documento de requerimiento en formato pdf.

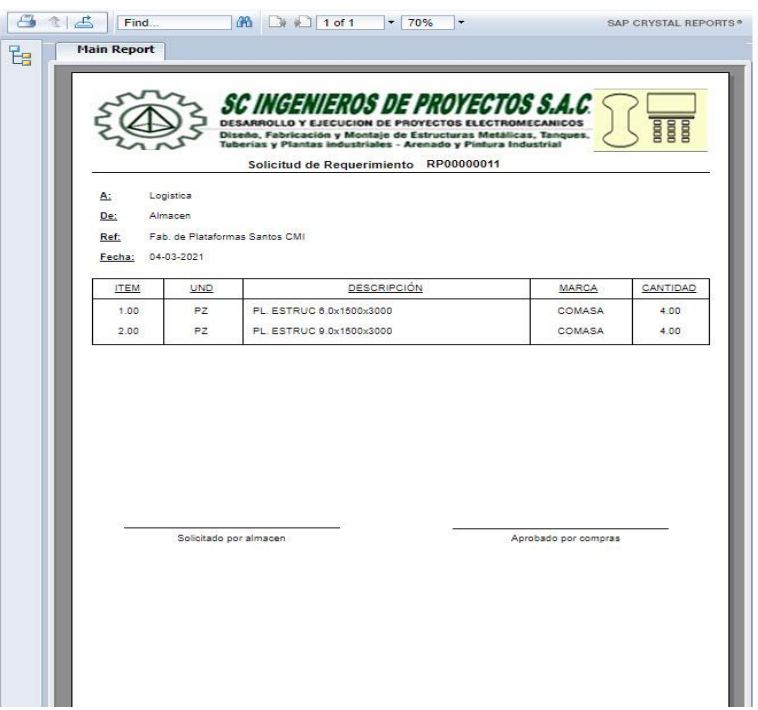

- **Orden de Compra:** En esta pantalla se hace click en nuevo.

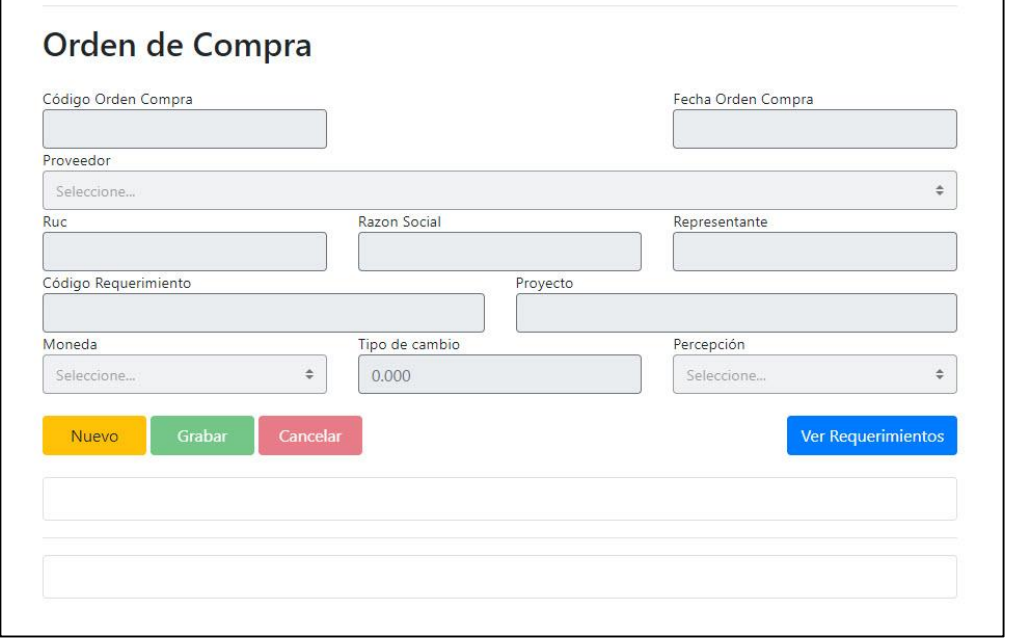

Nos aparece una pantalla de advertencia, y se hace click en ¡Si nuevo!

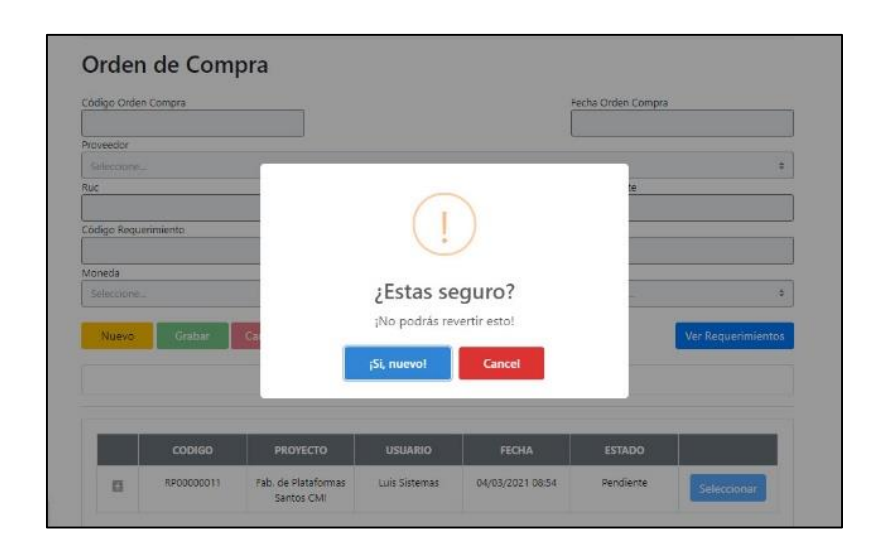

Nos aparece una pantalla informando que se creó una nueva orden de compra.

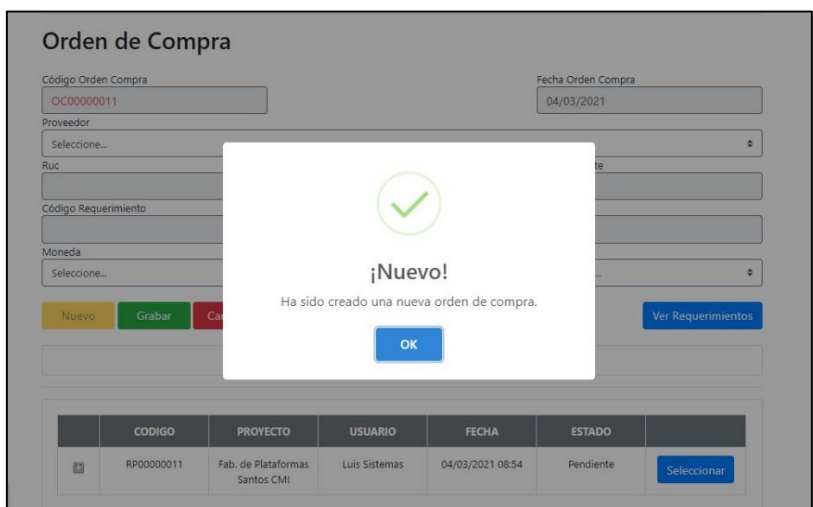

Se selecciona el requerimiento en cual se elaborará la orden de compra.

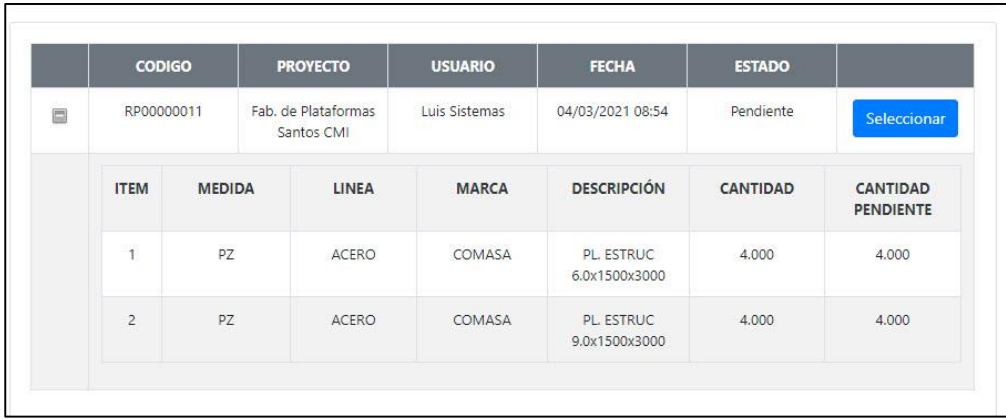

Se selecciona el proveedor, la moneda, el tipo de cambio (si es el caso) y percepción, se agrega el requerimiento y se registra las cantidades y el precio unitario del producto

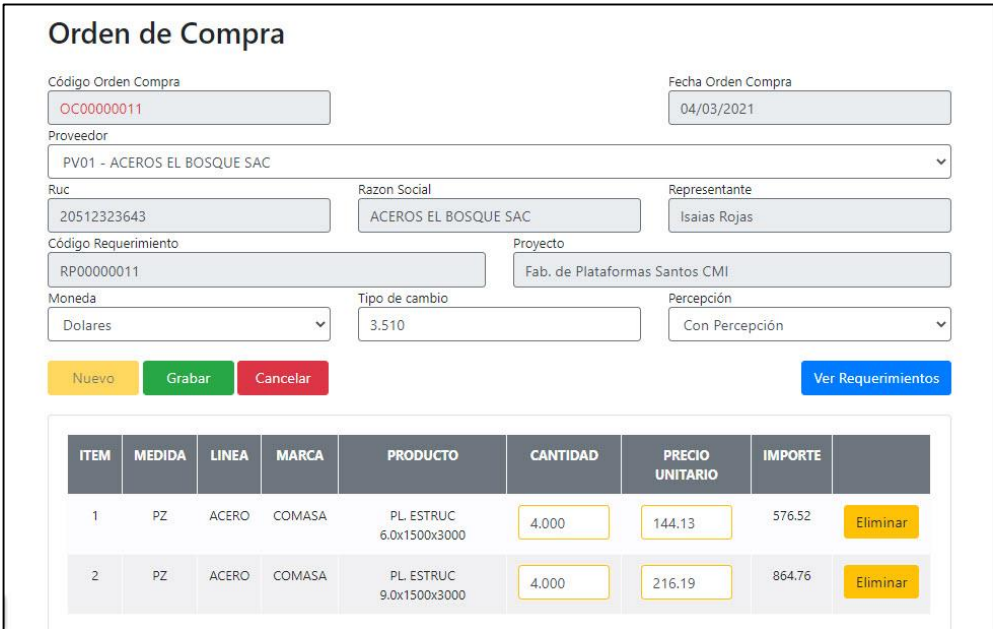

Se procede a grabar haciendo click en el botón, y posteriormente se hace click en ¡Si grabalo!

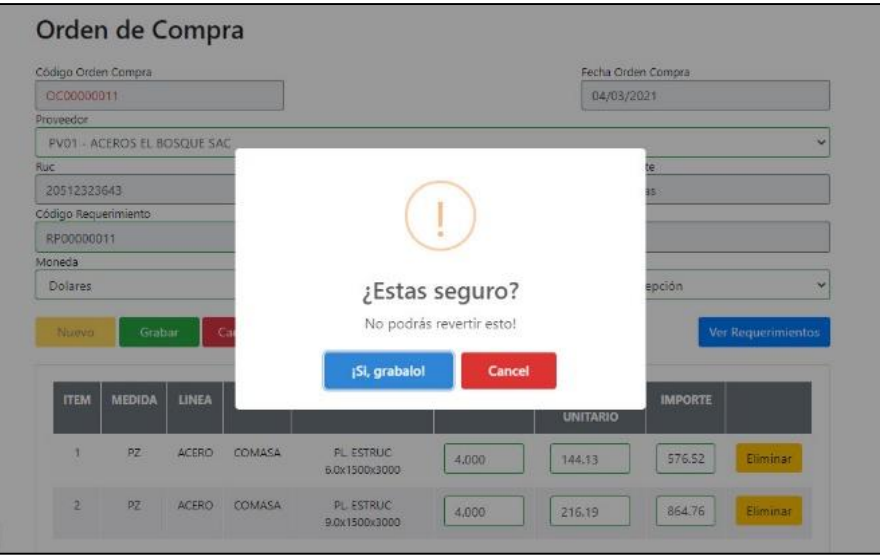

Se genera el documento de orden de compra en formato pdf.

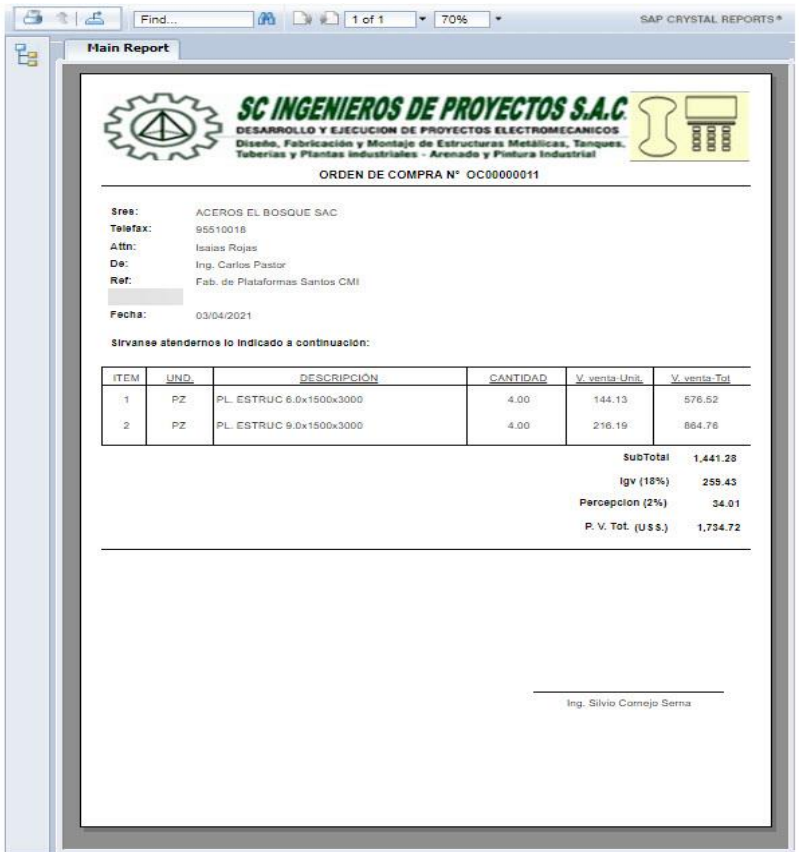

- **Compras:** En esta pantalla se hace click en nuevo.

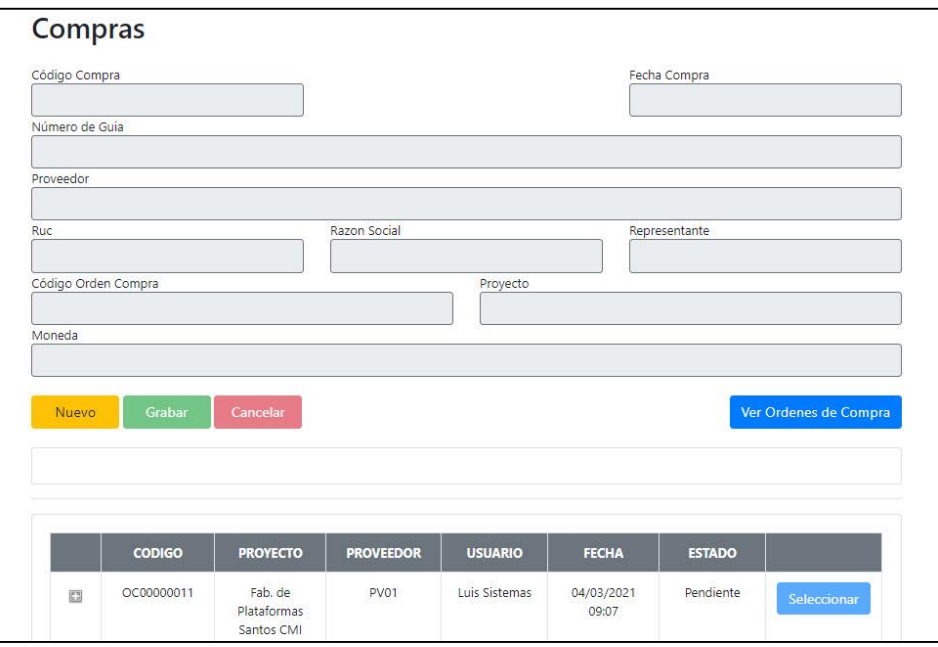

Nos aparece una pantalla de advertencia, y se hace click en ¡Si nuevo!

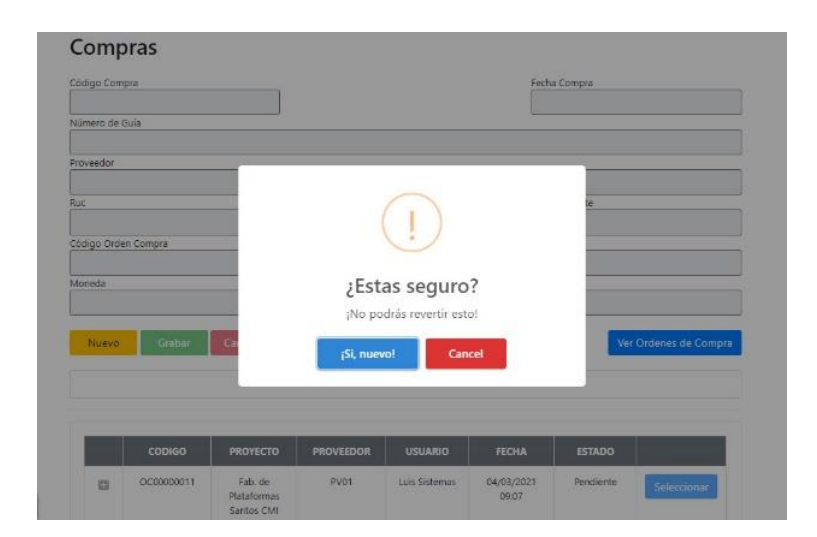

Nos aparece una pantalla informando que se creó una nueva compra (ingreso).

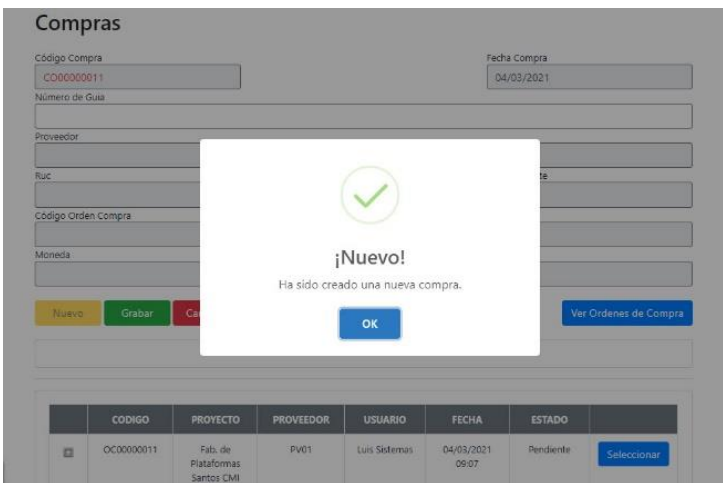

Se selecciona la orden de compra en cual se registrará para el ingreso de compra en el almacén.

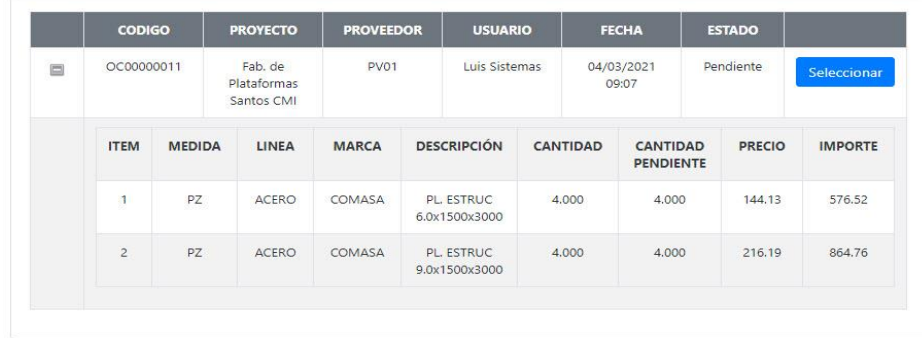

Click en el botón de ver órdenes de compra, se visualiza los datos de la orden de compra que se seleccionó, se ingresa el número de guía, se registra la cantidad de productos que está ingresando al almacén.

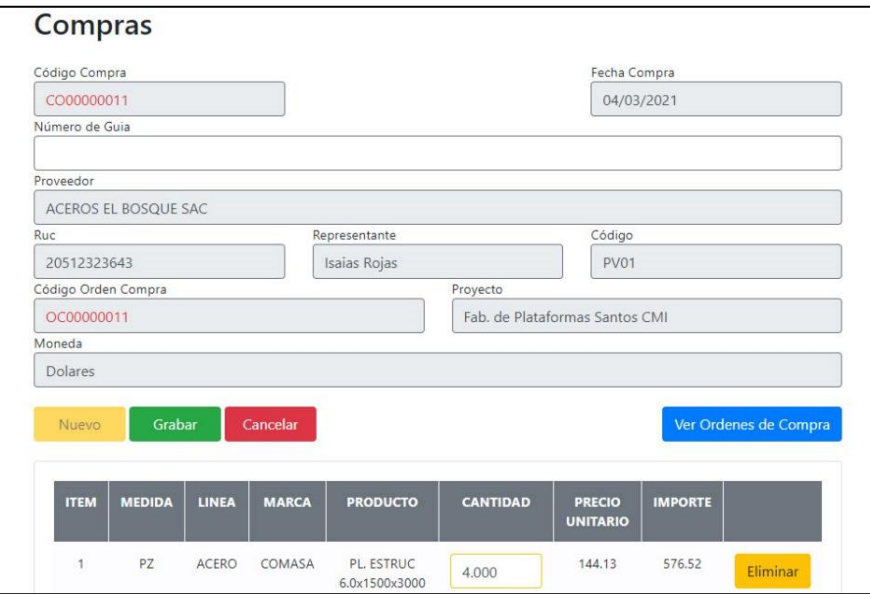

Se procede a grabar haciendo click en el botón, y posteriormente se hace click en ¡Si grabalo!

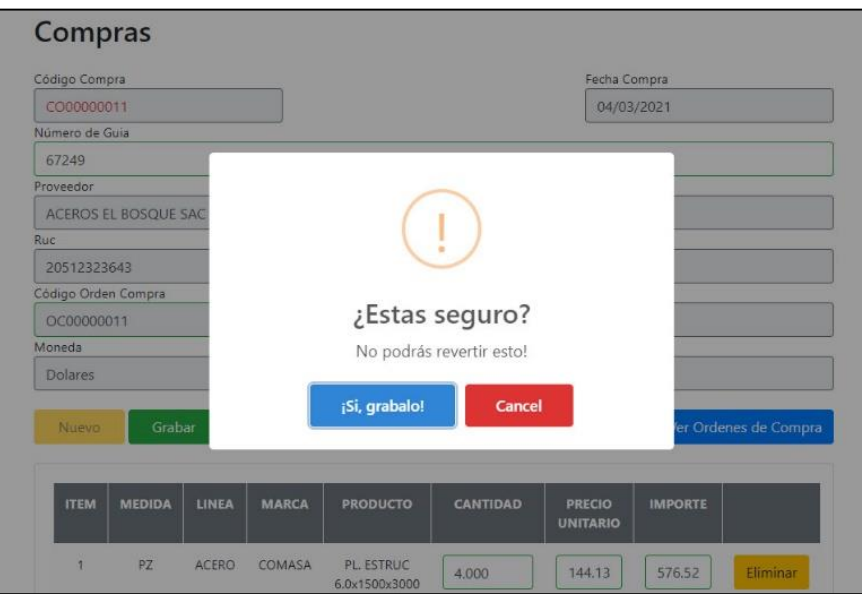

Movimientos: En esta pantalla se hace click en nuevo.

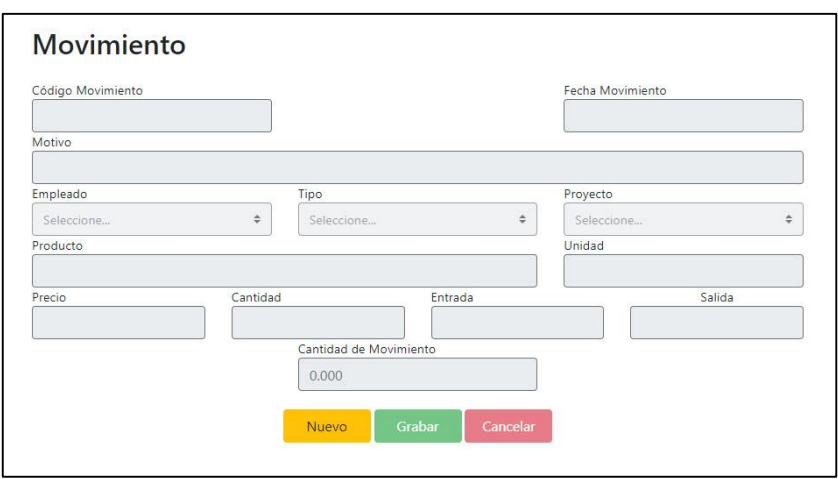

Nos aparece una pantalla de advertencia, y se hace click en ¡Si nuevo!

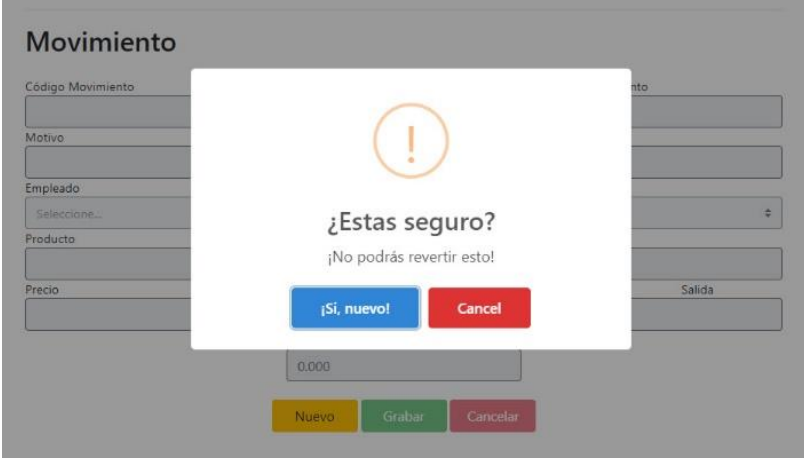

Se detalla el motivo de la salida o entrada del producto del almacén, se selecciona el empleado que solicita el producto, se selecciona el tipo de operación (salida o entrada), se selecciona el proyecto, se agrega el producto y que registra la cantidad.

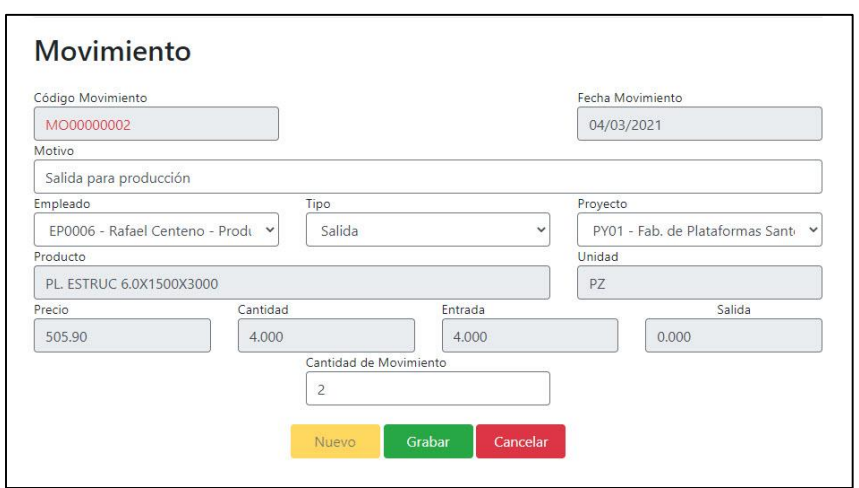

Se procede a grabar haciendo click en el botón, y posteriormente se hace click en ¡Si grábalo!

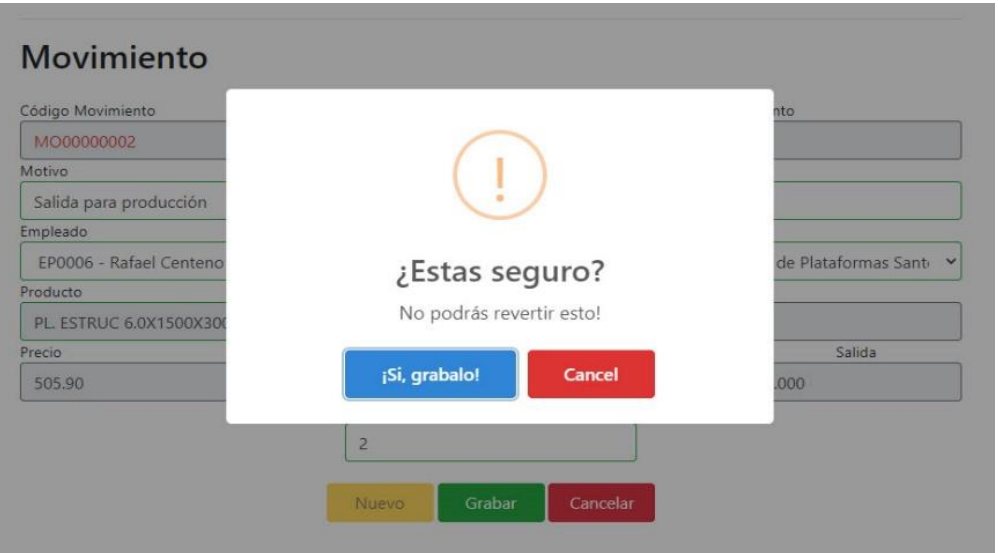

Se genera el documento de solicitud de ingreso o salida en formato pdf.

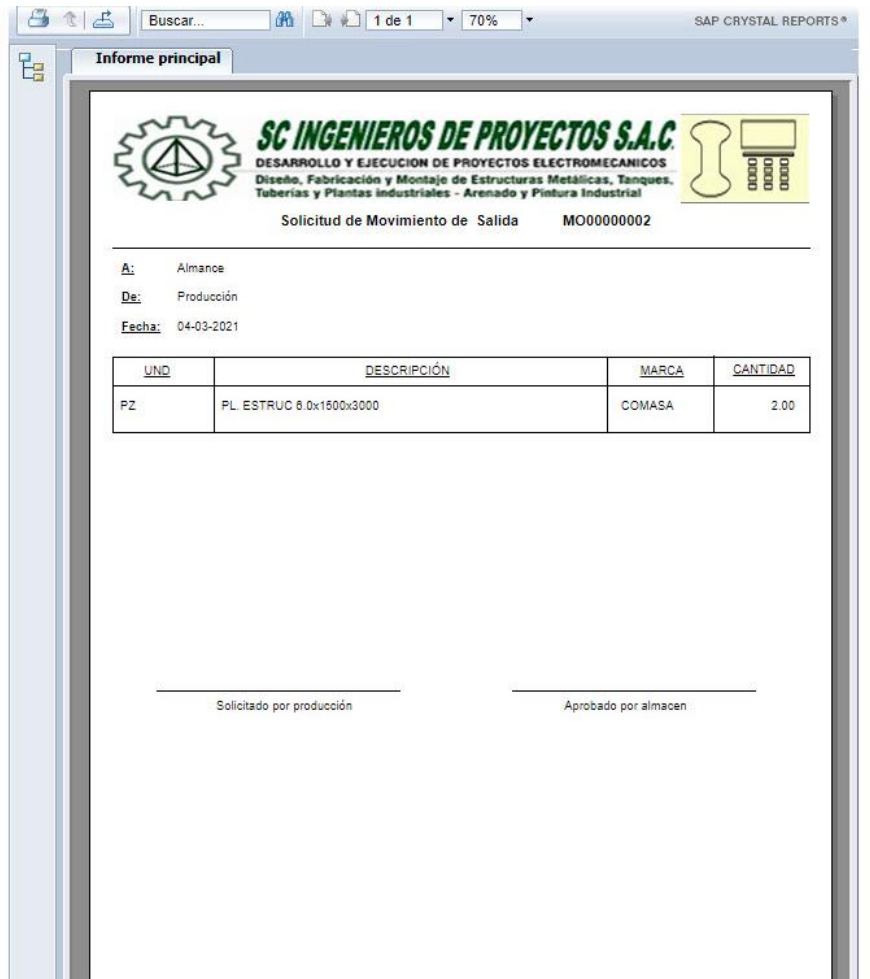

## **Kardex**

- **Kardex 1:** En esta pantalla se selecciona el producto, se selecciona el periodo de tiempo, fecha de inicio y fecha de fin para los movimientos del producto, se hace click en el botón buscar y nos muestra el saldo del producto valorizado en el Kardex con los movimientos del periodo seleccionado.

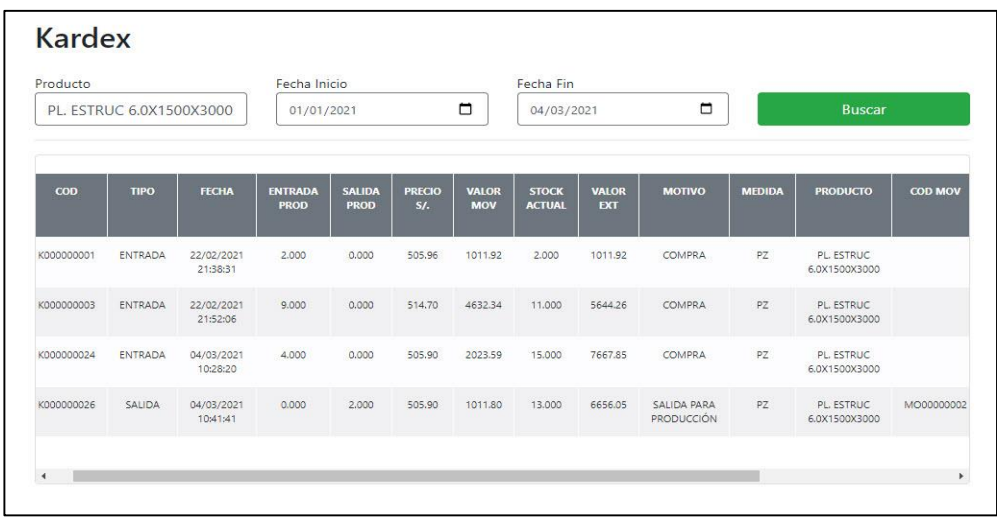

#### **Consultas**

- **Consulta Requerimiento:** En esta pantalla se puede consultar por los campos del estado del requerimiento, proyecto, código de requerimiento y periodo (fecha de inicio y fecha fin), y nos mostrara la información que se seleccionó.

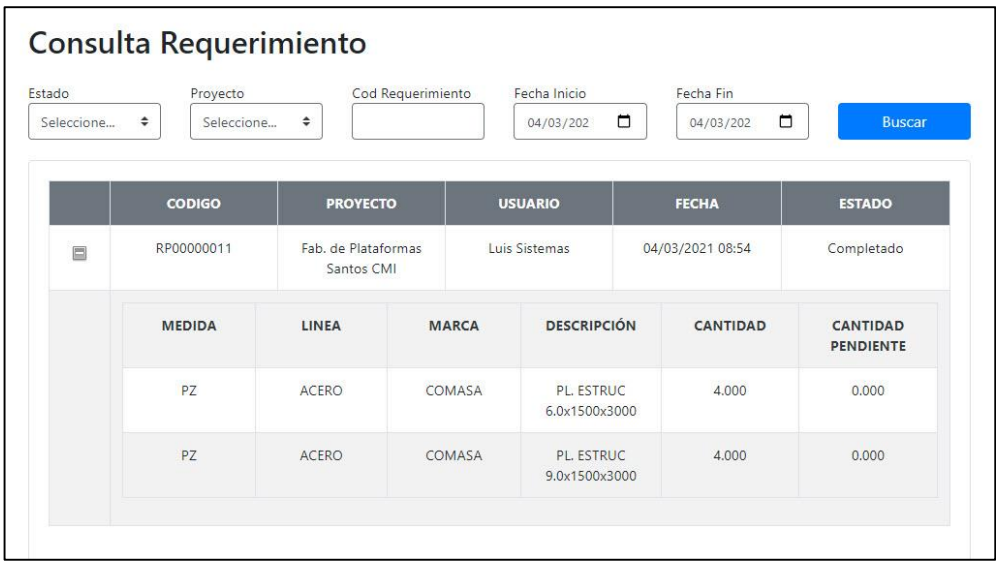

- **Consulta Movimiento:** En esta pantalla se puede consultar por los campos del tipo de movimiento, proyecto, código de movimiento y periodo (fecha de inicio y fecha fin), y nos mostrara la información que se seleccionó.

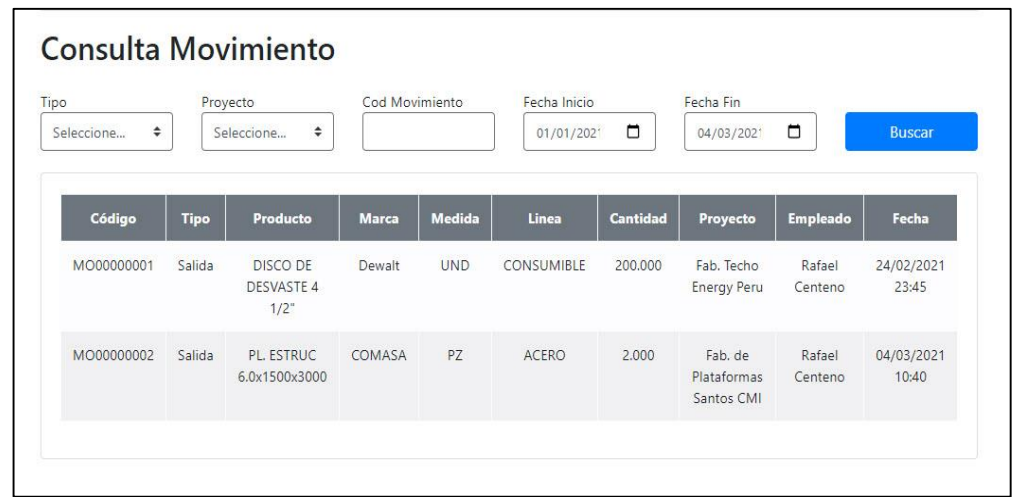

#### **Reportes**

- **Reporte de Compra:** En esta pantalla se selecciona el proyecto, el proveedor y el periodo (fecha de inicio y fecha fin), y nos mostrara el reporte de compra con la información que se seleccionó en formato pdf.

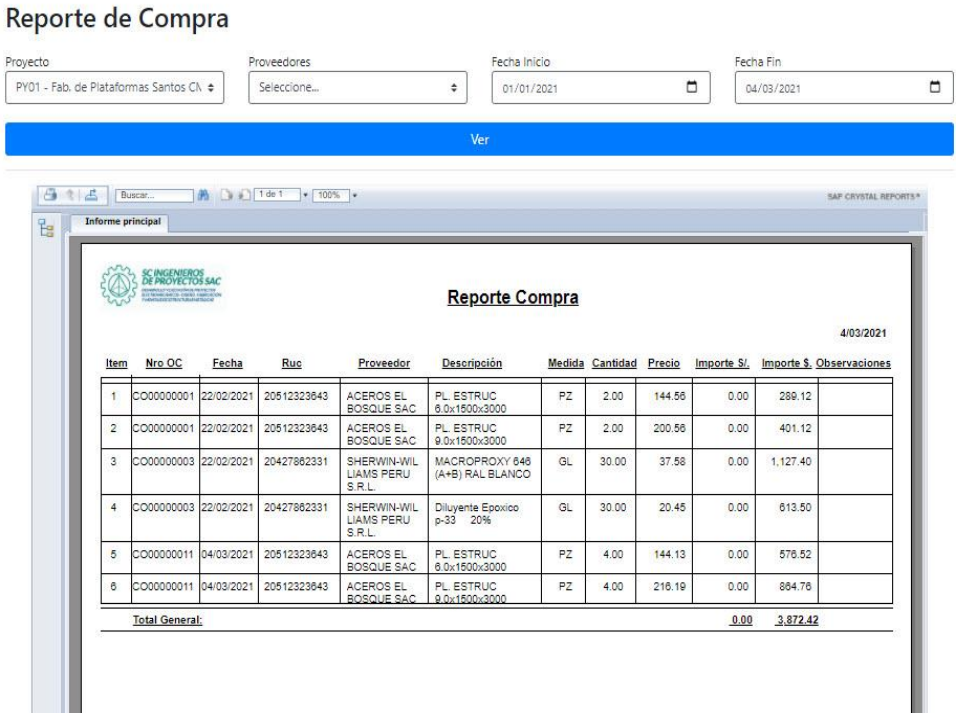

- **Reporte de Orden de Compra Grafico:** En esta pantalla se selecciona el proyecto, el proveedor y el periodo (fecha de inicio y fecha fin), y nos mostrara el reporte de compra con gráficos e información que se seleccionó en formato pdf.
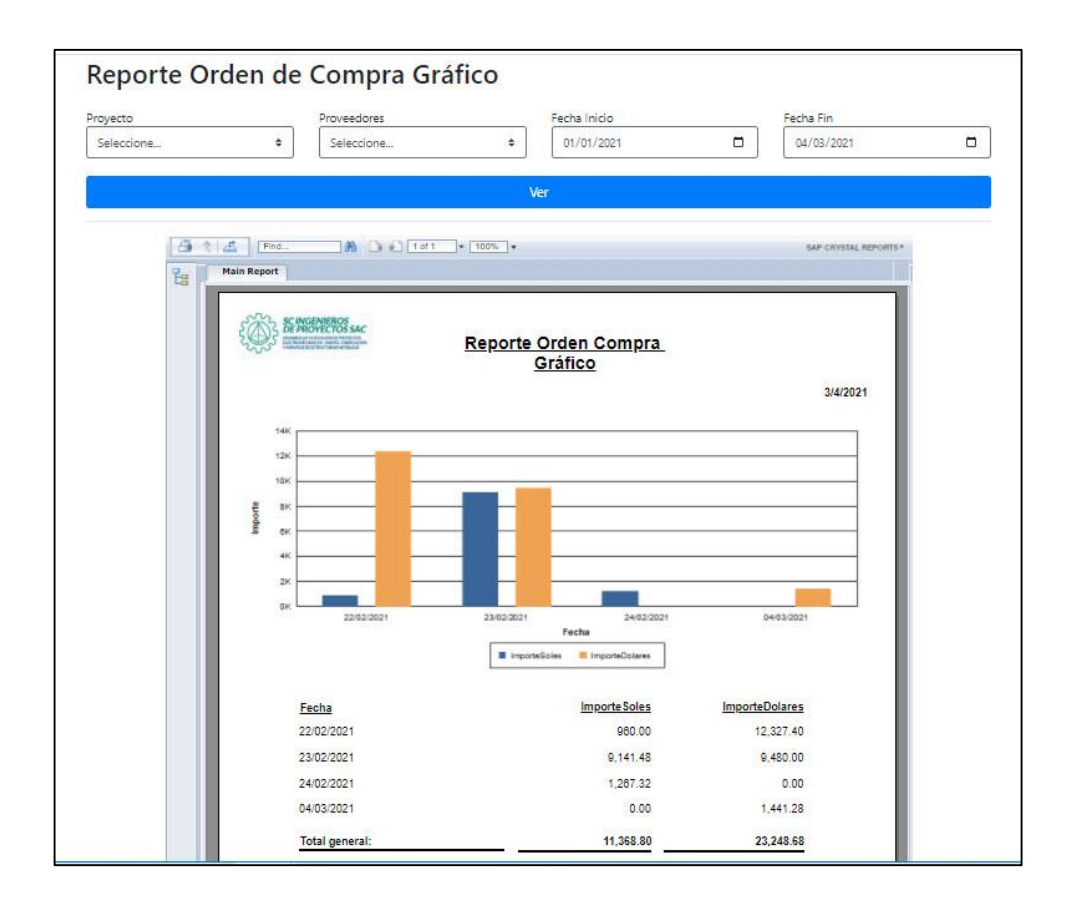

- **Reporte de Kardex:** En esta pantalla se selecciona el producto y la fecha de corte, y nos mostrara el reporte Kardex con los saldos y movimientos del producto en formato pdf.

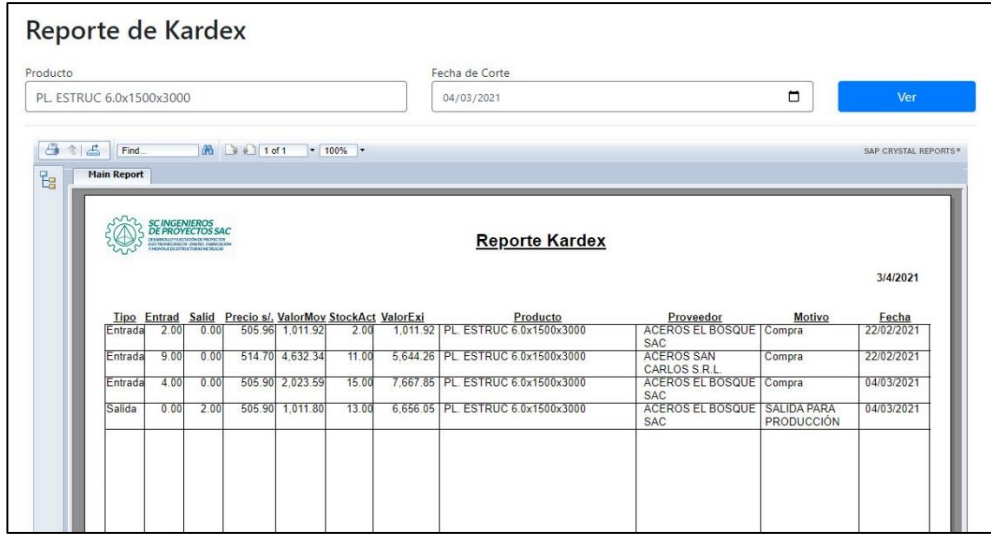

# **3.4.Resumen de Fases Metodológicas**

## **Tabla N°07:**

# **Resumen de Fases Metodológicas**

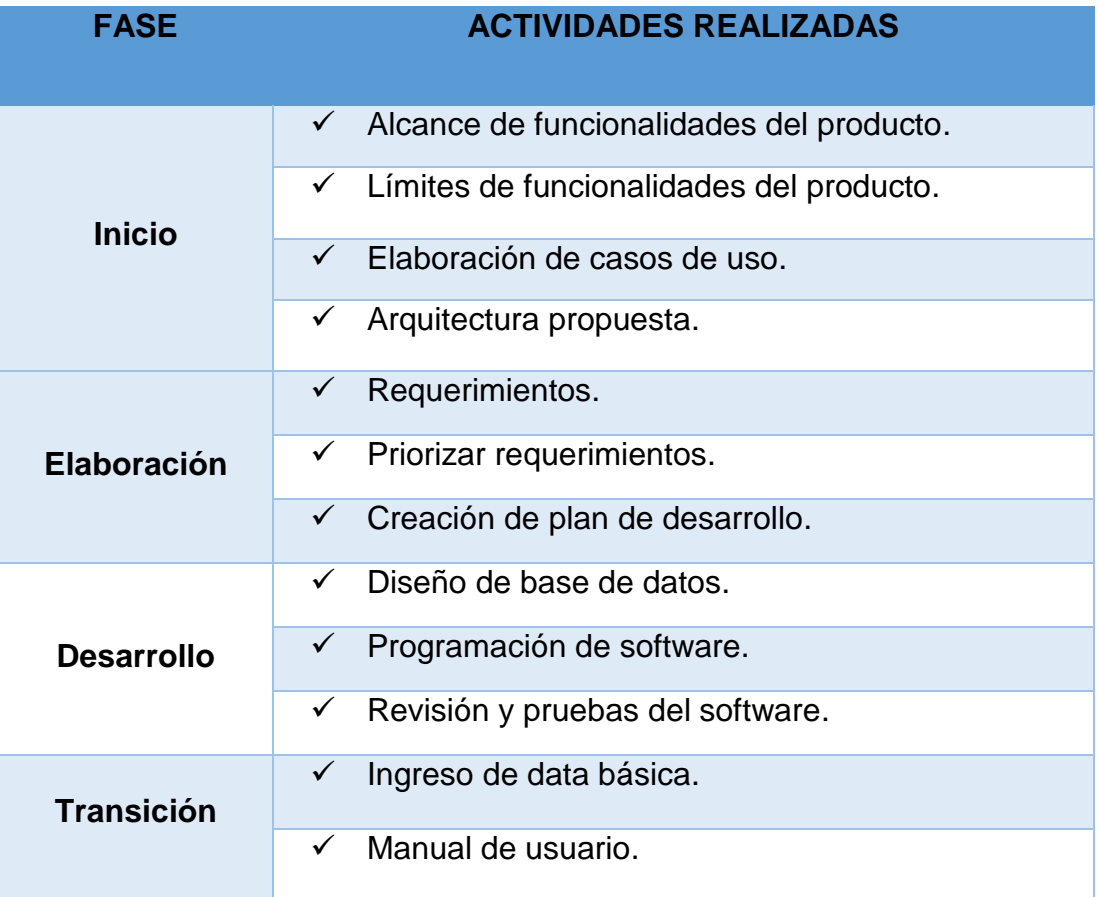

**Elaborado por: Investigador**

## **IV. RESULTADOS**

## **4.1.Presentación de Resultados**

En esta parte del análisis se va a mostrar los resultados obtenidos durante la prueba previamente realizada. Los resultados van a permitir extraer los principales rasgos de comportamiento de los datos y, de este modo poder interpretar de manera global.

#### **4.2.Interpretación de los Resultados**

Se detalla la interpretación de los resultados el cual se detalla:

## **4.2.1. Tiempo Promedio de Registro de Consumibles por Mes**

## **- Para el indicador de eficacia (PRE)**

Estadísticas descriptivas: Pre-Prueba

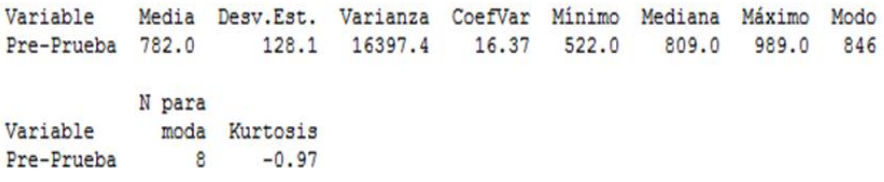

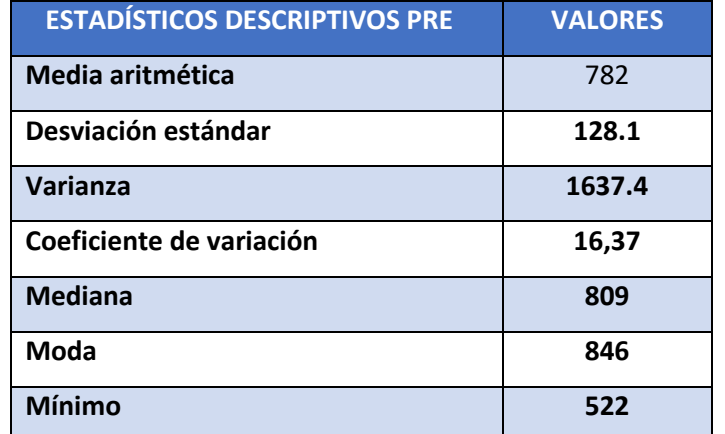

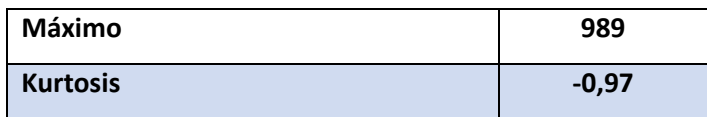

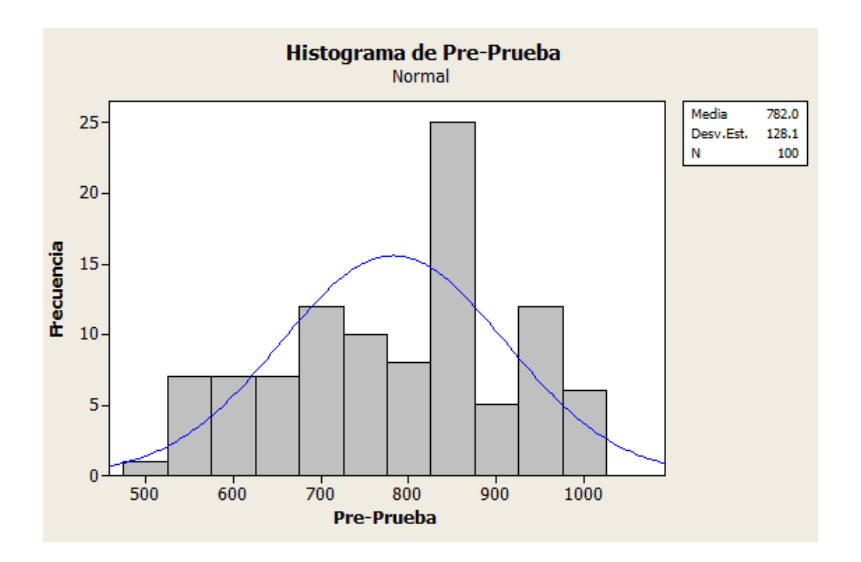

De acuerdo con la tabla anterior: Tiempo promedio de registro de un consumible por mes es 782 segundos. La mediana equivale al 50% de 809 segundos. La moda es de 846 segundos, por otro lado, la varianza es de 1637.4, el mínimo de tiempo de registro de un consumible es 522 segundos en un mes y el máximo es 989 segundos en un mes. Por otro lado, la Kurtosis es -0,97 entonces la curva es platicúrtica**.**

#### **- Para el indicador de eficacia (POST)**

#### Estadísticas descriptivas: Pos-Prueba

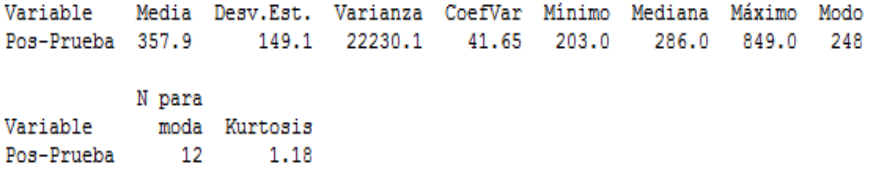

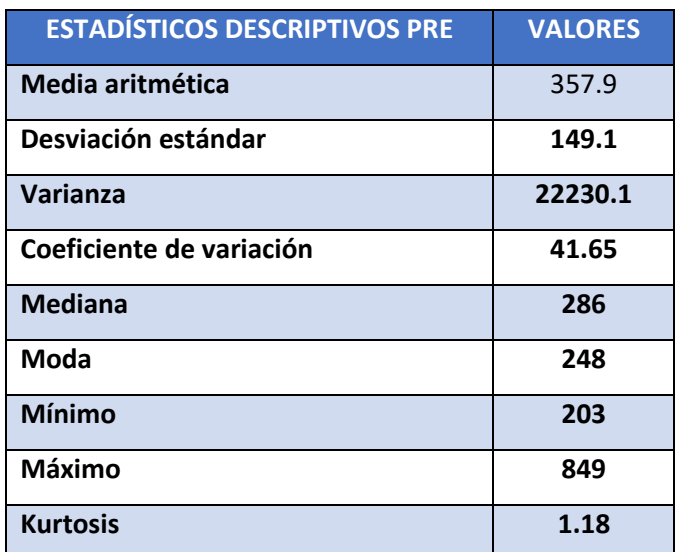

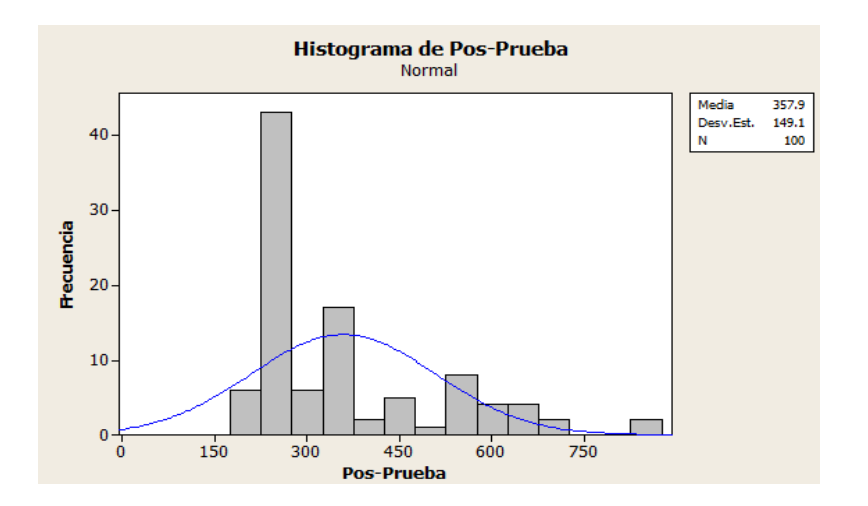

De acuerdo con la tabla anterior: Tiempo promedio de registro de un consumible por mes es 358 segundos. La mediana equivale al 50% de 286 segundos. La moda es de 248 segundos, por otro lado, la varianza es de 22230.4, el mínimo de tiempo de registro de un consumible es 203 segundos en un mes y el máximo es 849 segundos en un mes. Por otro lado, la Kurtosis es 1.18 entonces la curva es leptocúrtica.

**4.2.2. Tiempo Promedio de Registro de una Pintura Industrial en un Mes - Para el indicador de eficacia (PRE)**

#### Estadísticas descriptivas: Pre-Prueba

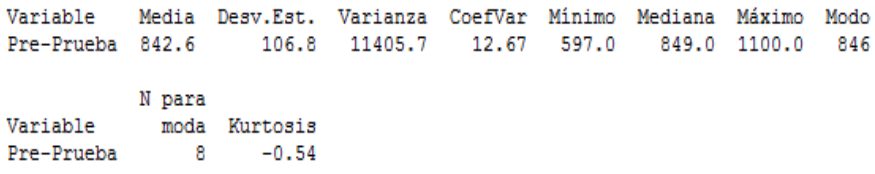

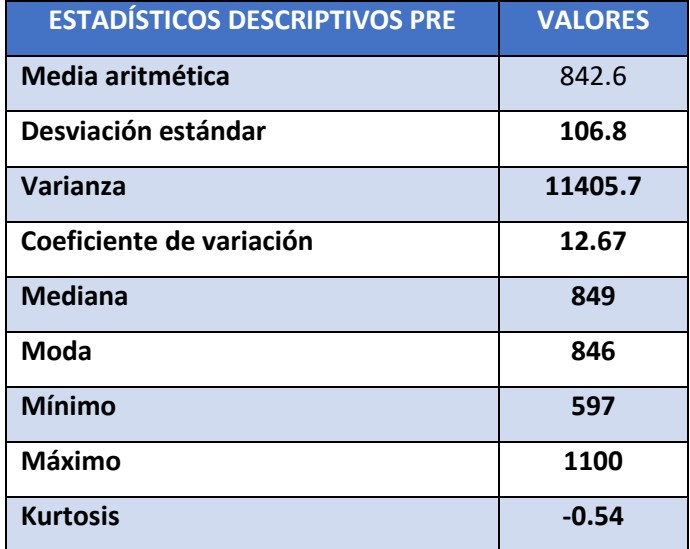

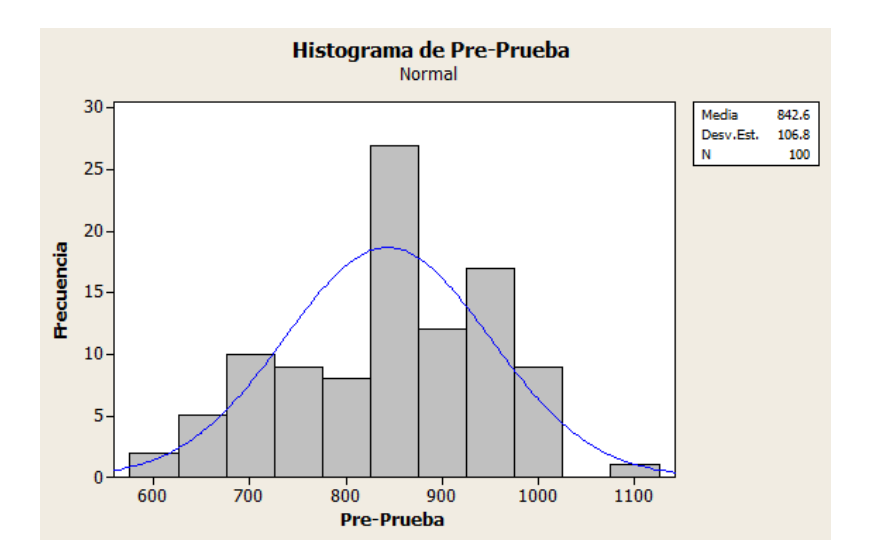

# **Interpretación:**

De acuerdo con la tabla anterior: Tiempo promedio de registro de pinturas industriales por mes es 843 segundos. La mediana equivale al 50% de 849 segundos. La moda es de 846 segundos, por otro lado, la varianza es de 11405.7, el mínimo de tiempo de registro de una pintura industrial es 597 segundos en un mes y el máximo es 1100 segundos en un mes. Por otro lado, la Kurtosis es -0,54 entonces la curva es platicúrtica.

## **- Para el indicador de eficacia (POST)**

#### Estadísticas descriptivas: Pos-Prueba

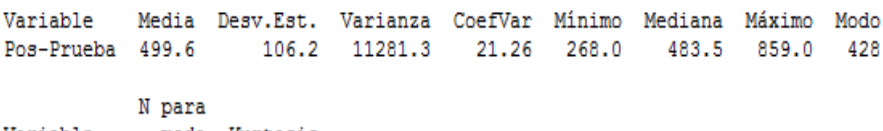

Variable moda Kurtosis  $Pos-Prueba$  7 2.44

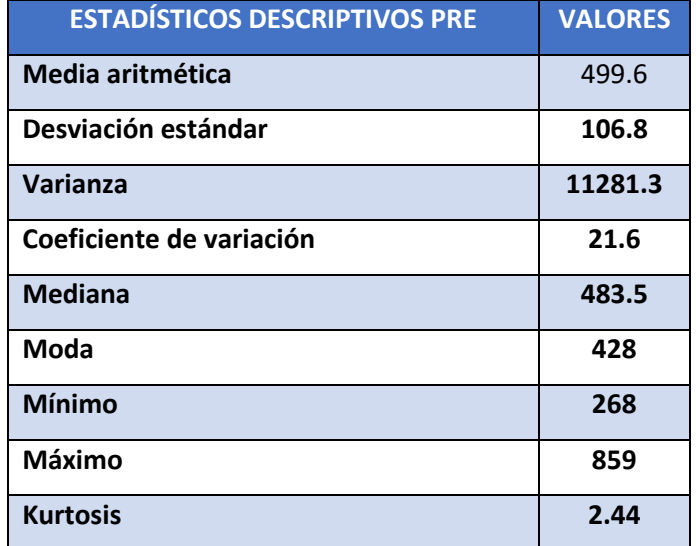

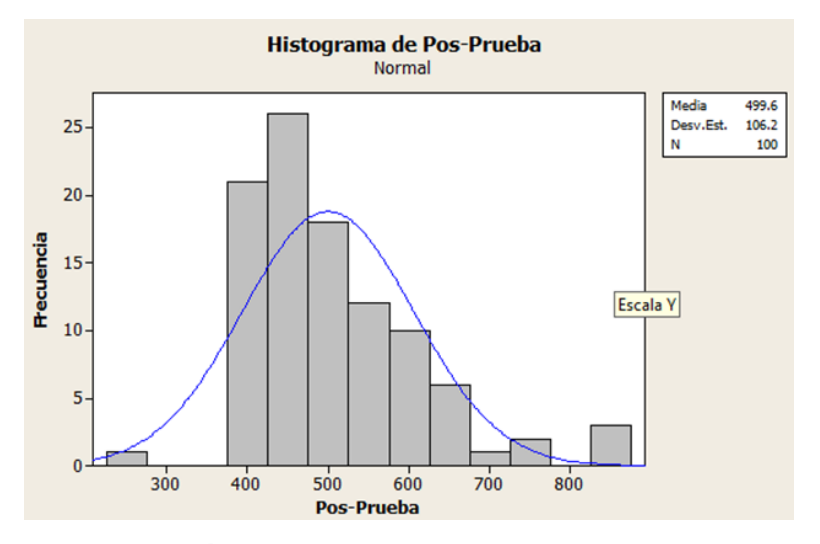

De acuerdo con la tabla anterior: Tiempo promedio de registro de pintura industrial por mes es 500 segundos. La mediana equivale al 50% de 484 segundos. La moda es de 428 segundos, por otro lado, la varianza es de 11281, el mínimo de tiempo de registro de una pintura industrial es 268 segundos en un mes y el máximo es 859 segundos en un mes. Por otro lado, la Kurtosis es 2.44 entonces la curva es leptocúrtica.

## **4.2.3. Cantidad de Registros de Producto por Mes**

**- Para el indicador de eficiencia (PRE)**

#### Estadísticas descriptivas: Pre-Prueba

Media Desv.Est. Varianza CoefVar Mínimo Mediana Máximo Modo Variable Pre-Prueba 187.9 74.8 5591.3 39.80 125.0 160.5 342.0 125 N para Variable moda Kurtosis Pre-Prueba  $\overline{2}$ 1.84

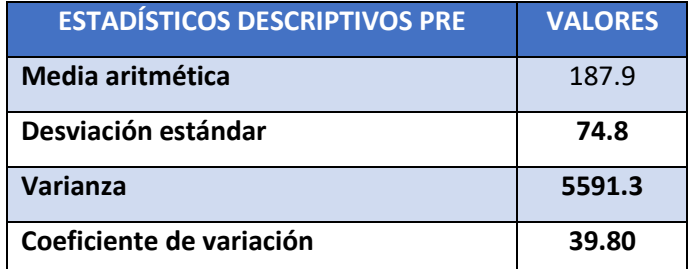

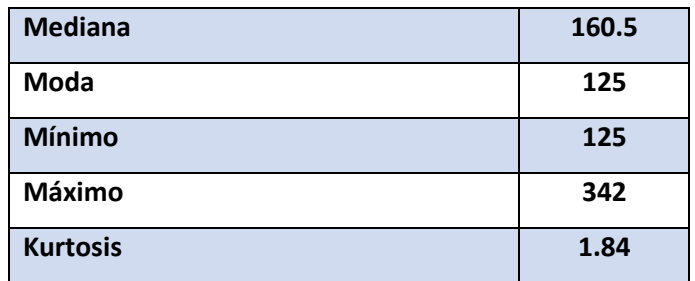

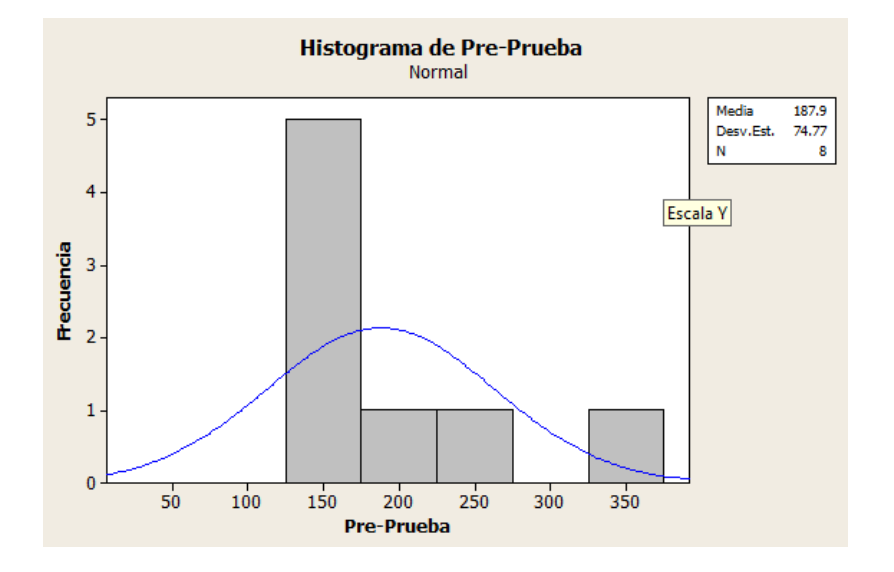

De acuerdo con la tabla anterior: Tiempo promedio de registro del producto por mes es 188 registros. La mediana equivale al 50% de 160.5 registros. La moda es de 125 registros, por otro lado, la varianza es de 5591.3 el mínimo de registros de productos es 125 en un mes y el máximo es 342 registros en un mes. Por otro lado, la Kurtosis es 1.84 entonces la curva leptocúrtica.

**- Para el indicador de eficiencia (POST)**

# Estadísticas descriptivas: Pos-Prueba

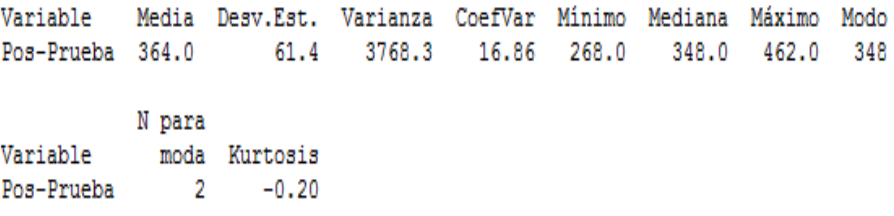

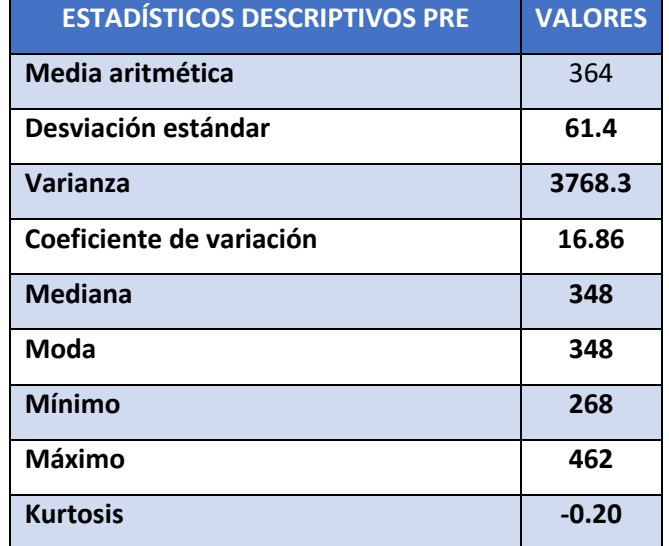

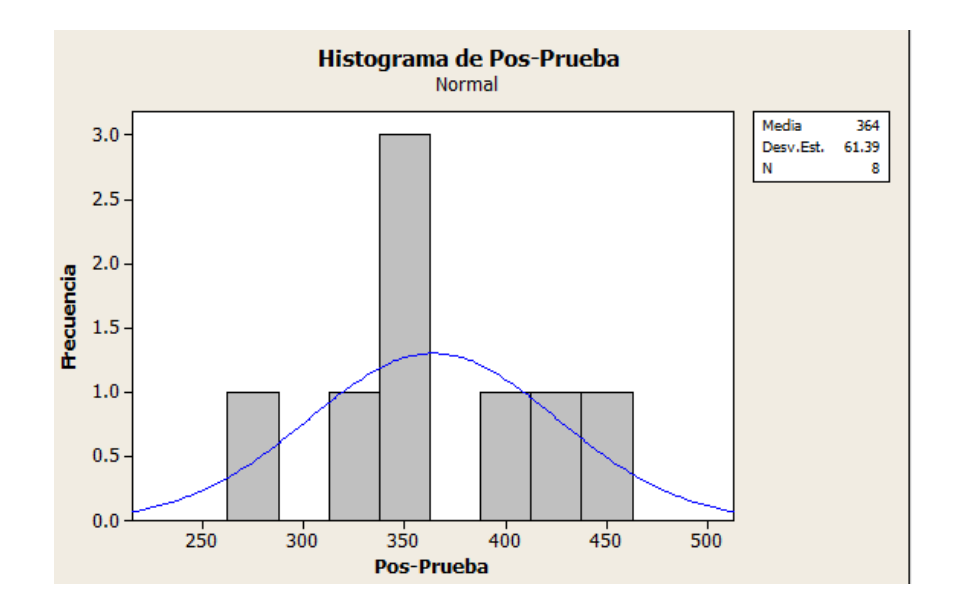

**Interpretación:**

De acuerdo con la tabla anterior: Tiempo promedio de registro del producto por mes es 364 registros. La mediana equivale al 50% de 348 registros. La moda es de 348 registros, por otro lado, la varianza es de 3768 el mínimo de registros de productos es 268 en un mes y el máximo es 462 registros en un mes. Por otro lado, la Kurtosis es -0.20 entonces la curva es platicúrtica.

#### **4.2.4. Rotación de Consumibles en el Almacén por Día**

#### **- Para el indicador de eficiencia (PRE)**

#### Estadísticas descriptivas: Pre-Prueba

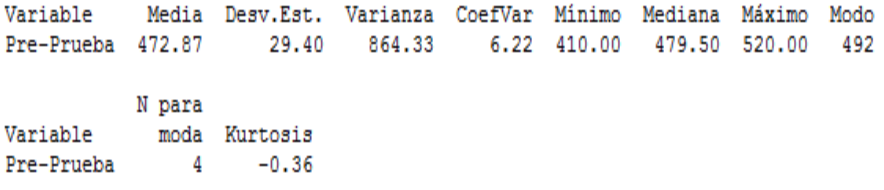

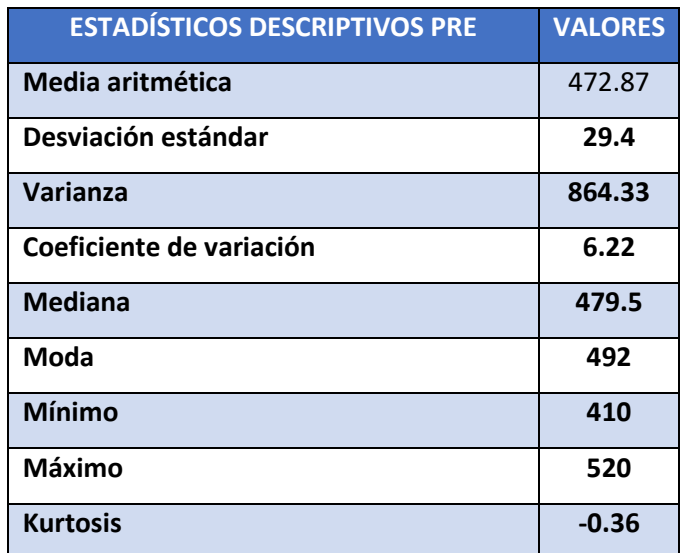

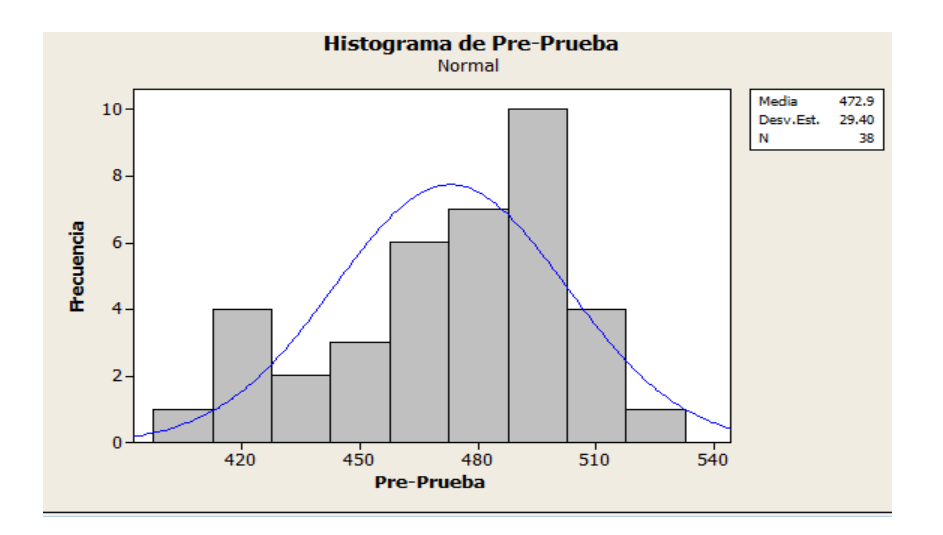

De acuerdo con la tabla anterior: Tiempo promedio de registro del producto por mes es 473 consumibles. La mediana equivale al 50% de 480 consumibles. La moda es de 492 consumibles son los valores que se repiten mayormente, por otro lado, la varianza es de 864.33 el mínimo de rotación de consumibles es 268 en un mes y el máximo es 462 registros en un mes. Por otro lado, la Kurtosis es -0.36. Entonces la curva es platicúrtica.

#### **- Para el indicador de eficiencia (POST)**

#### Estadísticas descriptivas: Post-Prueba

Variable Media Desv.Est. Varianza CoefVar Mínimo Mediana Máximo Post-Prueba 551.92 31.24 976.02 5.66 485.00 544.00 599.00 N para Variable Modo moda Kurtosis Post-Prueba 544  $6 - 0.81$ 

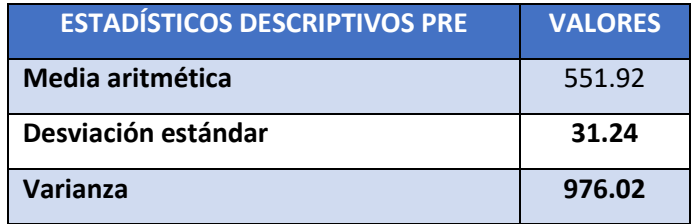

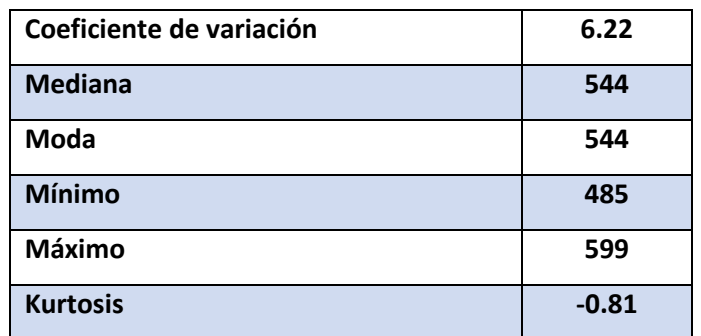

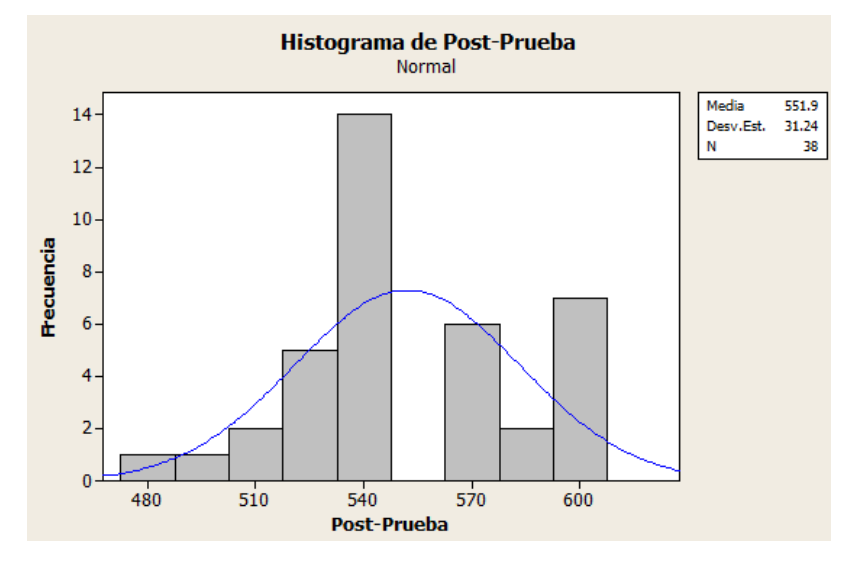

De acuerdo con la tabla anterior: Tiempo promedio de registro del producto por mes es 552 consumibles. La mediana equivale al 50% de 544 consumibles. La moda es de 544 consumibles, por otro lado, la varianza es de 864.33 el mínimo de rotación de consumibles es 485 en un mes y el máximo es 599 registros en un mes. Por otro lado, la Kurtosis es -0.81, entonces la curva es platicúrtica.

# **4.2.5. Tiempo Promedio de Registro de Proveedores por Día - Para el indicador de productividad (PRE)**

## Estadísticas descriptivas: Pre-Prueba

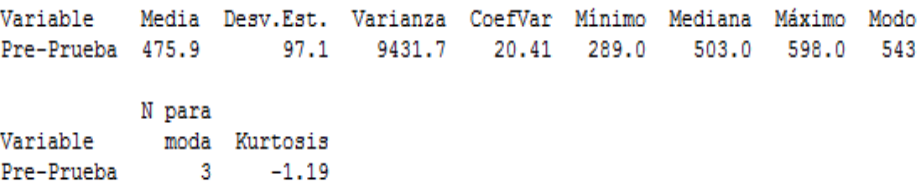

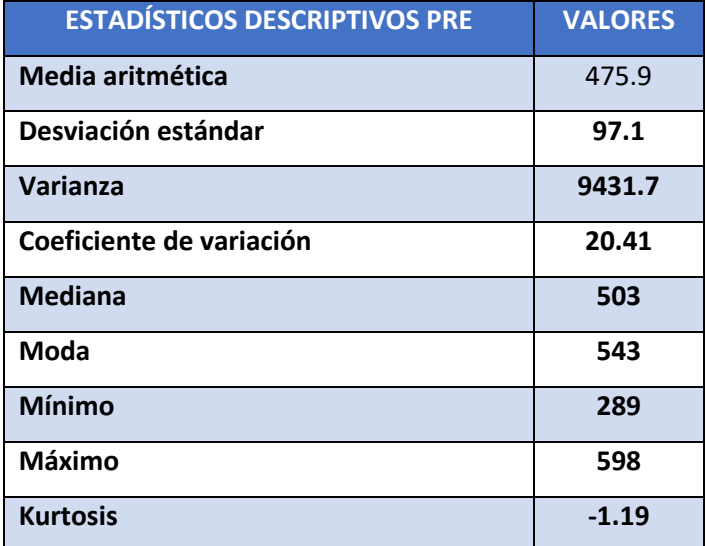

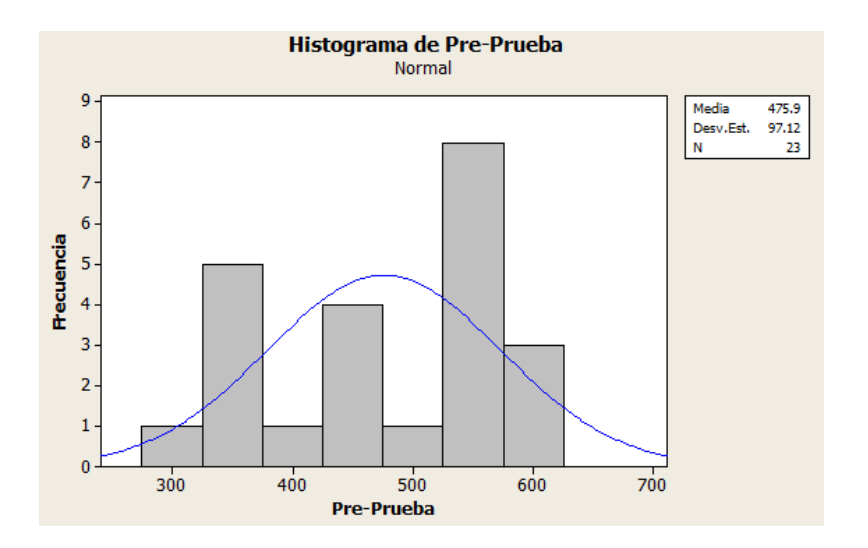

## **Interpretación:**

De acuerdo con la tabla anterior: Tiempo promedio de registro de proveedores por día es 476 segundos. La mediana equivale al 50% de

503 segundos. La moda es de 543 segundos, por otro lado, la varianza es de 9431.7 el mínimo de tiempo promedio de registro de proveedores por día es 289 en y el máximo es 598 tiempo promedio de registro de proveedores por día. Por otro lado, la Kurtosis es -1.19, entonces la curva es platicúrtica.

## **- Para el indicador de productividad (POST)**

#### Estadísticas descriptivas: Post-Prueba

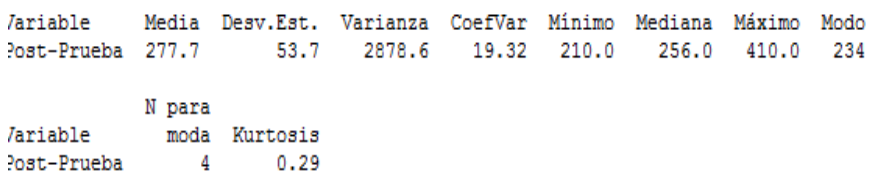

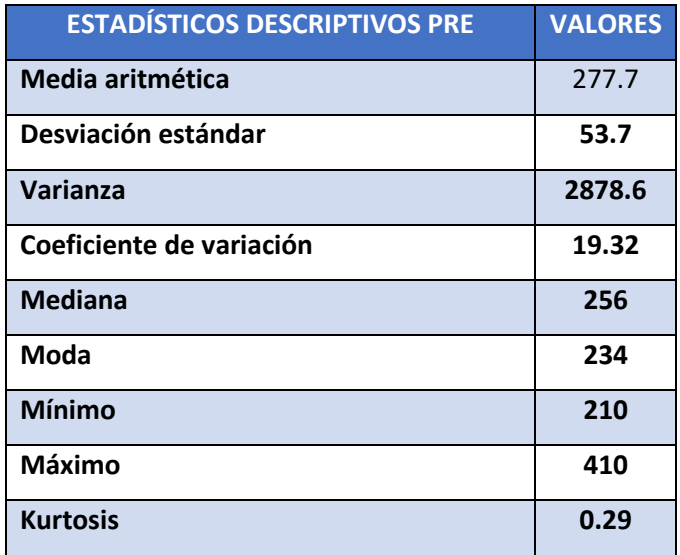

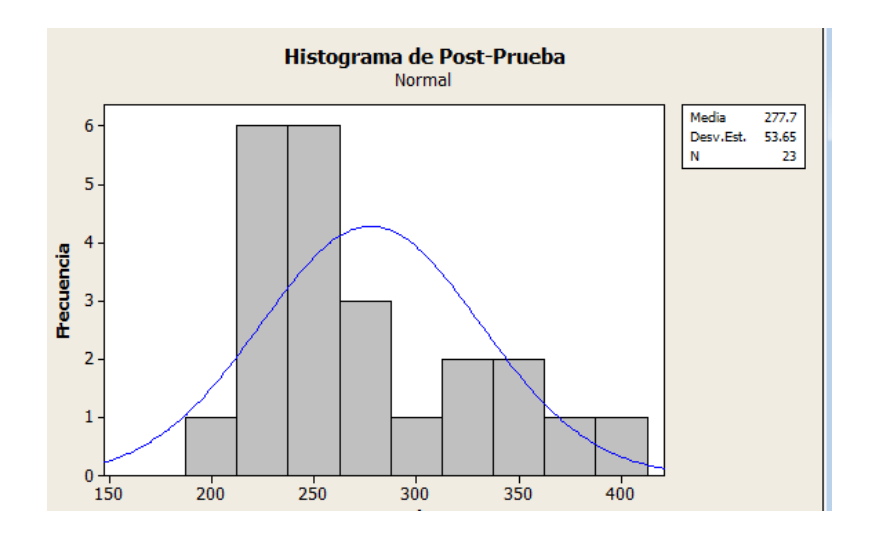

De acuerdo con la tabla anterior: Tiempo promedio de registro de proveedores por día es 278 segundos. La mediana equivale al 50% de 256 segundos. La moda es de 234 segundos, por otro lado, la varianza es de 2878.6. El mínimo de tiempo promedio de registro de proveedores por día es 210 en y el máximo es 410 tiempo promedio de registro de proveedores por día. Por otro lado, la Kurtosis es 0.29, entonces la curva es leptocúrtica.

#### **4.2.6. Cantidad de Registros de Máquinas por Día**

#### **- Para el indicador de productividad (PRE)**

Estadísticas descriptivas: Pre-Prueba

Variable Media Desv.Est. Varianza CoefVar Mínimo Mediana Máximo Modo Pre-Prueba 32.24 8.88 78.82 27.54 21.00 32.00 54.00 28 N para Variable moda Kurtosis Pre-Prueba  $\overline{\mathbf{3}}$  $0.69$ 

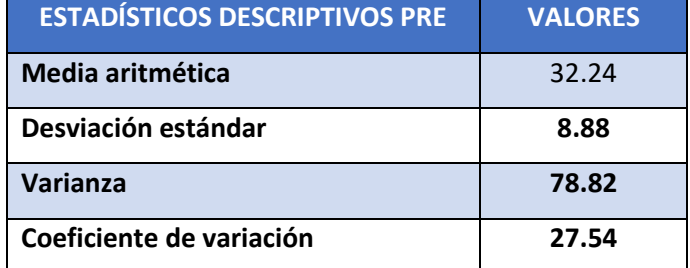

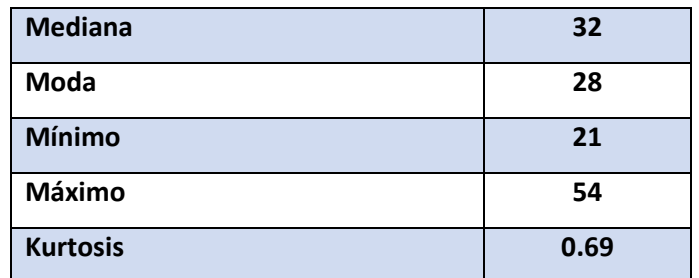

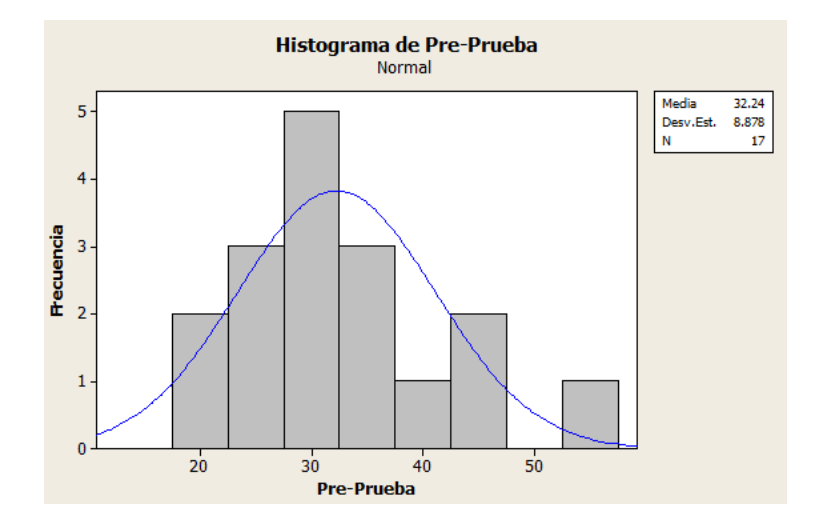

De acuerdo con la tabla anterior: Cantidad de registros de máquinas por día es 32 registros. La mediana equivale al 50% de 32 registros. La moda es de 28 registros, por otro lado, la varianza es de 78.82. El mínimo de Cantidad de registros de máquinas por día es 21 en y el máximo es 54 Cantidad de registros de máquinas por día. Por otro lado, la Kurtosis es 0.69, entonces la curva es leptocúrtica.

## **- Para el indicador de productividad (POST)**

#### Estadísticas descriptivas: Post-Prueba

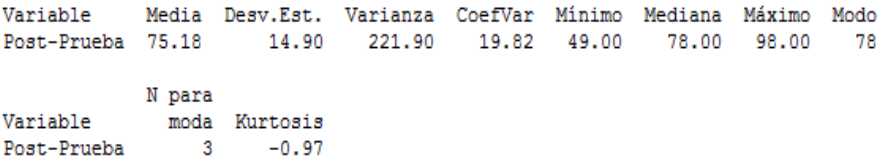

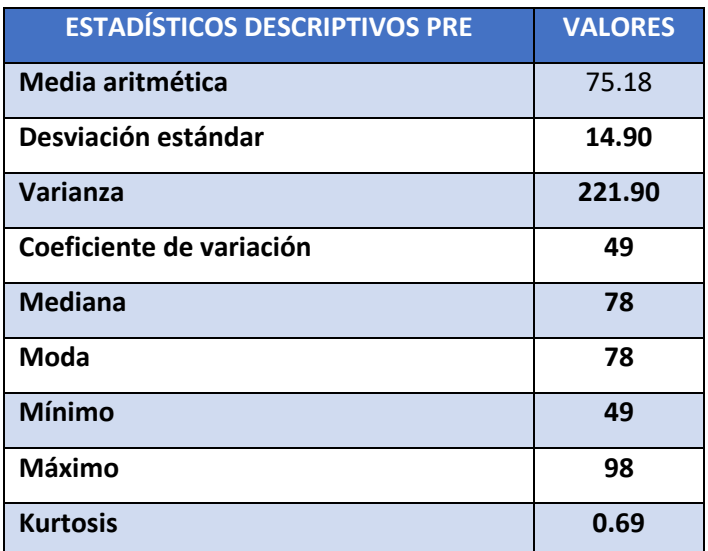

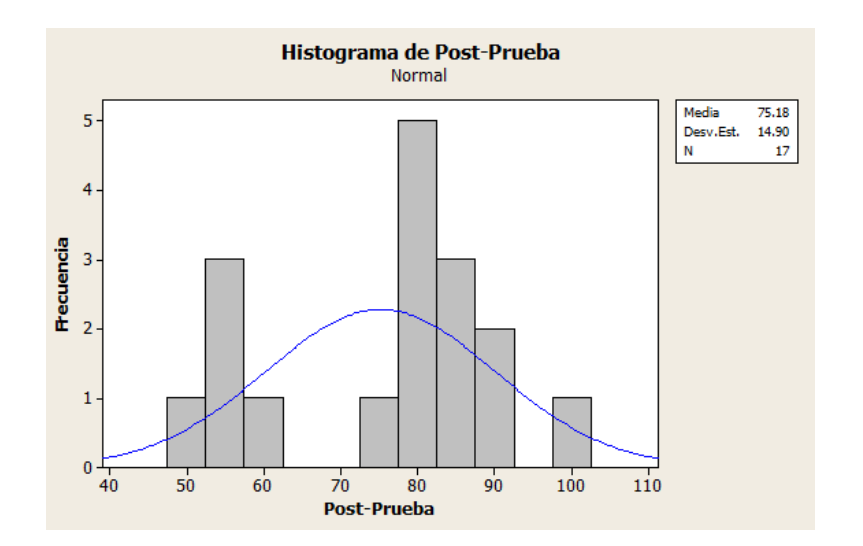

De acuerdo con la tabla anterior: Cantidad de registros de máquinas por día es 75 registros. La mediana equivale al 50% de 78 registros. La moda es de 78 registros, por otro lado, la varianza es de 221.90. El mínimo de cantidad de registros de máquinas por día es 49 y el máximo es 98 cantidad de registros de máquinas por día. Por otro lado, la Kurtosis es 0.69, entonces la curva es leptocúrtica.

## **V. ANALISIS DE RESULTADOS**

## **5.1.Análisis Descriptivos de los Resultados**

## **Indicador 1:**

## **Tiempo Promedio de Registro de Consumibles por Mes**

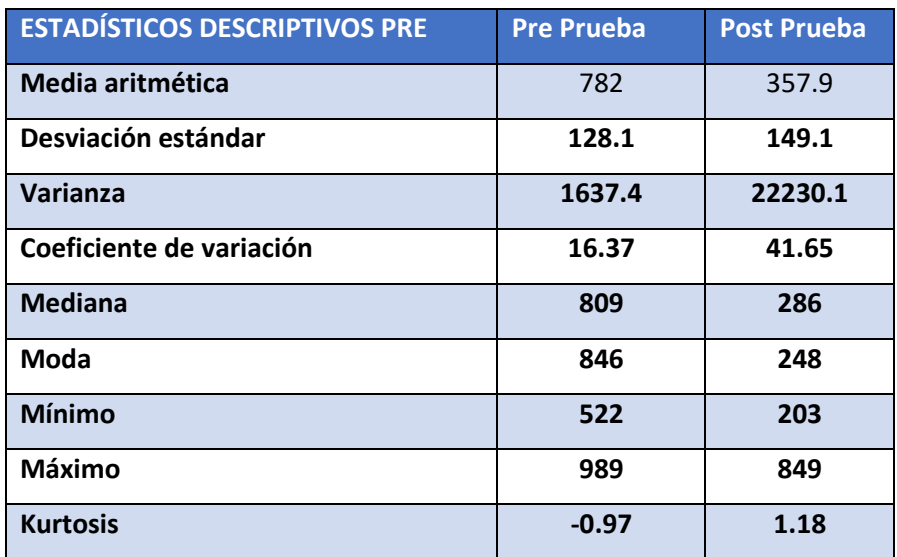

## **Interpretación:**

En la tabla anterior se observa que el tiempo promedio de registro de consumibles por mes en la pre prueba es de 782 segundos, y en la post prueba de 358 segundos, lo que hace una diferencia de medias de 424 segundos, y representa el 54.22% de decremento en el tiempo, así mismo se observa que el CV2=41,65 > CV1=16.37 significa que el tiempo empleado para registrar consumibles por mes en la post prueba es más homogénea.

## **Indicador 2:**

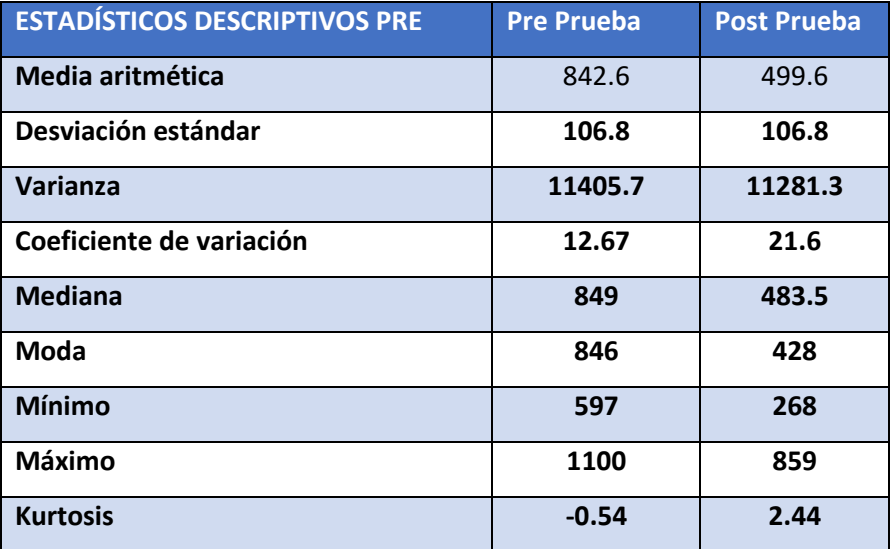

## **Tiempo Promedio de Registro de Pinturas Industriales por Mes**

## **Interpretación:**

En la tabla anterior se observa que el Tiempo promedio de registro de pinturas industriales por mes en la pre prueba es de 843 segundos, y en la post prueba de 500 segundos, lo que hace una diferencia de medias de 343 segundos, y representa el 40.69% de decremento en el tiempo, así mismo se observa que el CV2=21,6 > CV1=12.67 significa que el tiempo empleado para registrar pinturas industriales por mes en la post prueba es más homogénea.

## **Indicador 3:**

## **Cantidad de Registros de Productos por Mes**

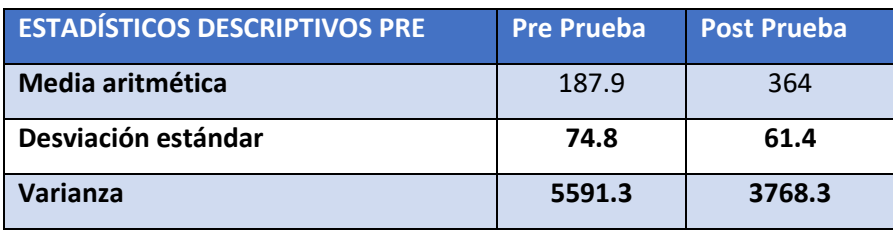

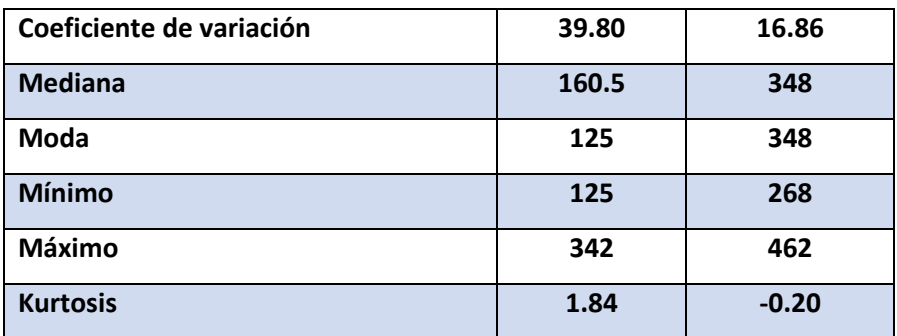

En la tabla anterior se observa que la cantidad de registros de productos por mes en la pre prueba es de 188 registros, y en la post prueba de 364 registros, lo que hace una diferencia de medias de 176 registros, y representa el 93.62% de incremento en la cantidad de registros, así mismo se observa que el CV1=39.80 > CV2=16.86 significa que la cantidad de registros de productos por mes en la pre prueba es más homogénea.

## **Indicador 4:**

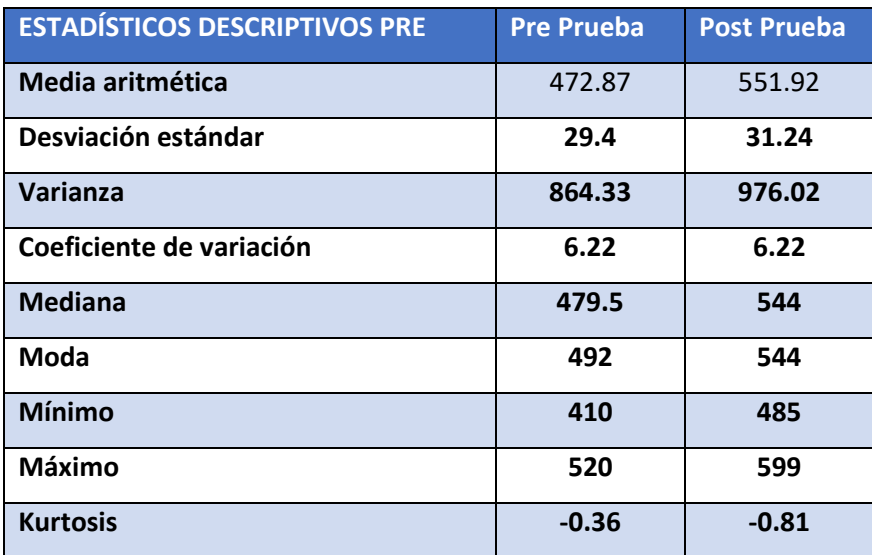

#### **Rotación de Consumibles en el Almacén por Día**

En la tabla anterior se observa que la rotación de consumibles en el almacén por día en la pre prueba es de 473 consumibles, y en la post prueba de 552 consumibles, lo que hace una diferencia de medias de 79 registros, y representa el 16.70% de incremento en la cantidad de consumibles.

## **Indicador 5:**

# **Tiempo Promedio de Registro de Proveedores por Día**

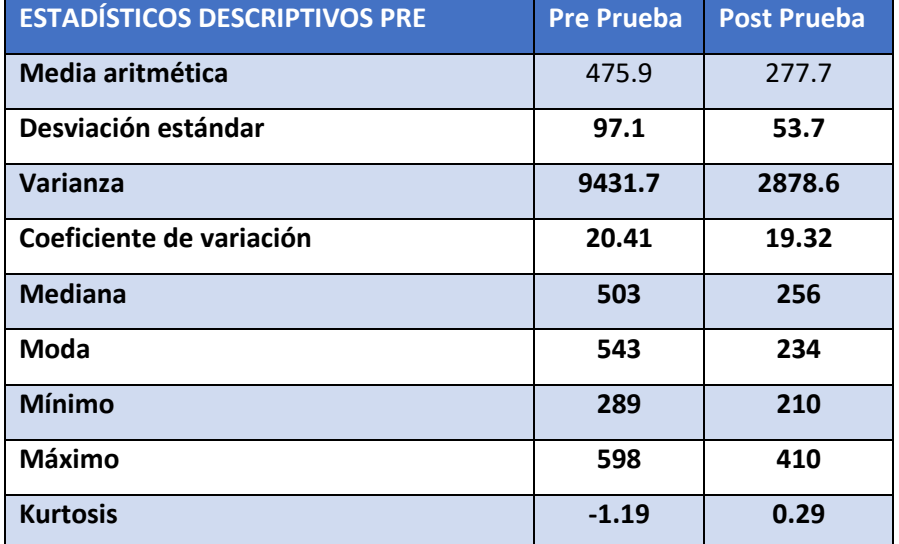

#### **Interpretación:**

En la tabla anterior se observa que el tiempo promedio de registro de proveedores por día en la pre prueba es de 476 segundos, y en la post prueba de 278 segundos, lo que hace una diferencia de medias de 198 segundos, y representa el 41.60% de decremento en el tiempo promedio de registro de proveedores por día, así mismo se observa que el CV1=20.41 > CV2=19.32 significa que el tiempo promedio de registro de proveedores por día, en la pre prueba es más homogénea.

#### **Indicador 6:**

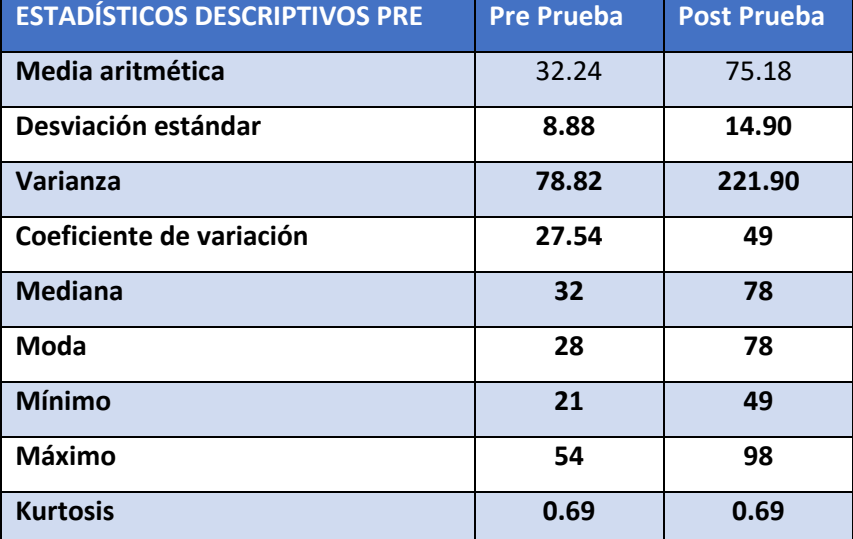

#### **Cantidad de Registros de Máquinas por Día**

#### **Interpretación:**

En la tabla anterior se observa que la cantidad de registros de máquinas por día en la pre prueba es de 32 registros, y en la post prueba de 75 registros, lo que hace una diferencia de medias de 43 registros, y representa el 134.38 % de incremento en la cantidad de registros de máquinas por día, así mismo se observa que el CV2=49 > CV1=27.54significa que la cantidad de registros de máquinas por día, en la post prueba es más homogénea

## **5.2.Comparación de Resultados**

Estrella, C. (2019). "Implementación de un sistema web para la automatización del control de stock en ingresos y egresos de bienes de uso y consumo corriente en el comando de la Subzona de Policía Imbabura Nro. 10".

La diferencia más notoria con el producto resultante de Estrella. C. es que este tiene un enfoque distinto en el cual si bien se lleva un control de stock al igual que el producto a SC ingenieros de proyectos S.A.C. este no lleva un seguimiento tan detallado de los productos y asignación de estos, por lo cual son funcionalidades que hacen notar la diferencia, concluyendo en que ambas son propuestas similares, pero con mayor control y seguimiento de los productos en el sistema de logística propuesto para la empresa SC ingenieros de proyectos S.A.C.

## **CONCLUSIONES Y RECOMENDACIONES**

## **\*Conclusiones**

- 1. El sistema desarrollado dirigido al control logístico permitió una mejora en el control de stock de los productos de la empresa SC Ingenieros de Proyectos S.A.C.
- 2. Utilizar el modelo de desarrollo RUP adaptado al entorno de desarrollo permitió que las actividades realizadas se ejecuten de manera eficiente lo cual se reflejó en el producto entregado.
- 3. Realizar el diseño de desarrollo por medio del modelamiento UML a los procesos permitió un mejor entendimiento de los requerimientos al analizar estos modelos, lo que provocó un cumplimiento de todos los requerimientos en el producto desarrollado.
- 4. Corroborar el efecto que produce el sistema de logística en los procesos de la empresa, permitió evaluar la calidad del producto y verificar el producto entregado al cliente.

## **\*Recomendaciones**

- 1. Para lograr un adecuado modelamiento del proceso se debe realizar una recolección de información adecuada, lo que permite un análisis del proceso y pueda reflejarse en los casos de uso.
- 2. La utilización de RUP debe darse en contextos en el cual la información es muy importante y no se encuentra clara en el panorama, lo que permite un mejor entendimiento al aplicar actividades propuestas por este modelo de desarrollo.
- 3. Las pruebas del sistema de logística deben darse en dos escenarios distintos en donde no se contemple el sistema y el otro en donde sí se contemple el sistema para verificar y determinar la brecha del efecto producido.

## **REFERENCIAS BIBLIOGRAFICAS**

- 1. Nail, A. (2016). "Propuesta De Mejora Para La Gestión De Inventarios De Sociedad Repuestos España Limitada", [Tesis Para Optar El Título De Ingeniero Industrial, Universidad Austral De Chile - Chile]. <http://cybertesis.uach.cl/tesis/uach/2016/bpmfcin156p/doc/bpmfcin156p.pdf>
- 2. Estrella, C. (2019). "Implementación de un sistema web para la automatización del control de stock en ingresos y egresos de bienes de uso y consumo corriente en el comando de la Subzona de Policía Imbabura Nro. 10", [Tesis Para Optar El Título De Ingeniería de Sistemas Computacionales, Universidad Técnica del Norte - Ecuador]. [http://repositorio.utn.edu.ec/bitstream/123456789/10565/2/04%20ISC%2056](http://repositorio.utn.edu.ec/bitstream/123456789/10565/2/04%20ISC%20565%20TRABAJO%20GRADO.pdf) [5%20TRABAJO%20GRADO.pdf](http://repositorio.utn.edu.ec/bitstream/123456789/10565/2/04%20ISC%20565%20TRABAJO%20GRADO.pdf)
- 3. Morales, D. y Ocampo, B. (2020). "Plan de mejora para el fortalecimiento del proceso de inventarios en la empresa talleres Bernal Valbuena CIA SAS ubicada en el municipio de Madrid Cundinamarca", [Tesis Para Optar El Título De Especialistas en Gerencia de Empresas, Universidad Uniagustiniana - Colombia]. [http://repositorio.uniagustiniana.edu.co/bitstream/handle/123456789/1297/M](http://repositorio.uniagustiniana.edu.co/bitstream/handle/123456789/1297/MoralesUbaque-DanielSteven-2020.pdf?sequence=6&isAllowed=y) [oralesUbaque-DanielSteven-2020.pdf?sequence=6&isAllowed=y](http://repositorio.uniagustiniana.edu.co/bitstream/handle/123456789/1297/MoralesUbaque-DanielSteven-2020.pdf?sequence=6&isAllowed=y)
- 4. Gonzáles, T. y Thomas, L. (2019). "Diseñar una propuesta de mejora para la gestión del proceso de cadena de suministro y control de inventario de Covidien Manufacturing Solutions S.A.", [Tesis Para Optar El Grado De Maestría Profesional en Finanzas, Universidad de Costa Rica – Costa Rica]. [http://repositorio.ucr.ac.cr/bitstream/handle/10669/79304/Propuesta%20CM](http://repositorio.ucr.ac.cr/bitstream/handle/10669/79304/Propuesta%20CMS%20final%20THAIS%20GONZ%c3%81LEZ%20%20LESLIE%20THOMAS%20VARGAS.pdf?sequence=1&isAllowed=y) [S%20final%20THAIS%20GONZ%c3%81LEZ%20%20LESLIE%20THOMAS](http://repositorio.ucr.ac.cr/bitstream/handle/10669/79304/Propuesta%20CMS%20final%20THAIS%20GONZ%c3%81LEZ%20%20LESLIE%20THOMAS%20VARGAS.pdf?sequence=1&isAllowed=y) [%20VARGAS.pdf?sequence=1&isAllowed=y](http://repositorio.ucr.ac.cr/bitstream/handle/10669/79304/Propuesta%20CMS%20final%20THAIS%20GONZ%c3%81LEZ%20%20LESLIE%20THOMAS%20VARGAS.pdf?sequence=1&isAllowed=y)
- 5. Rojas, O. (2018). "GESTION DE INVENTARIOS Y RENTABILIDAD EN EL AREA DE LOGISTICA DE LA EMPRESA RED SALUD DEL NORTE S.A.C. HUACHO – HUAURA, 2018". [Tesis Para Optar El Título De Ingeniero Industrial, Universidad Nacional José Faustino Sánchez Carrión-Perú]. [http://repositorio.unjfsc.edu.pe/bitstream/handle/UNJFSC/3574/ROJAS%20](http://repositorio.unjfsc.edu.pe/bitstream/handle/UNJFSC/3574/ROJAS%20SACRE%2C%20OSCAR%20IVAN.pdf?sequence=1&isAllowed=y) [SACRE%2C%20OSCAR%20IVAN.pdf?sequence=1&isAllowed=y](http://repositorio.unjfsc.edu.pe/bitstream/handle/UNJFSC/3574/ROJAS%20SACRE%2C%20OSCAR%20IVAN.pdf?sequence=1&isAllowed=y)
- 6. Alarcón, A. (2019). "GESTIÓN DE ALMACENAJE PARA REDUCIR EL TIEMPO DE DESPACHO EN UNA DISTRIBUIDORA EN LIMA". [Tesis Para Optar El Título De Ingeniero Industrial y comercial, Universidad San Ignacio de Loyola-Perú]. http://repositorio.usil.edu.pe/bitstream/USIL/8970/1/2019 Alarcon-[Casa%C3%B1a.pdf](http://repositorio.usil.edu.pe/bitstream/USIL/8970/1/2019_Alarcon-Casa%C3%B1a.pdf)
- 7. Cueva, D. (2017). "PROPUESTA DE MEJORA EN LA GESTION DE INVENTARIO PARA OPTIMIZAR LOS PROCESOS EN EL ALMACEN DE

LA COMPAÑIA EMBOTELLADORA ICA S.A.". [Tesis Para Optar El Título De Ingeniero de Sistemas, Universidad San Luis Gonzaga-Perú]. [https://repositorio.unica.edu.pe/bitstream/handle/UNICA/3082/Propuesta%2](https://repositorio.unica.edu.pe/bitstream/handle/UNICA/3082/Propuesta%20de%20mejora%20en%20la%20gesti%c3%b3n%20de%20inventario%20para%20optimizar%20los%20procesos%20en%20el%20almac%c3%a9n%20de%20la%20compa%c3%b1%c3%ada%20embotelladora%20Ica%20S.A..pdf?sequence=1&isAllowed=y) [0de%20mejora%20en%20la%20gesti%c3%b3n%20de%20inventario%20pa](https://repositorio.unica.edu.pe/bitstream/handle/UNICA/3082/Propuesta%20de%20mejora%20en%20la%20gesti%c3%b3n%20de%20inventario%20para%20optimizar%20los%20procesos%20en%20el%20almac%c3%a9n%20de%20la%20compa%c3%b1%c3%ada%20embotelladora%20Ica%20S.A..pdf?sequence=1&isAllowed=y) [ra%20optimizar%20los%20procesos%20en%20el%20almac%c3%a9n%20d](https://repositorio.unica.edu.pe/bitstream/handle/UNICA/3082/Propuesta%20de%20mejora%20en%20la%20gesti%c3%b3n%20de%20inventario%20para%20optimizar%20los%20procesos%20en%20el%20almac%c3%a9n%20de%20la%20compa%c3%b1%c3%ada%20embotelladora%20Ica%20S.A..pdf?sequence=1&isAllowed=y) [e%20la%20compa%c3%b1%c3%ada%20embotelladora%20Ica%20S.A..pd](https://repositorio.unica.edu.pe/bitstream/handle/UNICA/3082/Propuesta%20de%20mejora%20en%20la%20gesti%c3%b3n%20de%20inventario%20para%20optimizar%20los%20procesos%20en%20el%20almac%c3%a9n%20de%20la%20compa%c3%b1%c3%ada%20embotelladora%20Ica%20S.A..pdf?sequence=1&isAllowed=y) [f?sequence=1&isAllowed=y](https://repositorio.unica.edu.pe/bitstream/handle/UNICA/3082/Propuesta%20de%20mejora%20en%20la%20gesti%c3%b3n%20de%20inventario%20para%20optimizar%20los%20procesos%20en%20el%20almac%c3%a9n%20de%20la%20compa%c3%b1%c3%ada%20embotelladora%20Ica%20S.A..pdf?sequence=1&isAllowed=y)

- 8. Valdez, A. (2018). "PROPUESTA DE UN SISTEMA INFORMATICO PARA EL CONTROL DE INVENTARIO DE LOS BIENES DE LA EMPRESA DE TRANSPORTE TRANSJACK E.I.R.L.". [Tesis Para Optar El Título De Ingeniero de Sistemas, Universidad San Luis Gonzaga-Perú]. [https://repositorio.unica.edu.pe/bitstream/handle/UNICA/3105/Propuesta%2](https://repositorio.unica.edu.pe/bitstream/handle/UNICA/3105/Propuesta%20de%20un%20sistema%20inform%c3%a1tico%20para%20el%20control%20de%20inventario%20de%20los%20bienes%20de%20la%20empresa%20de%20transporte%20Transjack%20E.I.R.L..pdf?sequence=1&isAllowed=y) [0de%20un%20sistema%20inform%c3%a1tico%20para%20el%20control%2](https://repositorio.unica.edu.pe/bitstream/handle/UNICA/3105/Propuesta%20de%20un%20sistema%20inform%c3%a1tico%20para%20el%20control%20de%20inventario%20de%20los%20bienes%20de%20la%20empresa%20de%20transporte%20Transjack%20E.I.R.L..pdf?sequence=1&isAllowed=y) [0de%20inventario%20de%20los%20bienes%20de%20la%20empresa%20d](https://repositorio.unica.edu.pe/bitstream/handle/UNICA/3105/Propuesta%20de%20un%20sistema%20inform%c3%a1tico%20para%20el%20control%20de%20inventario%20de%20los%20bienes%20de%20la%20empresa%20de%20transporte%20Transjack%20E.I.R.L..pdf?sequence=1&isAllowed=y) [e%20transporte%20Transjack%20E.I.R.L..pdf?sequence=1&isAllowed=y](https://repositorio.unica.edu.pe/bitstream/handle/UNICA/3105/Propuesta%20de%20un%20sistema%20inform%c3%a1tico%20para%20el%20control%20de%20inventario%20de%20los%20bienes%20de%20la%20empresa%20de%20transporte%20Transjack%20E.I.R.L..pdf?sequence=1&isAllowed=y)
- 9. Fernández, M. (18 de Marzo de 2020). Qué es un sistema de gestión por procesos (BPM). [Empresarial-Digital]. Ambit Building Solutions Together. [https://www.ambit-bst.com/blog/qu%C3%A9-es-un-sistema-de](https://www.ambit-bst.com/blog/qu%C3%A9-es-un-sistema-de-gesti%C3%B3n-por-procesos-bpm)[gesti%C3%B3n-por-procesos-bpm](https://www.ambit-bst.com/blog/qu%C3%A9-es-un-sistema-de-gesti%C3%B3n-por-procesos-bpm)
- 10.Programas en Linea (25 de Mayo de 2018). ¿Que Es El Proceso Unificado de Rational (RUP)? Consultado el 25 de Setiembre de 2020. <https://www.programaenlinea.net/proceso-unificado-rational-rup/>
- 11.Raffino, M. (21 de Junio de 2020). "Sistema". Consultado el 06 de Diciembre de 2020. <https://concepto.de/sistema/>
- 12.Fernandez, E. (30 de Mayo de 2017). "Qué es el control de stock y por qué es tan importante para tu empresa". [Empresarial-Digital]. AnfixBlog [https://www.anfix.com/blog/que-es-el-control-de-stock-y-por-que-es-tan](https://www.anfix.com/blog/que-es-el-control-de-stock-y-por-que-es-tan-importante-para-tu-empresa)[importante-para-tu-empresa](https://www.anfix.com/blog/que-es-el-control-de-stock-y-por-que-es-tan-importante-para-tu-empresa)
- 13.Yirda, A. (11 de Setiembre de 2019). Definición de Proceso. Consultado el 06 de Diciembre de 2020. <https://conceptodefinicion.de/proceso/>
- 14.HostName (05 de Noviembre de 2020). Base de Datos: ¿Qué es y para qué sirven? Consultado el 06 de Diciembre de 2020. [https://www.ingenieriaindustrialonline.com/gestion-de-almacenes/que-es-la](https://www.ingenieriaindustrialonline.com/gestion-de-almacenes/que-es-la-gestion-de-almacenes/)[gestion-de-almacenes/](https://www.ingenieriaindustrialonline.com/gestion-de-almacenes/que-es-la-gestion-de-almacenes/)

## **ANEXO 01: FORMATO DE AUTORIZACIÓN DE METODOLOGÍA**

Ing. Cesar Augusto Cabrera García:

**Arana Hernández, Luis Rolando Jonathan y Gutierrez Condeña, Julio Antonio Jesús**, **con la tesis titulada "DESARROLLO DE UN SISTEMA DE LOGÍSTICA PARA EL SOPORTE DEL CONTROL DE STOCK EN LA EMPRESA SC INGENIEROS DE PROYECTOS S.A.C."** tiene como propósito desarrollar sistema de logística que permita controlar el stock de los productos almacenados así mismo el seguimiento de estos durante todo el flujo de proceso. Para este desarrollo se aplicará la metodología RUP la cual permitirá desarrollar el producto que estará formado por el lenguaje ASP-net y el gestor de base de datos SQL Server, adicional a herramientas como el Bootstrap, Crystal Report. HTML, CSS.

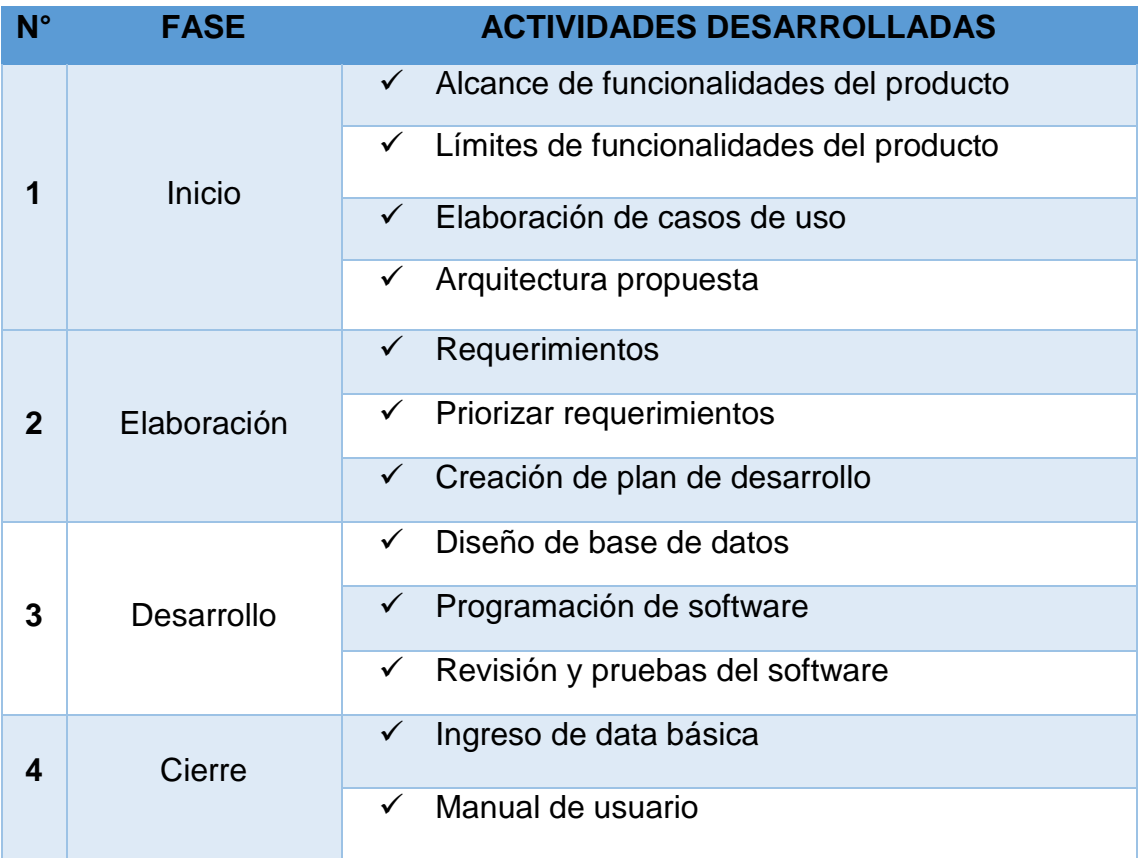

## **ANEXO 02: FORMATO DE FUNCIONALIDADES DEL SISTEMA**

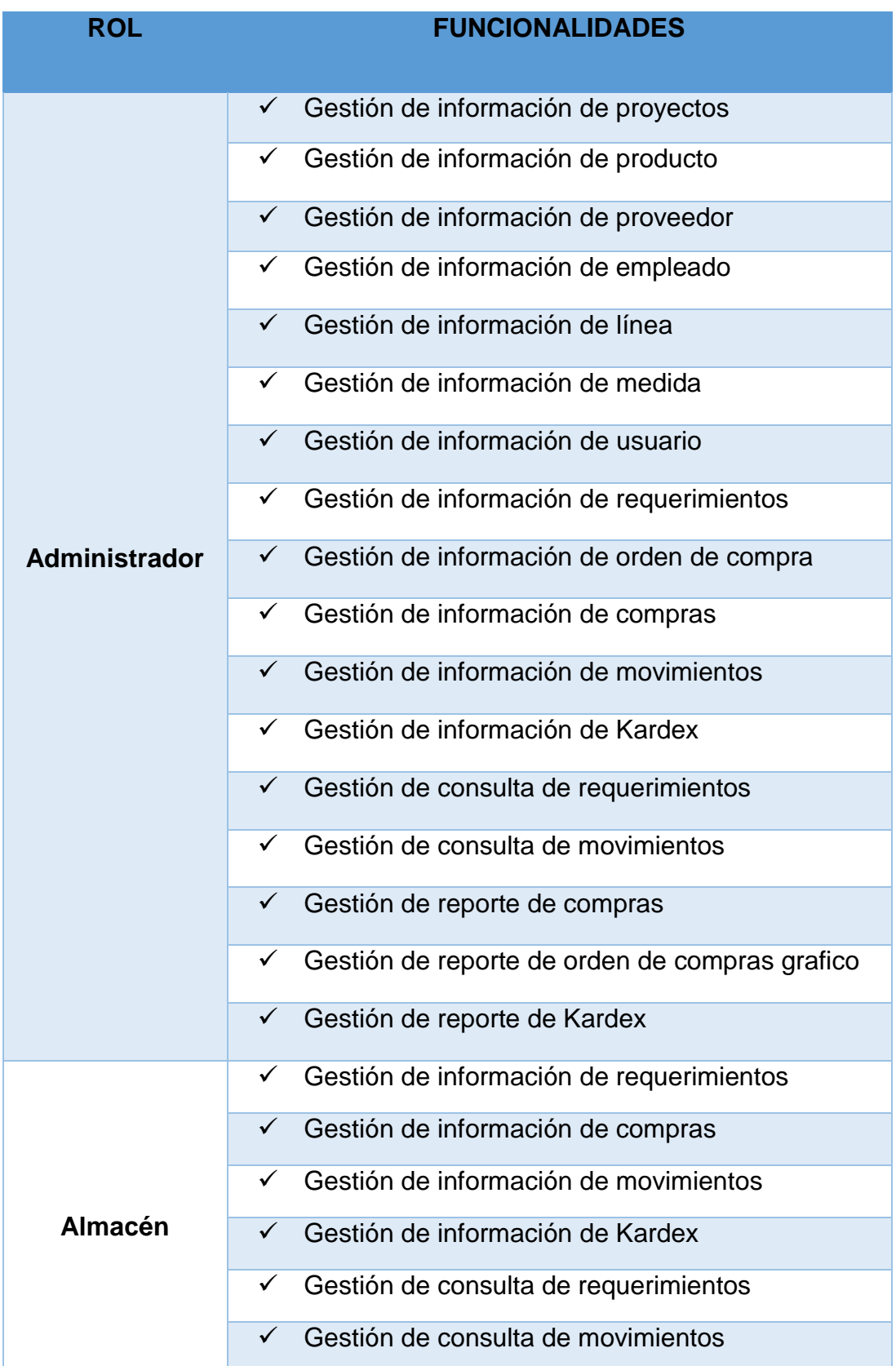

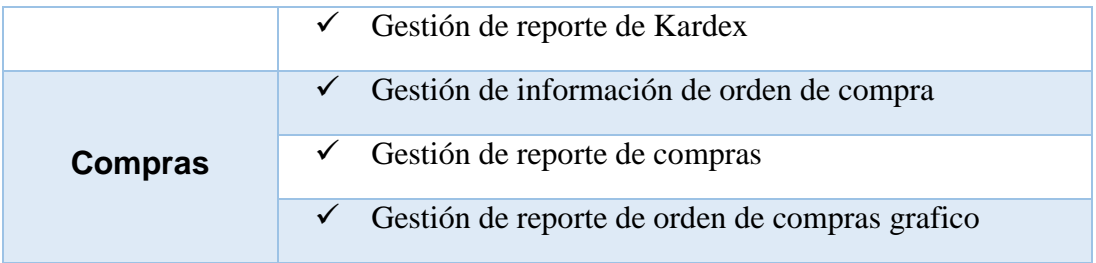

## **ANEXO 03: INFORME DE TURNITING**

# DESARROLLO DE UN SISTEMA DE LOGISTICA PARA EL SOPORTE DEL CONTROL DE STOCK EN LA EMPRESA SC INGENIEROS DE PROYECTOS S.A.C.

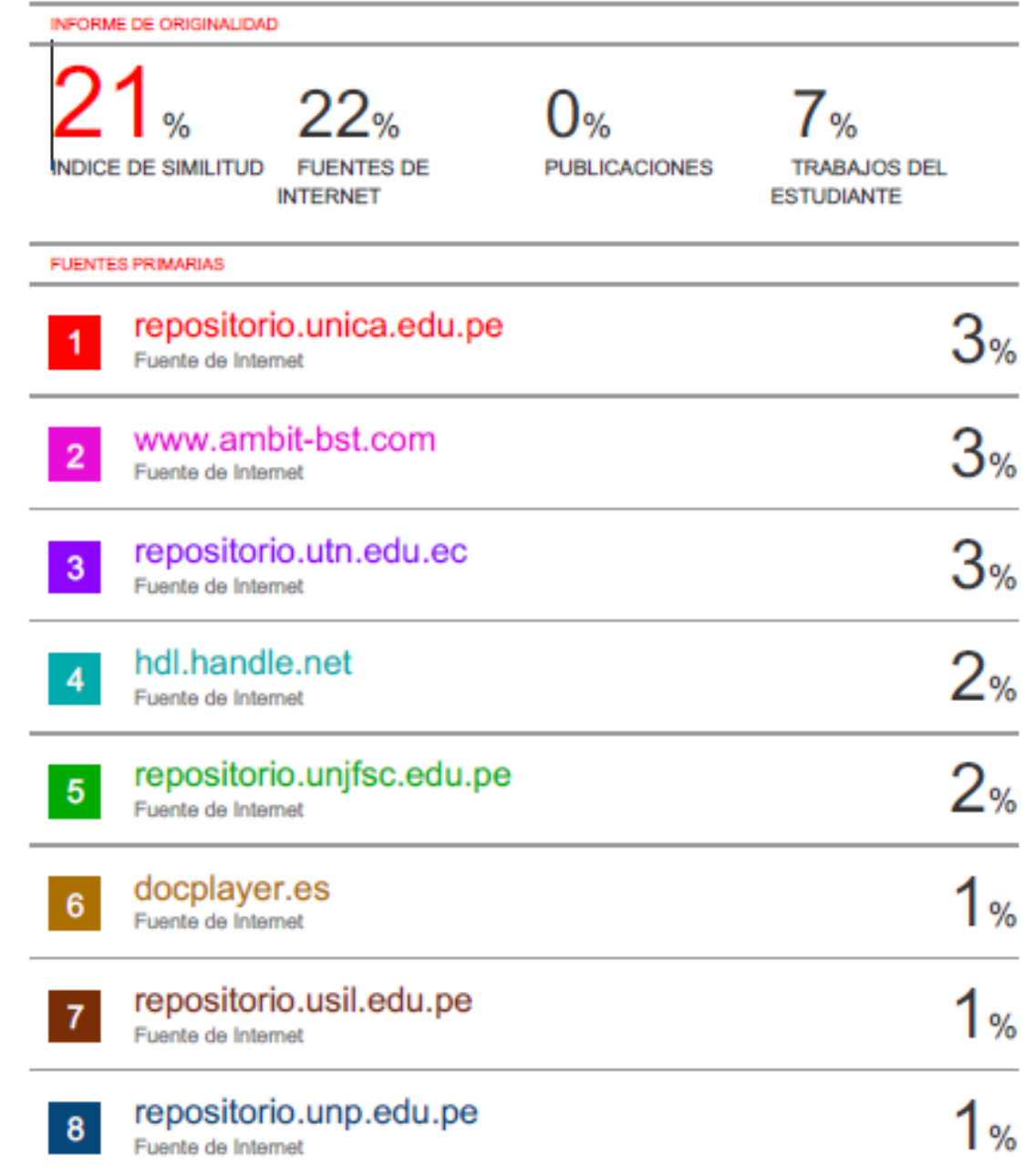

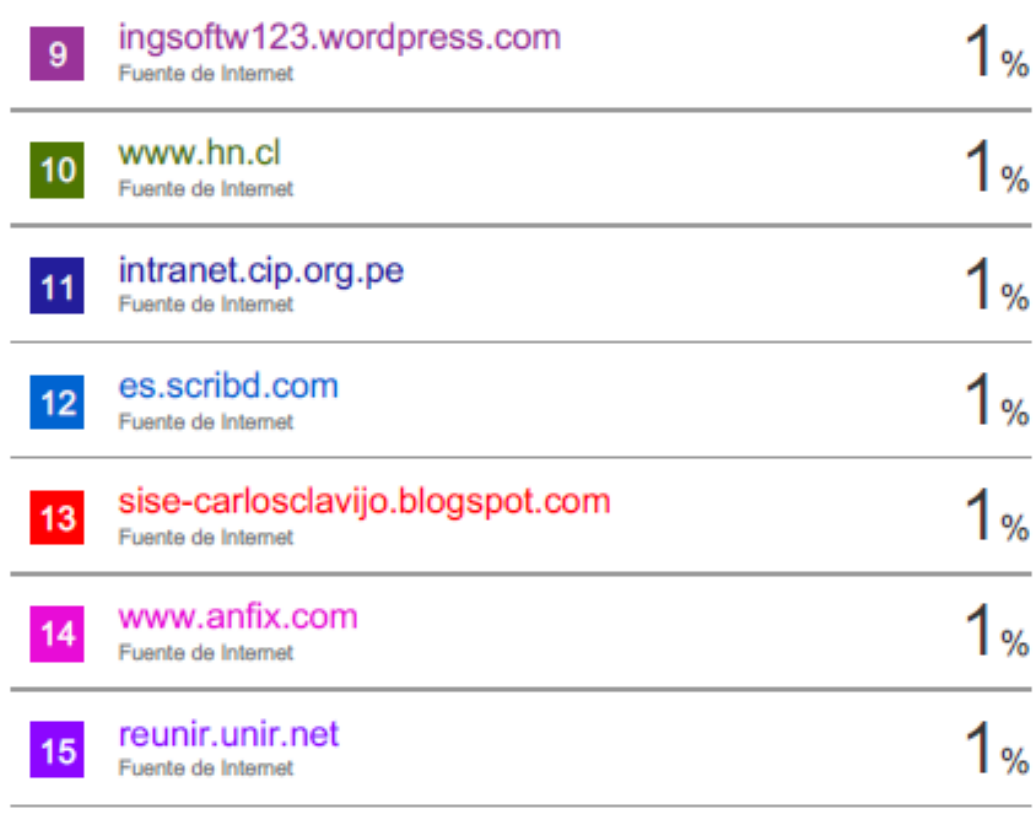

Excluir citas Excluir bibliografía Apagado Activo

Excluir coincidencias  $< 1\%$ 

## **ANEXO 04: PROPUESTA DE SOLUCIÓN**

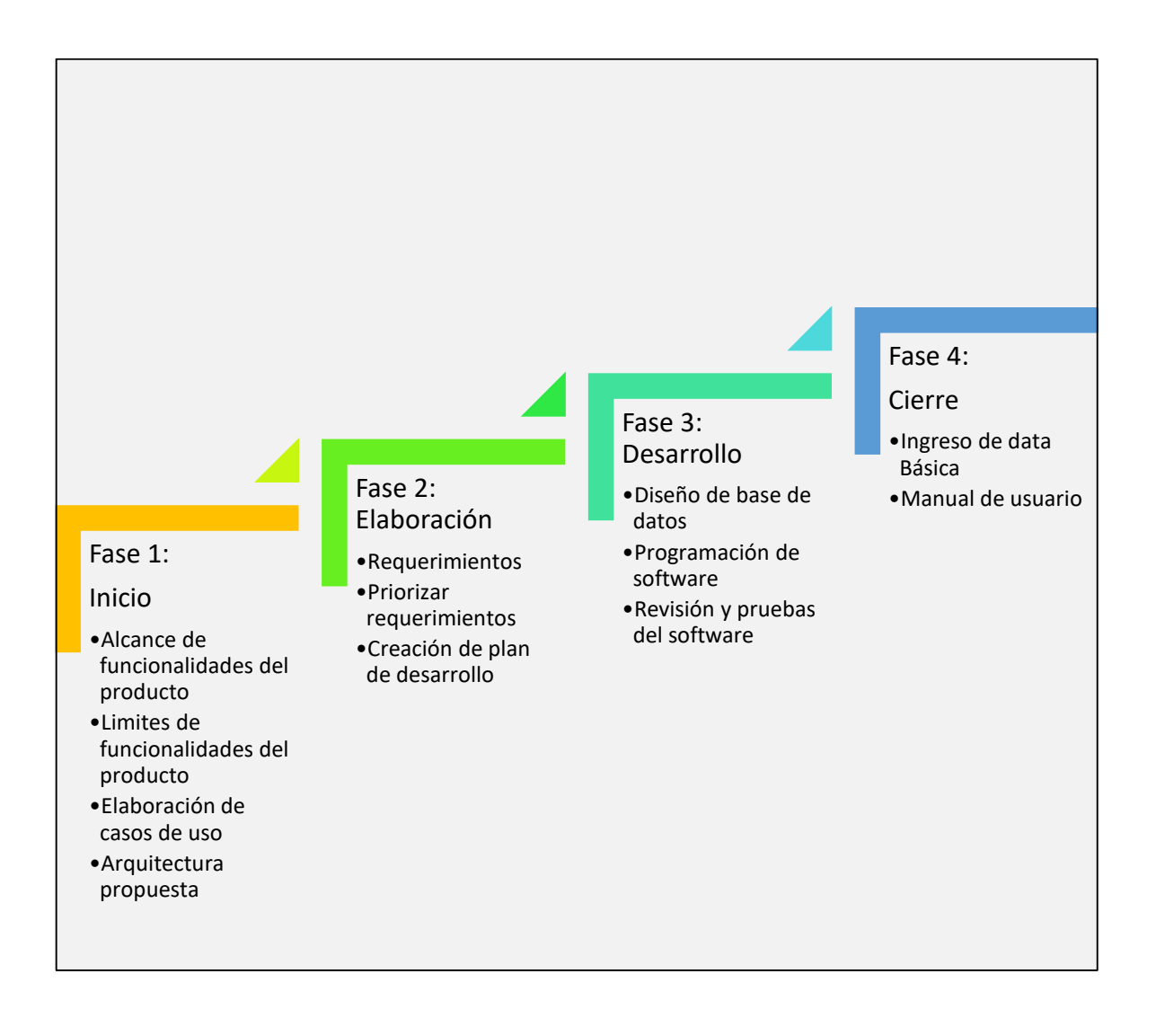